# **Návrh IT infrastruktury ve firmě BOTTLING PRINTING s.r.o.**

Design of an IT Infrastructure in the BOTTLING PRINTING s.r.o. Company

Bc. Jan Bilíček

Diplomová práce 2012

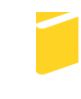

Univerzita Tomáše Bati ve Zlíně Fakulta aplikované informatiky

Univerzita Tomáše Bati ve Zlíně Fakulta aplikované informatiky akademický rok: 2011/2012

# ZADÁNÍ DIPLOMOVÉ PRÁCE

(PROJEKTU, UMĚLECKÉHO DÍLA, UMĚLECKÉHO VÝKONU)

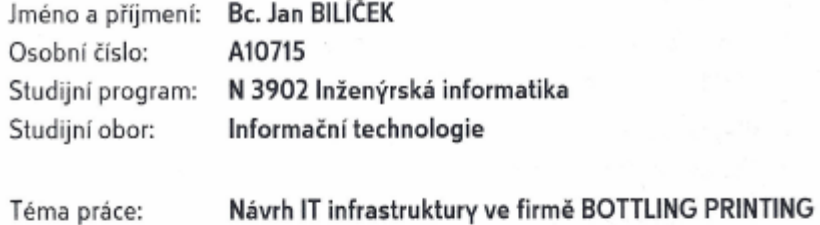

#### Zásady pro vypracování:

1. Zpracujte literární rešerši na dané téma.

s.r.o.

- 2. Vypracujte kompletní analýzu a návrh sítě ve firmě BOTTLING PRINTING s.r.o.
- 3. Zrealizujte a zprovozněte sítě LAN včetně aktivních prvků a nové VoIP telefonní ústředny WELL mPBX-100.
- 4. Vyřešte zálohování serverů a internetového připojení.
- 5. Vyhodnotte zabezpečení WLAN a účinnost firewallu.

Rozsah diplomové práce:

Rozsah příloh:

Forma zpracování diplomové práce: tištěná/elektronická

Seznam odborné literatury:

- 1. BIGELOW, Stephen J. Mistrovství v počítačových sítích: správa, konfigurace, diagnostika a řešení problémů. Vyd. 1. Brno: Computer Press, 2004, 990 s. ISBN 80-251-0178-9.
- 2. DOSTÁLEK, Libor. Velký průvodce protokoly TCP/IP a systémem DNS. 3. akt. a rozš. vyd. Praha: Computer Press, 2002, 542 s. ISBN 80-722-6675-6.
- 3. JIROVSKÝ, Václav. Vademecum správce sítě. Vyd. 1. Praha: Grada, 2001, 428 s. ISBN 80-716-9745-1.
- 4. ZANDL, Patrick. Bezdrátové sítě WiFi: Praktický průvodce. Vyd. 1. Brno: Computer Press, 2003. 190 s. ISBN 80-7226-632-2.
- 5. BARKEN, Lee. Wi-Fi: jak zabezpečit bezdrátovou síť. Vyd. 1. Brno: Computer Press, 2004, 174 s. ISBN 80-251-0346-3.
- 6. WELSH, Matt. Používáme Linux: podrobný průvodce Linuxem. 3. akt. vyd. Brno: Computer Press, 2003, 659 s. ISBN 80-722-6698-5.
- 7. MPBX-100 User Manual. Ionlinel. Icit. 2012-02-071. Dostupné z: http://www.joyce.cz/obsah/portal/technicka-podpora/kategorie-prirucky-kestazeni/voip-zarizeni/well-mpbx-100-xxx/mpbx-100-usermanual-v2124395.pdf
- 8. Cisco RV0xx Multi-WAN Network Security Firewall Administration Guide. [online]. Icit. 2012-02-071. Dostupné z: http://www.cisco.com/en/US/docs/routers/csbr/rv0xx/administration/guide/rv0xx\_AG\_78-19576.pdf

Vedoucí diplomové práce:

Ing. Miroslav Matýsek, Ph.D. Ústav počítačových a komunikačních systémů 24. února 2012

Datum zadání diplomové práce: Termín odevzdání diplomové práce:

Ve Zlíně dne 24. února 2012 prof. Ing. Vladimír Vašek, CSc. doc. Mgr. Roman Jasek, Ph.D. děkan ředitel ústavu

21. května 2012

# **ABSTRAKT**

Práce se zabývá návrhem počítačové sítě v nové provozovně firmy BOTTLING PRINTING s.r.o. V první části práce jsou vysvětleny základní pojmy počítačových sítí, síťového hardwaru a síťové architektury. V další části je provedena analýza stávající počítačové sítě a jsou uvedeny důvody pro výstavbu nové sítě. Následuje návrh řešení a realizace nové sítě LAN a WLAN, včetně konfigurace routeru, VoIP ústředny a dalších aktivních prvků. V závěru práce je popsáno zálohování a provedeno vyhodnocení zabezpečení sítě před vnitřními i vnějšími útoky.

Klíčová slova: počítačová síť, LAN, WAN, WLAN, router, VoIP

#### **ABSTRACT**

The work describes the design of computer networks in the new business location of BOTTLING PRINTING sro company. The first part explains the basic concepts of computer networks, network hardware and network architecture. The next section contains an analysis of existing computer networks and the reasons for building a new network. Ensue solution design and implementation of new LAN and WLAN, including the configuration of the router, VoIP PBX, and other active elements. The conclusion describes an evaluation of the backup and network security against internal and external attacks.

Keywords: computer network, LAN, WAN, WLAN, router, VoIP

Rád bych poděkoval vedoucímu mé diplomové práce Ing. Miroslavu Matýskovi, Ph.D., za metodické vedení, cenné rady a připomínky k této práci.

# **Prohlašuji, že**

- beru na vědomí, že odevzdáním diplomové/bakalářské práce souhlasím se zveřejněním své práce podle zákona č. 111/1998 Sb. o vysokých školách a o změně a doplnění dalších zákonů (zákon o vysokých školách), ve znění pozdějších právních předpisů, bez ohledu na výsledek obhajoby;
- beru na vědomí, že diplomová/bakalářská práce bude uložena v elektronické podobě v univerzitním informačním systému dostupná k prezenčnímu nahlédnutí, že jeden výtisk diplomové/bakalářské práce bude uložen v příruční knihovně Fakulty aplikované informatiky Univerzity Tomáše Bati ve Zlíně a jeden výtisk bude uložen u vedoucího práce;
- · byl/a jsem seznámen/a s tím, že na moji diplomovou/bakalářskou práci se plně vztahuje zákon č. 121/2000 Sb. o právu autorském, o právech souvisejících s právem autorským a o změně některých zákonů (autorský zákon) ve znění pozdějších právních předpisů, zejm. § 35 odst. 3;
- beru na vědomí, že podle § 60 odst. 1 autorského zákona má UTB ve Zlíně právo na uzavření licenční smlouvy o užití školního díla v rozsahu § 12 odst. 4 autorského zákona;
- beru na vědomí, že podle § 60 odst. 2 a 3 autorského zákona mohu užít své dílo diplomovou/bakalářskou práci nebo poskytnout licenci k jejímu využití jen s předchozím písemným souhlasem Univerzity Tomáše Bati ve Zlíně, která je oprávněna v takovém případě ode mne požadovat přiměřený příspěvek na úhradu nákladů, které byly Univerzitou Tomáše Bati ve Zlíně na vytvoření díla vynaloženy (až do jejich skutečné výše);
- beru na vědomí, že pokud bylo k vypracování diplomové/bakalářské práce využito softwaru poskytnutého Univerzitou Tomáše Bati ve Zlíně nebo jinými subjekty pouze ke studijním a výzkumným účelům (tedy pouze k nekomerčnímu využití), nelze výsledky diplomové/bakalářské práce využít ke komerčním účelům:
- beru na vědomí, že pokud je výstupem diplomové/bakalářské práce jakýkoliv softwarový produkt, považují se za součást práce rovněž i zdrojové kódy, popř. soubory, ze kterých se projekt skládá. Neodevzdání této součásti může být důvodem k neobhájení práce.

# **Prohlašuji,**

- že jsem na diplomové práci pracoval samostatně a použitou literaturu jsem citoval. V případě publikace výsledků budu uveden jako spoluautor.
- že odevzdaná verze diplomové práce a verze elektronická nahraná do IS/STAG jsou totožné.

Ve Zlíně ……………………. podpis diplomanta

# **OBSAH**

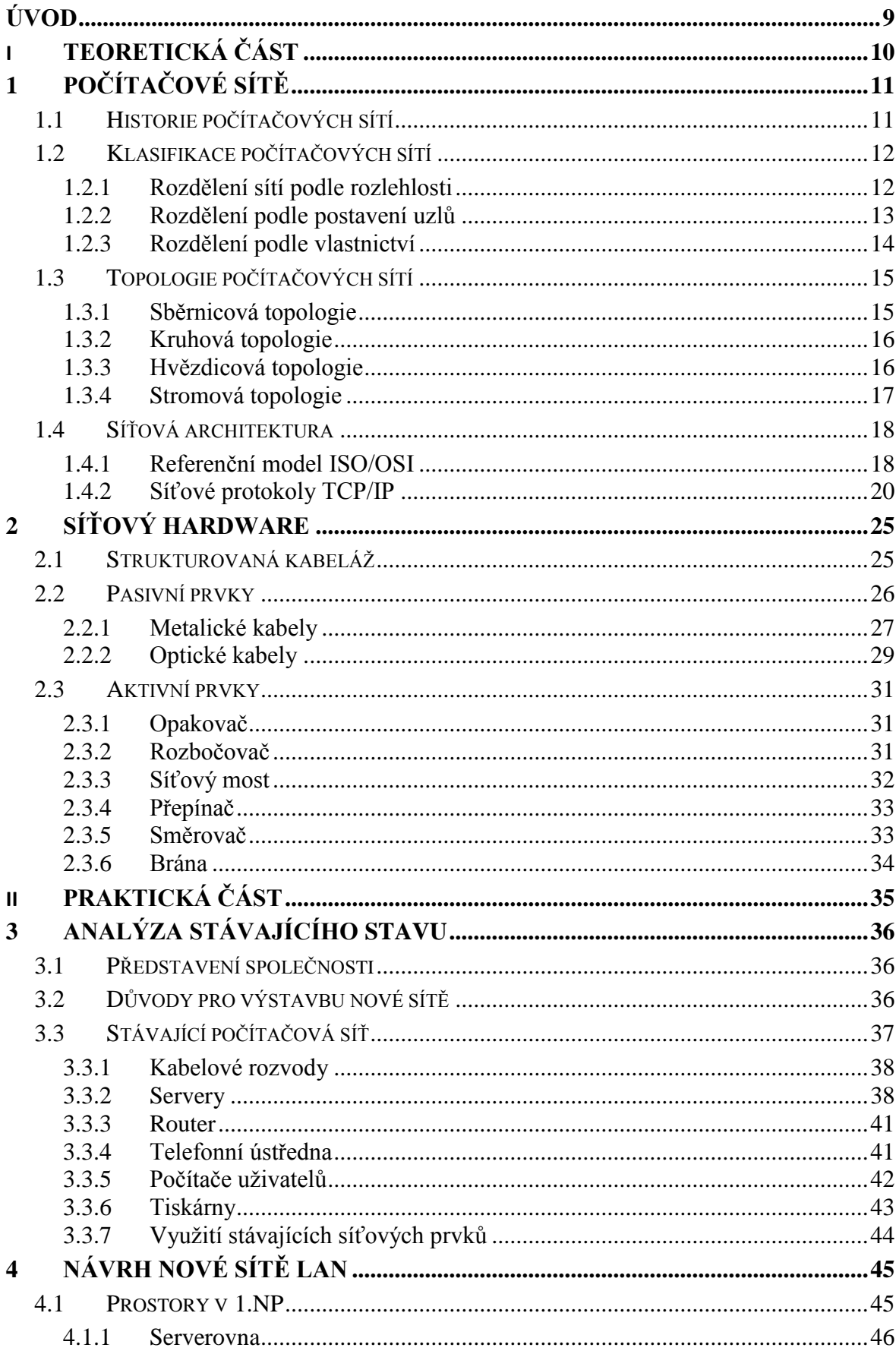

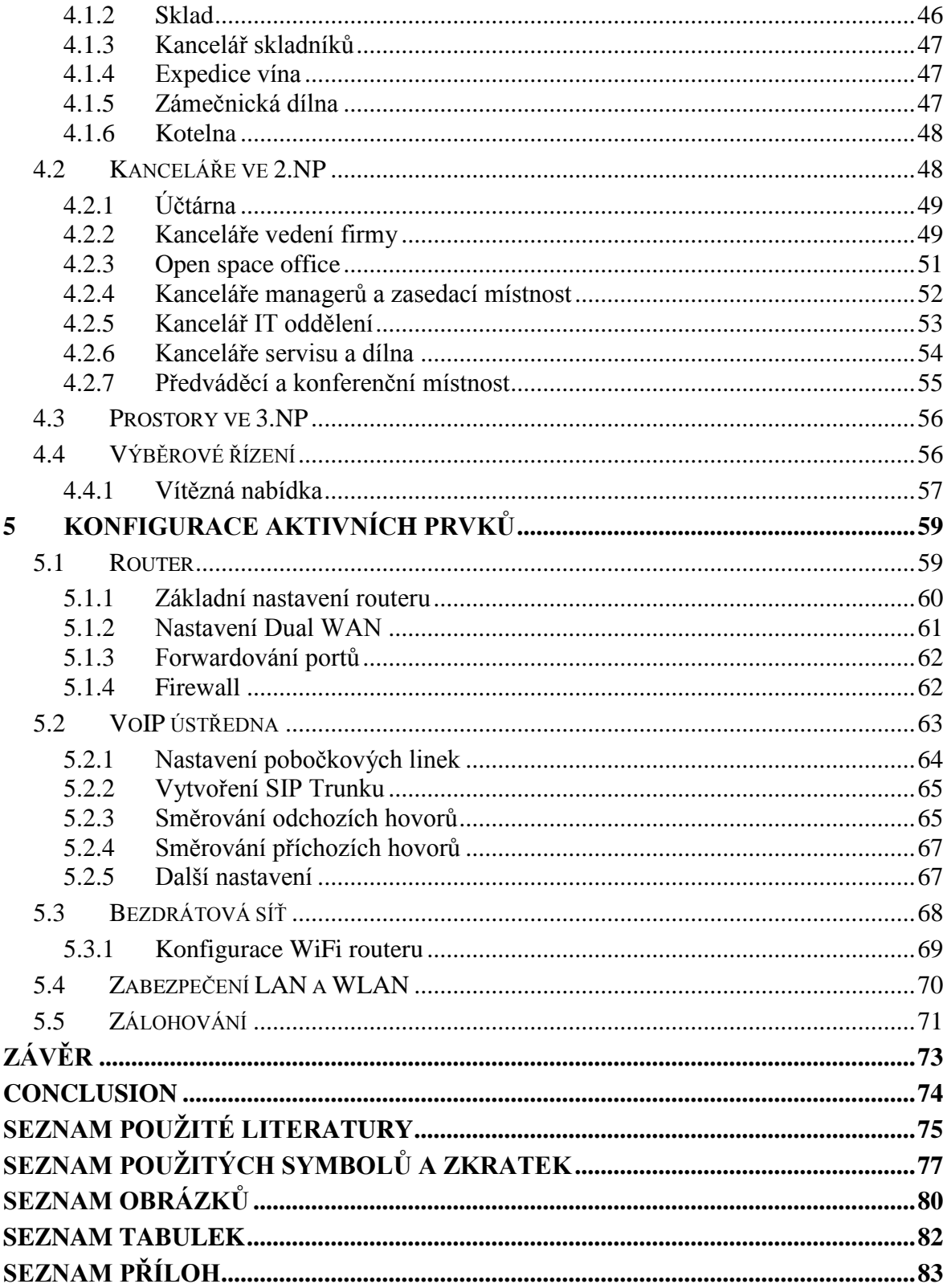

# <span id="page-8-0"></span>**ÚVOD**

Osobní počítače se staly nepostradatelnou součástí našeho života. Setkáváme se s nimi doslova na každém kroku, ať už je to doma, v zaměstnání, na úřadech, nebo třeba v supermarketu. S rostoucí potřebou elektronického zpracování dat rostou také požadavky na sdílení hardwarového a softwarového vybavení a současně také sdílení a přenos dat mezi jednotlivými počítači.

Řešením těchto požadavků je zapojování počítačů do počítačových sítí. Menší počítačové sítě řeší především sdílení dat a hardwarového vybavení mezi jednotlivými počítači např. v rámci firmy. Mnohdy však je zapotřebí přenášet data i na větší vzdálenosti, což se řeší propojováním lokálních sítí do rozsáhlejších sítí. Nejznámější rozsáhlou sítí je celosvětová síť Internet, která v poslední době získává stále větší popularitu a tím se velmi rychle zvyšuje počet jejích uživatelů a připojených počítačů.

Počítačovou síť má dnes již každá větší firma a proto se při stavbě, nebo rekonstrukci objektu určeného k podnikání počítá také s vybudováním IT infrastruktury. Datové rozvody se většinou realizují pomocí strukturovaná kabeláže. Využití a počet počítačů a jiné výpočetní techniky ve firmách se neustále zvyšuje a proto je vhodné při návrhu strukturovanou kabeláž mírně naddimenzovat, protože později by bylo "natahování" kabelů mnohem nákladnější.

Výstavbu datové sítě tedy není dobré podceňovat a vždy se vyplatí nejprve vypracovat kvalitní projekt. V případě, že na rekonstrukci objektu čerpáte dotace z Evropských fondů je kvalitní projekt nutností. Rekonstrukci staršího objektu pro svoji novou provozovnu v současné době řeší také firma BOTTLING PRINTING s.r.o., jelikož stará provozovna již byla zcela nevyhovující, zejména pro nedostatečnou kapacitu skladových a kancelářských prostor.

Ze síťových komponent, které byly využívány na původní adrese, zůstanou zachovány pouze servery, ostatní aktivní i pasivní prvky budou dodány nové. Stávající telefonní ústředna bude nahrazena novou VoIP ústřednou. Nová síť LAN bude rozšířena také o zabezpečenou bezdrátovou síť WLAN. Součástí návrhu musí být také řešení zálohování dat a záložní připojení k Internetu. Celá vnitřní síť musí být zabezpečena proti útokům jak z Internetu, tak i z vnitřní sítě.

# <span id="page-9-0"></span>**I. TEORETICKÁ ČÁST**

# <span id="page-10-0"></span>**1 POČÍTAČOVÉ SÍTĚ**

## <span id="page-10-1"></span>**1.1 Historie počítačových sítí**

Vznik a vývoj počítačových sítí je úzce spjat s rozvojem počítačů a výpočetní techniky jako takové. K jejímu prvnímu prudkému rozmachu došlo již v padesátých letech. Tehdejší počítače, které se velmi složitě programovaly v tzv. strojovém kódu, byly dostupné pouze nevelké hrstce počítačových odborníků. V šedesátých letech převažoval tzv. dávkový způsob zadávání úloh. Uživatel vytvořil program a zapsal jej na speciální formulář, na jehož základě se vyděrovala sada děrných štítků, které se předaly do výpočetního střediska ke zpracování. Doba mezi zadáním úlohy a získáním výsledků málokdy činila méně než jeden den. Oprava chyby v programu či znovuvytvoření chybně vyděrovaných štítků obvykle znamenaly nejméně další den zdržení [\[7\],](#page-74-1) [\[1\].](#page-74-2)

Uživatelé sálových počítačů začali volat po jednodušším a rychlejším způsobu komunikace s počítačem. Objevily se první terminály: zařízení, která slouží k zadávání údajů do počítače a zobrazování výsledků jeho činnosti. Terminály obsahují klávesnici, jejímž prostřednictvím se údaje do počítače vkládají, a monitor, na jehož obrazovce se zobrazují výsledky výpočtů. Terminál je propojen s počítačem pomocí kabelu, jehož délka může dosahovat i několika kilometrů [\[7\].](#page-74-1)

Uživatelé začali zjišťovat, že na různých osamocených sálových počítačích a minipočítačích jsou k dispozici ohromná množství dat, avšak jejich dostupnost a přenos mezi jednotlivými počítači jsou problematické. Začala éra propojování velkých počítačů. Státní a vojenské organizace, univerzity a velké výrobní společnosti zejména ve Spojených státech řešily problém dostupnosti informací a jejich přenosu budováním vlastních privátních sítí, a tak v průběhu sedmdesátých let vznikla celá řada projektů: síť americké armády ARPANET, v jejímž rámci byla vyvinuta i protokolová sada TCP/IP, kterou dnes používá internet, DECnet firmy Digital, síť univerzity na Havaji ALOHA, z níž čerpala technologie Ethernet, a řada dalších. Koncem sedmdesátých let začalo docházet i ke vzájemnému propojování dílčích sítí, zejména akademických – vznikl internet [\[7\],](#page-74-1) [\[1\].](#page-74-2)

# <span id="page-11-0"></span>**1.2 Klasifikace počítačových sítí**

Počítačové sítě můžeme klasifikovat podle různých hledisek. Mezi nejužívanější patří dělení podle rozlehlosti a účelu, dále můžeme sítě dělit podle vzájemného postavení uzlů, síťové topologie, způsobu přepojování, druhu přenášených signálů, nebo vlastnictví síťové infrastruktury.

# <span id="page-11-1"></span>**1.2.1 Rozdělení sítí podle rozlehlosti**

Sítě nabývají nejrůznějších forem a velikostí, a proto mohou být rozděleny podle velkého množství jejich vlastností a funkcí. Mezi nejběžnější kategorie patří sítě PAN, LAN, MAN a WAN.

# **Osobní sítě**

PAN (Personal Area Network) - jedná se o osobní sítě, které se vyznačují výbornou odolností proti rušení, nízkou spotřebou energie a jednoduchou konfigurovatelností. Rychlosti přenosu nejsou vysoké, většinou nepřekračují jednotky Mb/s. Vzdálenosti jejich přenosu dosahují pouze několik metrů.

Je to velice malá počítačová síť používaná pro propojení osobních elektronických zařízení typu mobilní telefon, PDA, notebook apod. Rozlehlostí se jedná o nejmenší sítě, příkladem je Bluetooth, IrDA a ZigBee.

# **Lokální sítě**

LAN (Local Area Network) - lokální sítě spojující uzly v rámci jedné budovy nebo několika sousedních budov vzdálené stovky metrů až několik kilometrů. Lokální sítě propojují mezi sebou dva počítače nebo až stovky stanic s dalšími periferiemi. Najdeme je v domácnostech, školách nebo firmách.

Přenosové rychlosti LAN začínají na desítkách Mb/s a nejnovějšími technologiemi umožňují přenos s rychlostí až desítky Gb/s. Nejčastěji je v těchto sítích používána technologie Ethernet. Celá síť je pod logickou a fyzickou kontrolou jednoho pracovníka, označovaného jako správce sítě (supervisor nebo administrátor). V dnešní době, kdy lokální sítě nabývají značných rozsahů, může být správců několik, nicméně pořád musí tvořit jednotný a koordinovaný tým [\[13\].](#page-75-0)

#### **Metropolitní sítě**

MAN (Metropolitan Area Network) sítě můžeme definovat jako lokální sítě v městské zástavbě, slouží pro přenos dat, hlasu a obrazu. Spojuje vzdálenosti řádově jednotek, desítek až stovek kilometrů.

Metropolitní sítě tvoří přechod mezi sítěmi typu LAN a WAN (Wide Area Network). Většinou pomocí optických kabelů vytváří páteř, připojeným sítím LAN, a tím umožňuje rozšíření působnosti lokálních sítí jejich prodloužením a zvýšením počtu připojených stanic. Sítě MAN se svým charakterem řadí k sítím LAN.

#### **Rozlehlé sítě**

MAN (Metropolitan Area Network) sítě umožňující komunikaci na velké vzdálenosti. Bývají obvykle veřejné, ale existují i privátní WAN sítě. Jde ještě o rozlehlejší sítě než MAN s působností po celé zemi nebo kontinentu.

Přenosové rychlosti se velmi liší podle typu sítě. Začínají na desítkách kb/s, ale dosahují i rychlostí řádu Gb/s. Mezi používané technologie patří ATM, Frame Relay, ISDN, ADSL, WiMax a další. Klasickým zástupcem této kategorie je Internet, který je nejrozsáhlejší a nejznámější WAN síť na světě.

#### <span id="page-12-0"></span>**1.2.2 Rozdělení podle postavení uzlů**

Počítačové sítě můžeme rozdělit také podle toho, jakou roli zastávají jednotlivé uzly v síti. Uzlem může server, klient, nebo např. brána do jiné sítě. Server je počítač, který poskytuje ostatním počítačům v síti přístup souborům, tiskárnám a dalším periferním zařízením. Klient většinou žádné prostředky nenabízí, ale naopak využívá služeb jiných počítačů (serverů). Pokud se v síti nenachází žádný server, hovoříme o síti typu Peer-to-peer, v opačném případě se jedná o síť typu Klient-server.

#### **Peer-to-peer**

Peer-to-peer nebo P2P (česky doslova znamená "rovný k rovnému" nebo "rovný s rovným"), je typ sítě, ve které jsou si všechny počítače, resp. uzly, v síti rovny. Neexistuje nadřazený počítač (server), který by síť řídil a spravoval. Všechny počítače současně fungují jako klienti i jako servery. Někdy se též tento druh sítě nazývá klient-klient.

Každá stanice v síti může vyčlenit některý svůj prostředek (tiskárnu, úložné médium, adresář) ke sdílení (s heslem nebo bez něj). Jiná stanice může tyto prostředky používat, pokud si sdílený prostředek připojí a její uživatel zná případné heslo.

Tento typ sítě v podstatě nelze centrálně spravovat. Žádná ze stanic nemá privilegované postavení, nikoho neřídí. Jde tedy o spojení uzlů sítě s podobnými právy. Klasickým příkladem mohou být počítače v domácí počítačové síti, sítě na stahování souborů pomocí torrentů apod.  $[15]$ .

#### **Klient-server**

Na zcela jiném konceptu stojí model Klient-server, který používá většina velkých sítí. Na jedné straně jsou zde koncové uzly (klienti) a pak je zde jeden či několik málo řídicích stanic. Server je počítač, který ostatním počítačům nabízí své služby. Z tohoto důvodu bývá vybaven odlišným hardwarem i softwarem, než mají běžné stanice.

Server je navržen tak, aby poskytoval přístup k mnoha souborům, tiskárnám a dalším periferním zařízením při zachování ochrany proti neoprávněnému přístupu jednotlivých uživatelů právě k těmto datům, tiskárnám a zařízením. Klienti se k těmto serverům připojují a využívají jejich služeb.

Data je možné centrálně spravovat, to znamená, že je možné zajistit jejich pravidelné zálohování a nastavování oprávnění přístupu jednotlivých uživatelů k těmto datům. Na serverech musí být nainstalován speciální serverový operační systém (Novell NetWare, Windows NT, Windows Server 2003/2008, Linux, Unix apod.).

#### <span id="page-13-0"></span>**1.2.3 Rozdělení podle vlastnictví**

**Veřejná datová síť** (PDN - Public data network) je druh veřejné telekomunikační sítě, která slouží k přenosu dat. Vytváří se za účelem komunikace s jinými subjekty, aby prostřednictvím veřejné datové sítě propojovaly mezi sebou své dílčí lokální sítě.

Privátní síť je taková síť, která slouží jednomu konkrétnímu subjektu (např. firmě, podniku, organizaci apod.). Funkce vlastníka sítě i funkce uživatele zde splývají, což má důsledek v tom, že veškeré rozhodování i povinnost starat se o řádný provoz sítě leží na bedrech jediného vlastnického a současně i provozovatelského subjektu [\[11\].](#page-74-3)

Privátní síť využívá speciální privátní IP adresy (viz RFC 1918 a RFC 4193). Privátní adresy jsou běžně používány pro domácí, kancelářské a podnikové lokální sítě (LAN), kde veřejné adresy nejsou žádoucí nebo nejsou dostupné. Privátní rozsahy IP adres byly definovány jako nástroj pro zpomalení vyčerpání IPv4 adres.

# <span id="page-14-0"></span>**1.3 Topologie počítačových sítí**

Topologie sítí se zabývá zapojením různých prvků do počítačových sítí a zachycením jejich skutečné (reálné) a logické (virtuální) podoby (datové linky, síťové uzly). Topologii lze zvažovat jako určitý tvar či strukturu dané sítě. Tento tvar nemusí nutně korespondovat se skutečným fyzickým rozvržením prvků, zapojených v síti. Například počítače v malé domácí síti mohou být uspořádány v pomyslném kruhovém tvaru, ale nemusí to nutně znamenat, že jejich logické zapojení představuje příklad kruhové topologie [\[12\].](#page-75-2)

#### <span id="page-14-1"></span>**1.3.1 Sběrnicová topologie**

Tato topologie patří k nejstarším, všechny stanice jsou připojeny na pasivní společné médium, které sdílejí. Tím společným médiem byl koaxiální kabel, pomocí kterého se jednotlivé počítače připojily do sítě. Dnes už se tato topologie příliš nepoužívá, ale na začátku devadesátých let byla dominantní.

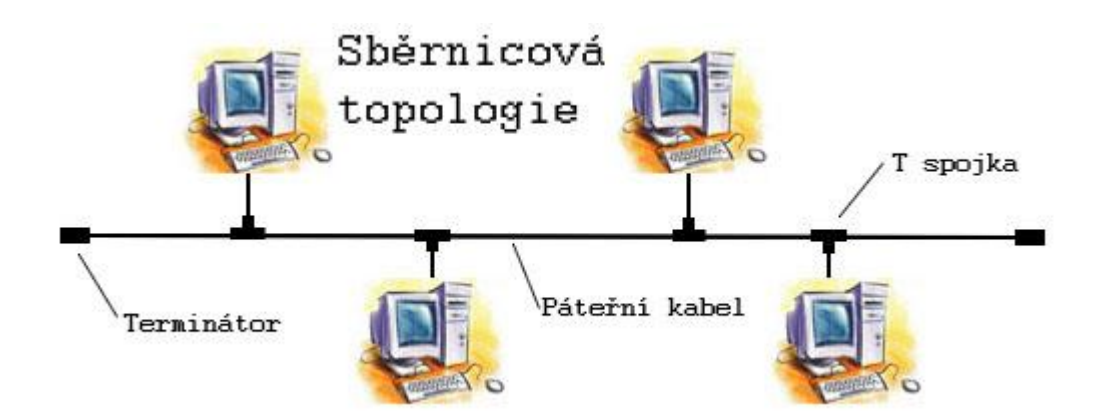

Obr. 1. Sběrnicová topologie [\[18\]](#page-75-3)

#### <span id="page-15-0"></span>**1.3.2 Kruhová topologie**

Kruhová topologie označuje v počítačových sítích zapojení, kde je jeden uzel připojen k dalším dvěma uzlům tak, že vytvoří kruh. Obvyklým způsobem řešení komunikace je implementace tokenu, který si stanice v kruhu postupně předávají a který jeho držiteli umožňuje vysílat, přičemž ostatní stanice pouze naslouchají. Zpráva tak prochází přes všechny mezilehlé počítače v kruhu, přičemž její zpoždění na každém uzlu je jen jeden bit (tj. vzápětí po načtení příchozího signálu je signál vyslán dále). Přerušením kruhu dojde k narušení komunikace, proto některé technologie pracují se záložním kruhem (například FDDI) [\[12\].](#page-75-2)

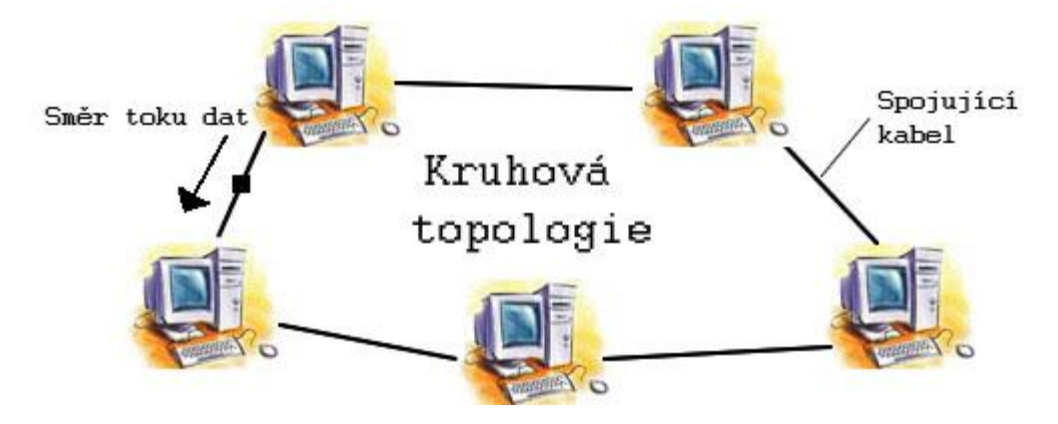

Obr. 2. Kruhová topologie [\[18\]](#page-75-3)

#### <span id="page-15-1"></span>**1.3.3 Hvězdicová topologie**

V počítačových sítích pojem hvězdicová topologie označuje propojení počítačů do útvaru tvarem připomínající hvězdici. Jedná se o nejpoužívanější způsob propojování počítačů do počítačové sítě. Každý počítač je připojený pomocí kabelu (UTP, STP) k centrálnímu prvku hubu nebo switchi. Mezi každými dvěma stanicemi existuje vždy jen jedna cesta. Toto zapojení pochází z počátků používání výpočetní techniky, kdy byly počítače připojeny k centrálnímu počítači (mainframe) [\[12\].](#page-75-2)

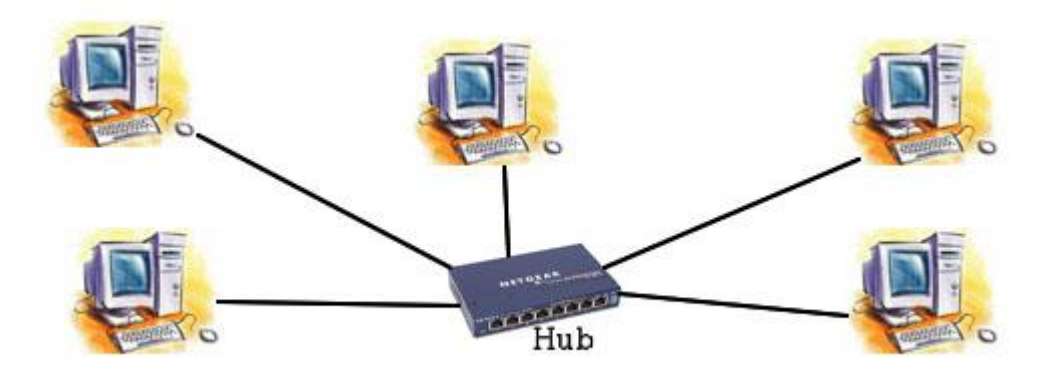

Obr. 3. Hvězdicová topologie [\[18\]](#page-75-3)

## <span id="page-16-0"></span>**1.3.4 Stromová topologie**

Pojem stromová topologie označuje propojení počítačů do útvaru tvarem připomínající strom. Vycházejí z hvězdicové topologie spojením aktivních síťových prvků, které jsou v centrech jednotlivých hvězd. Takovéto propojení se používá především v rozsáhlých počítačových sítích ve velkých firmách. Jednotlivé hvězdice často představují jednotlivá oddělení firmy, patra budovy nebo celé budovy. Tyto hvězdice jsou pak znovu spojeny hvězdicovitým způsobem [\[12\].](#page-75-2)

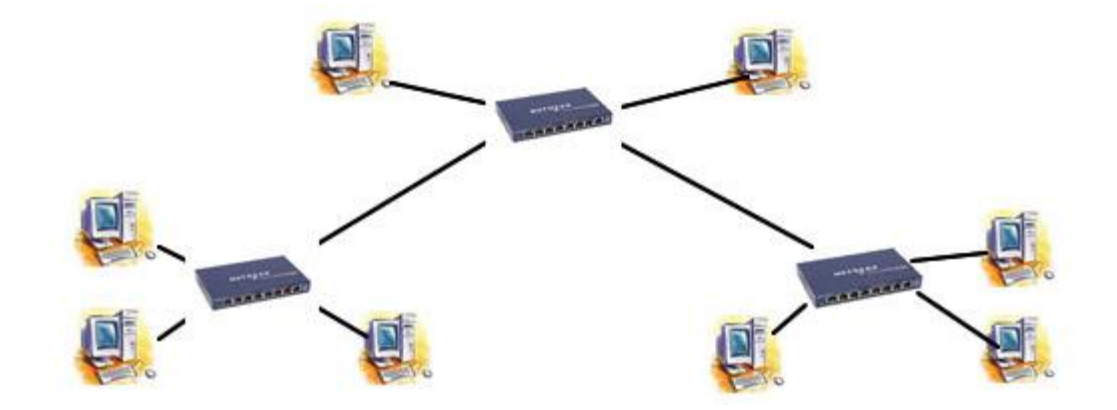

Obr. 4. Stromová topologie [\[18\]](#page-75-3)

# <span id="page-17-0"></span>**1.4 Síťová architektura**

Síťová architektura představuje strukturu řízení komunikace v systémech, tzn. souhrn řídicích činností umoţňujících výměnu dat mezi komunikujícími systémy. Komunikace a její řízení je složitý problém, proto se používá rozdělení tohoto problému do několika skupin, tzv. vrstev. Členění do vrstev odpovídá hierarchii činností, které se při řízení komunikace vykonávají.

Každá vrstva sítě je definována službou, která je poskytována vyšší sousední vrstvě, a funkcemi, které vykonává v rámci protokolu. Řízení komunikace slouží ke spolupráci komunikujících prvků, tato spolupráce musí být koordinována pomocí řídicích údajů. Koordinaci zajišťují protokoly, které definují formální stránku komunikace. Protokoly jsou tedy tvořeny souhrnem pravidel, formátů a procedur, které určují výměnu údajů mezi dvěma či více komunikujícími prvky [\[12\].](#page-75-2)

#### <span id="page-17-1"></span>**1.4.1 Referenční model ISO/OSI**

Počítačové sítě vyvíjelo více firem, zpočátku to byly uzavřené a nekompatibilní systémy. Hlavním účelem sítí je však vzájemné propojování, a tak vyvstala potřeba stanovit pravidla pro přenos dat v sítích a mezi nimi. Mezinárodní ústav pro normalizaci ISO (International Standards Organization) vypracoval tzv. referenční model OSI (Open Systems Interconnection), který rozdělil práci v síti do 7 vzájemně spolupracujících vrstev [\[6\]:](#page-74-4)

**Aplikační vrstva** – je určitou aplikací (např. oknem v programu) zpřístupňující uživatelům síťové služby. Nabízí a zajišťuje přístup k souborům (na jiných počítačích), vzdálený přístup k tiskárnám, správu sítě, elektronické zprávy (včetně e-mailu).

**Prezentační vrstva** – má na starosti konverzi dat, přenášená data mohou totiž být v různých sítích různě kódována. Tato vrstva zajišťuje sjednocení formy vzájemně přenášených údajů. Dále data komprimuje, případně šifruje.

**Relační vrstva** – navazuje a po skončení přenosu ukončuje spojení. Může provádět ověřování uživatelů, zabezpečení přístupu k zařízením.

**Transportní vrstva** – její typickou činností je dělení přenášené zprávy na pakety a opětovné skládání přijatých paketů do zpráv (při přenosu se mohou pakety pomíchat či ztratit).

**Síťová vrstva** – je zodpovědná za spojení a směrování mezi dvěma počítači nebo celými sítěmi (tj. uzly), mezi nimiž neexistuje přímé spojení. Zajišťuje volbu trasy při spojení (mezi uzly bývá více možných cest pro přenos paketu). Volbu trasy nazýváme směrováním – routingem.

Linková – uskutečňuje přenos údajů (datových rámců) po fyzickém médiu, pracuje s fyzickými vrstva adresami síťových karet, odesílá a přijímá rámce, kontroluje cílové adresy každého přijatého rámce, určuje, zda bude rámec odevzdán vyšší vrstvě.

**Fyzická vrstva** – popisuje elektrické (či optické), mechanické a funkční vlastnosti: jakým signálem je reprezentována logická jednička, jak přijímací stanice rozezná začátek bitu, jaký je tvar konektoru, k čemu je který vodič v kabelu použit.

Jak již bylo řečeno, model ISO/OSI rozděluje síťovou práci na vrstvy. Princip spočívá v tom, že vyšší vrstva převezme úkol od podřízené vrstvy, zpracuje jej a předá vrstvě nadřízené. Vertikální spolupráce mezi vrstvami (nadřízená s podřízenou) je věcí výrobce sítě. Model ISO/OSI doporučuje, jak mají vrstvy spolupracovat horizontálně – dvě stejné vrstvy modelu mezi různými sítěmi (či síťové prvky různých výrobců) musejí spolupracovat [\[6\].](#page-74-4)

| 7. Aplikační vrstva   | 7. Aplikační vrstva   |
|-----------------------|-----------------------|
| 6.Prezentační vrstva  | 6.Prezentační vrstva  |
| 5.Relační vrstva      | 5.Relační vrstva      |
| 4. Transportní vrstva | 4. Transportní vrstva |
| 3. Sít'ová vrstva     | 3. Sít'ová vrstva     |
| 2. Linková vrstva     | 2.Linková vrstva      |
| 1. Fyzická vrstva     | 1. Fyzická vrstva     |
|                       |                       |

Obr. 5. Spolupráce mezi vrstvami ISO/OSI

#### <span id="page-19-0"></span>**1.4.2 Síťové protokoly TCP/IP**

Řekne-li se TCP/IP, je to obvykle chápáno jen jako označení dvou přenosových protokolů, používaných v počítačových sítích, konkrétně protokolů TCP (Transmission Control Protocol) a IP (Internet Protocol). Ve skutečnosti ale zkratka TCP/IP označuje celou soustavu protokolů, přičemž TCP a IP jsou sice nejznámější protokoly této soustavy, ale zdaleka ne protokoly jediné [\[5\].](#page-74-5)

Správnější je ale považovat TCP/IP za ucelenou soustavu názorů o tom, jak by se počítačové sítě měly budovat, a jak by měly fungovat. Zahrnuje vlastní představu o tom, jak by mělo být síťové programové vybavení členěno na jednotlivé vrstvy, jaké úkoly by tyto vrstvy měly plnit, a jakým způsobem by je měly plnit, jaké konkrétní protokoly by na jednotlivých úrovních měly být používány. TCP/IP je tedy, stejně jako ISO/OSI model, síťová architektura [\[5\].](#page-74-5)

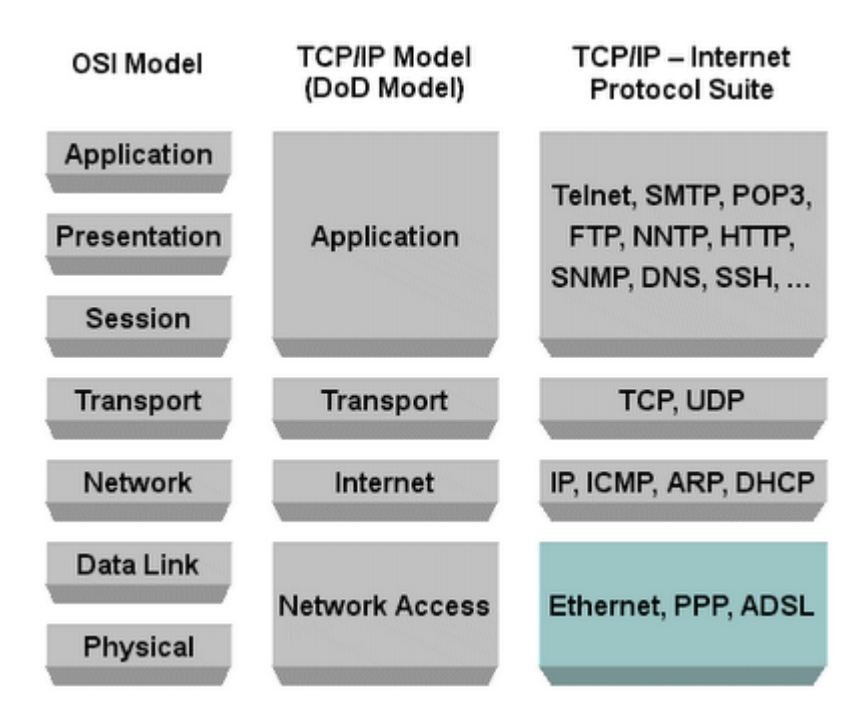

Obr. 6. Srovnání modelu ISO/OSI a TCP/IP

#### **Protokoly síťové vrstvy**

*IP (Internet Protocol)* – je v informatice základním protokolem pracujícím na síťové vrstvě používaným v počítačových sítích a Internetu. Protokol IP poskytuje datagramovou službu celé rodině protokolů TCP/IP.

IP protokol sám o sobě neposkytuje záruky na přenos dat a rozlišuje pomocí IP adresy pouze jednotlivá síťová rozhraní (doplňující služby jsou poskytovány na vyšších vrstvách, viz referenční model ISO/OSI). V současné době je dominantně používána starší verze protokolu **IPv4**, nástupcem je **IPv6** [\[8\].](#page-74-6)

*ARP (Address Resolution Protocol)* – se v počítačových sítích s IP protokolem používá k získání ethernetové MAC adresy sousedního stroje z jeho IP adresy. Používá se v situaci, kdy je třeba odeslat IP datagram na adresu ležící ve stejné podsíti jako odesilatel. Data se tedy mají poslat přímo adresátovi, u něhož však odesilatel zná pouze IP adresu. Pro odeslání prostřednictvím např. Ethernetu ale potřebuje znát cílovou ethernetovou adresu.

*RARP (Reverse Address Resolution Protocol)* – jedná se o reverzní ARP protokol, používá k získání IP adresy počítače při znalosti MAC adresy (tu každý počítač zná, má ji v trvalé paměti síťové karty).

*ICMP (Internet Control Message Protocol)* – je jeden z nejdůležitějších protokolů ze sady protokolů internetu. Používají ho operační systémy počítačů v síti pro odesílání chybových zpráv, například pro oznámení, že požadovaná služba není dostupná nebo že potřebný počítač nebo router není dosažitelný [\[8\].](#page-74-6)

#### **Protokoly transportní vrstvy**

*TCP (Transmission Control Protocol)* – je jedním ze základních protokolů sady protokolů Internetu, konkrétně představuje transportní vrstvu. Použitím TCP mohou aplikace na počítačích propojených do sítě vytvořit mezi sebou spojení, přes které mohou přenášet data. Protokol garantuje spolehlivé doručování a doručování ve správném pořadí. TCP také rozlišuje data pro vícenásobné, současně běžící aplikace (například webový server a emailový server) běžící na stejném počítači.

*UDP (User Datagram Protocol)* – je dalším ze sady protokolů internetu. O protokolu UDP říkáme, ţe nedává záruky na datagramy, které přenáší mezi počítači v síti. Někdy je označován jako nespolehlivý, ale to je velmi zavádějící označení. Na rozdíl od protokolu TCP totiž nezaručuje, zda se přenášený datagram neztratí, zda se nezmění pořadí doručených datagramů nebo zda se některý datagram nedoručí vícekrát.

# **Protokoly aplikační vrstvy**

*DHCP (Dynamic Host Configuration Protocol)* – je v informatice název protokolu z rodiny TCP/IP nebo označení odpovídajícího DHCP serveru či klienta. Používá se pro automatickou konfiguraci počítačů připojených do počítačové sítě. DHCP server přiděluje počítačŧm pomocí DHCP protokolu zejména IP adresu, masku sítě, výchozí bránu a adresu DNS serveru [\[8\].](#page-74-6)

*DNS (Domain Name System)* – je hierarchický systém doménových jmen, který je realizován servery DNS a protokolem stejného jména, kterým si vyměňují informace. Jeho hlavním úkolem a příčinou vzniku jsou vzájemné převody doménových jmen a IP adres uzlů sítě [\[8\].](#page-74-6)

*SMTP (Simple Mail Transfer Protocol)* **–** poštovní protokol pro vzájemnou komunikaci mezi poštovními servery, prostřednictvím kterého si jednotlivé servery předávají mezi sebou konkrétní zprávy.

*POP (Post Office Protocol)* – je internetový protokol, který se používá pro stahování emailových zpráv ze vzdáleného serveru na klienta. Jedná se o aplikační protokol pracující přes TCP/IP připojení. V současnosti je používána zejména třetí verze (POP3), která byla standardizována v roce 1996 v RFC 1939 [\[8\].](#page-74-6)

*IMAP (Internet Message Access Protocol)* – je internetový protokol pro vzdálený přístup k e-mailové schránce. Na rozdíl od protokolu POP3 umí IMAP pracovat v tzv. on-line i off-line režimu a nabízí pokročilé možnosti vzdálené správy (práce se složkami, přesouvání zpráv, prohledávání na straně serveru a podobně). V současné době se používá protokol IMAP4, který je definován v RFC 3501 [\[8\].](#page-74-6)

*HTTP (HyperText Transfer Protocol)* – protokol pro komunikaci mezi WWW servery a jejich klienty (browsery). Umožňuje browseru vyžádat si na serveru konkrétní WWW stránku, kterou mu server následně zašle.

*HTTPS (HyperText Transfer Protocol Secure)* – je nadstavba síťového protokolu HTTP, která umožňuje zabezpečit spojení mezi webovým prohlížečem a webovým serverem před odposloucháváním, podvržením dat a umožňuje též ověřit identitu protistrany. HTTPS používá protokol HTTP, přičemž přenášená data jsou šifrována pomocí SSL nebo TLS [\[8\].](#page-74-6)

*FTP (File Transfer Protocol)* – protokol pro přenos souborů mezi uzlovými počítači sítě. Předpokládá existenci FTP serverů (nazývaných též FTP archivy), což jsou v zásadě běžné uzlové počítače s možností přístupu do jejich systému souborů na dálku [\[8\].](#page-74-6)

*NFS (Network File System) –* slouží potřebám plně transparentního sdílení souborů v sítích na bázi TCP/IP, a to zejména v sítích lokálních. Rozdíl mezi sdílením a přenosem souborů (který zajišťuje protokol FTP, ev. TFTP) je v tom, zda si klient uvědomuje rozdíl mezi "místními" a "vzdálenými" soubory či nikoli [\[8\].](#page-74-6)

*SMB (Server Message Block)* – je síťový komunikační protokol aplikační vrstvy, který slouží ke sdílenému přístupu k souborům, tiskárnám, sériovým portům a další komunikaci mezi uzly na síti. Je využíván hlavně na počítačích s operačními systémy Windows.

*SSH (Secure Shell)* – je v informatice označení pro program a zároveň pro zabezpečený komunikační protokol v počítačových sítích, které používají TCP/IP. SSH byl navržen jako náhrada za telnet a další nezabezpečené vzdálené shelly (rlogin, rsh apod.), které posílají heslo v nezabezpečené formě a umožňují tak jeho odposlechnutí při přenosu pomocí počítačové sítě [\[8\].](#page-74-6)

*Telnet (Telecommunication Network)* – je v informatice označení protokolu používaném v počítačových sítích, který pomocí stejnojmenné aplikace umožňuje uživateli připojení ke vzdálenému počítači.

*SNMP (Simple Network Management Protocol)* – je součástí sady internetových protokolů. Slouží potřebám správy sítí. Umožňuje průběžný sběr nejrůznějších dat pro potřeby správy sítě, a jejich následné vyhodnocování. Na tomto protokolu je dnes založena většina prostředků a nástrojů pro správu sítě [\[8\].](#page-74-6)

*IRC (Internet Relay Chat)* – byla jednou z prvních možností komunikace v reálném čase po internetu. Ve své době propojovala významnou část internetových uživatelů. IRC tak částečně stojí u zrodu "internetového chatování" (many-to-many).

*SIP (Session Initiation Protocol)* – je internetový protokol určený pro přenos signalizace v internetové telefonii. Normálně používá UDP port 5060, ale může fungovat i nad TCP/5060. Protokol pro zajištění VoIP spojení pracuje v součinnosti s dalšími protokoly. Vlastní přenos hovoru se uskutečňuje pomocí protokolu RTP. Detaily o vlastnostech zahajovaného přenosu popisuje protokol SDP, který je přenášen v těle SIP paketů [\[8\].](#page-74-6)

#### **IP adresy**

IP adresa je v informatice číslo, které jednoznačně identifikuje síťové rozhraní v počítačové síti, která používá IP (internetový protokol). V současné době je nejrozšířenější verze IPv4, která používá 32bitové adresy zapsané dekadicky po jednotlivých oktetech (osmicích bitů), například 192.168.0.1. Z důvodu nedostatku IP adres bude nahrazen protokolem **IPv6**, který pouţívá **128bitové** IP adresy [\[8\].](#page-74-6)

Protokol IPv4 používá adresní prostor v rozsahu 32 bitů. Adresy jsou tvořeny čtyřmi dekadickými čísly oddělené tečkou v rozsahu  $0-255$ , což znamená celkem  $255<sup>4</sup>$  adres. Adresy se dělí na adresu sítě (počáteční bity) a na adresu uzlu v rámci sítě. IP protokol rozděluje tyto adresy do čtyř základních tříd.

| Třída | začátek | $1.$ bajt   | maska                        | sítě  | stanice | sítí l                     | stanic v každé síti                                |
|-------|---------|-------------|------------------------------|-------|---------|----------------------------|----------------------------------------------------|
| A     | 0       | $0 - 127$   | 255.0.0.0                    | 7 bit | 24 bit  |                            | $2^7$ = 128 $\mid$ 2 <sup>24</sup> -2 = 16 777 214 |
| B     | 10      | 128-191     | 255.255.0.0 14 bit           |       | 16 bit  | $2^{14}$ = 16384           | $2^{16} - 2 = 65534$                               |
|       | 110     |             | 192-223 255.255.255.0 21 bit |       |         | 8 bit $2^{21}$ = 2 097 152 | $2^8 - 2 = 254$                                    |
| D     | 1110    | $224 - 239$ | multicast                    |       |         |                            |                                                    |
|       | 1111    | 240-255     | vyhrazeno jako rezerva       |       |         |                            |                                                    |

Tab. 1. Třídy IP adres

#### **Privátní IP adresy**

Privátní rozsahy IP adres byly definovány jako nástroj pro zpomalení vyčerpání IPv4 adres. Nyní jsou též součástí nastupující generace pro Internet Protocol verze 6 (IPv6). Privátní adresy jsou běžně používány pro domácí, kancelářské a podnikové lokální sítě (LAN), kde veřejné adresy (tj. globálně směrovatelné v Internetu) nejsou žádoucí nebo nejsou dostupné.

Tab. 2. Privátní prostor IPv4 adres

| Označení     |                                              |            |                                                  |
|--------------|----------------------------------------------|------------|--------------------------------------------------|
| RFC1918      | Rozsah IP adres l                            |            | Počet adres   Největší CIDR blok (maska podsítě) |
| 24-bit. blok | $10.0.0.0 - 10.255.255.255$                  | 16 777 216 | 10.0.0.0/8 (255.0.0.0)                           |
| 20-bit. blok | 172.16.0.0 - 172.31.255.255                  | 1 048 576  | 172.16.0.0/12 (255.240.0.0)                      |
|              | 16-bit. blok   192.168.0.0 - 192.168.255.255 | 65 536     | 192.168.0.0/16 (255.255.0.0)                     |

# <span id="page-24-0"></span>**2 SÍŤOVÝ HARDWARE**

Infrastrukturu počítačové sítě tvoří na fyzické vrstvě soustava pasivních a aktivních prvků. K pasivním prvkům patří kabely, konektory a zásuvky, spojovací a zakončovací prvky a přepojovací panely datových rozvaděčů. K aktivním prvkům pak patří především opakovače a rozbočovače. Základní rozdíl mezi aktivními a pasivními prvky spočívá v tom, že pasivní prvky elektrické signály pouze pasivně přenášejí, aniž by je elektricky jakkoli upravovaly, aktivní prvky signály elektricky upravují, např. zesilují, tvarují a obnovují [\[7\].](#page-74-1)

# <span id="page-24-1"></span>**2.1 Strukturovaná kabeláž**

S tím, jak lidé postupně získávali zkušenosti s reálným provozem sítí a s budováním nových rozvodů, krystalizovala i jejich představa o tom, jak by se vlastně měly síťové rozvody pro potřeby lokálních počítačových sítí budovat. K takovým samozřejmostem, jako třeba k požadavku aby uživatelé nezakopávali o vlastní kabelové rozvody, se postupně přidávaly i další požadavky, již mnohem méně samozřejmé. Například požadavek na to, aby kabelové rozvody měly delší životnost, než zařízení, která je budou využívat.

Strukturovaná kabeláž tvoří základní prvek infrastruktury moderních lokálních počítačových sítí. Kabelový systém umožňuje přenos nejenom dat, ale je používána pro propojení telefonů, zejména pak v nových budovách nebo v případě rekonstrukce starých telefonních rozvodů. Strukturované kabeláže jsou budovány na základě doporučení a norem.

Kabelový systém dělíme na dvě základní lokality – rozvaděč (wiring closet) a pracovní oblast (working area). Rozvaděč a pracovní oblast jsou spojené horizontálním rozvodem. Vyskytuje-li se v místě více rozvaděčů, jsou rozděleny na centrální rozvaděč - MDF (main distribution facility) a podružné rozvaděče - IDF (intermediate distribution facility). Centrální rozvaděč MDF se v síti vyskytuje pouze jeden a jde o nejvýznamnější komponentu kabeláže, neboť zde jsou většinou soustředěny centrální prvky, jako jsou směrovací přepínače, připojení k Internetu, telefonní ústředna apod.

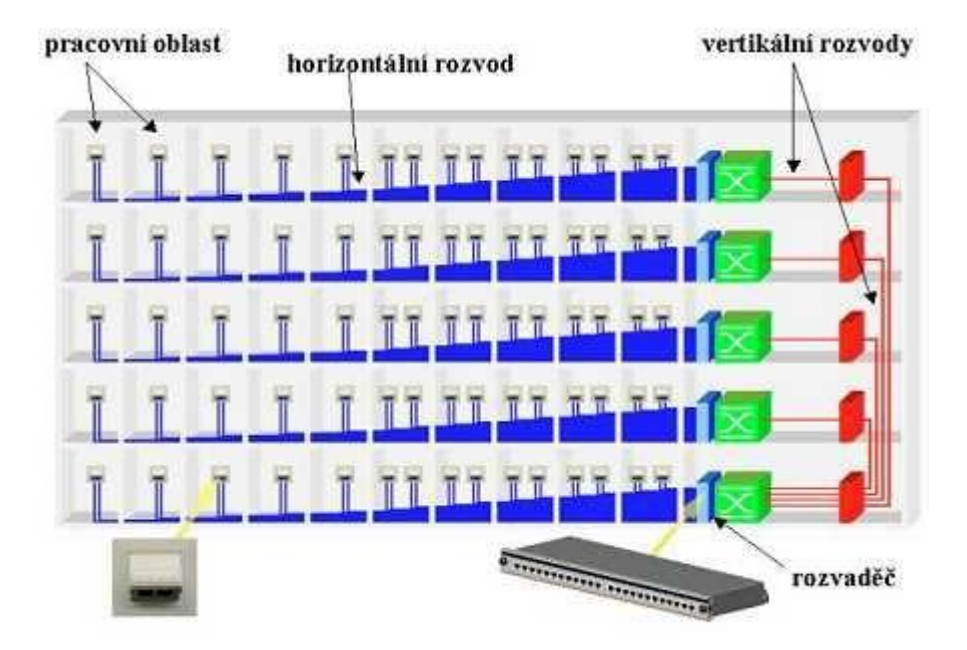

Obr. 7. Horizontální a vertikální rozvod

## <span id="page-25-0"></span>**2.2 Pasivní prvky**

Pod pojmem pasivní prvky si můžeme představit zařízení, které nijak nepodílí na přenosu dat a neovlivňuje vyslaný signál. Pasivní prvky většinou vedou signál (přenosová média) nebo pomocí nich můžeme sloučit rozvětvenou kabeláž v jeden kabel (patch panely). Mezi pasivní prvky řadíme také konektory, datové zásuvky, racky, KVM switche apod.

**Rozvodná skříň (Rack)** – je skříň, obvykle s prosklenými dveřmi, ve které jsou umístěny všechny aktivní prvky sítě a další zařízení, jako servery a telefonní ústředna. Je do ní vyvedena veškerá strukturovaná kabeláž z části, nebo z celého objektu.

**Propojovací panel (Patch panel)** – instaluje se do Racku z důvodu jednodušší práce s kabely – ty jsou do něj napevno zabudovány zezadu a vpředu označeny podle míst, kam vedou. Patch panel vypadá zpředu velmi podobně jako rackový switch, nicméně v patch panelu není žádná elektronika – jedná se o pasivní prvek.

**Propojovací kabel (Patch cabel)** – metalický, či optický kabel propojující aktivní a pasivní prvky uvnitř racku (např. Patch panel a Switch).

**Datové zásuvky** – Počítač, který je připojen k počítačové síti, není připojen přímo ke kabelu, který vede do aktivního prvku, ale do zásuvky. Ta je nejčastěji umístěna poblíž stanice. Důvodem je ochrana kabeláže před mechanickým poškozením či vytržením konektoru. Zásuvky bývají zpravidla dvě pro konektory RJ45, jedna pro telefon a druhá pro datovou síť.

**Konektory** – slouží pro připojení kabelu do PC, aktivního prvku nebo dalšího PC. Pro UTP a STP jsou to především RJ45 a pro optické kabely FC, SC, ST, E2000.

**Kabely** – můžeme rozdělit na metalické (přenos elektrického signálu) a optické (přenos dat pomocí světelných impulsů).

#### <span id="page-26-0"></span>**2.2.1 Metalické kabely**

Metalické kabely jsou přenosová média založená na měděném vodiči, kterým se přenáší elektrické signály. Nosnou veličinou je elektrické napětí, nebo proud. V počítačových sítích se používají 2 typy metalických kabelů:

Koaxiální kabel - je nejdéle používaným kabelem na propojení prvků sítě. Pro koaxiální kabely je typická sběrnicová topologie. Koaxiální kabel je tvořen dvěma vodiči v provedení kdy vnější (stínění) obaluje vnitřní (nosný). Vodiče jsou od sebe odděleny izolačním materiálem a celý kabel je zaizolovaný v plastu. Jeho odpor pro použití v Ethernetu je 50 Ohm [\[5\].](#page-74-5) Signál se přenáší jako rozdíl napětí mezi vnitřním vodičem a vodivým opletením (stíněním), jedná se o asymetrické přenosové medium. Přenosová rychlost je do 10 Mb/s. Dnes se již nepoužívá.

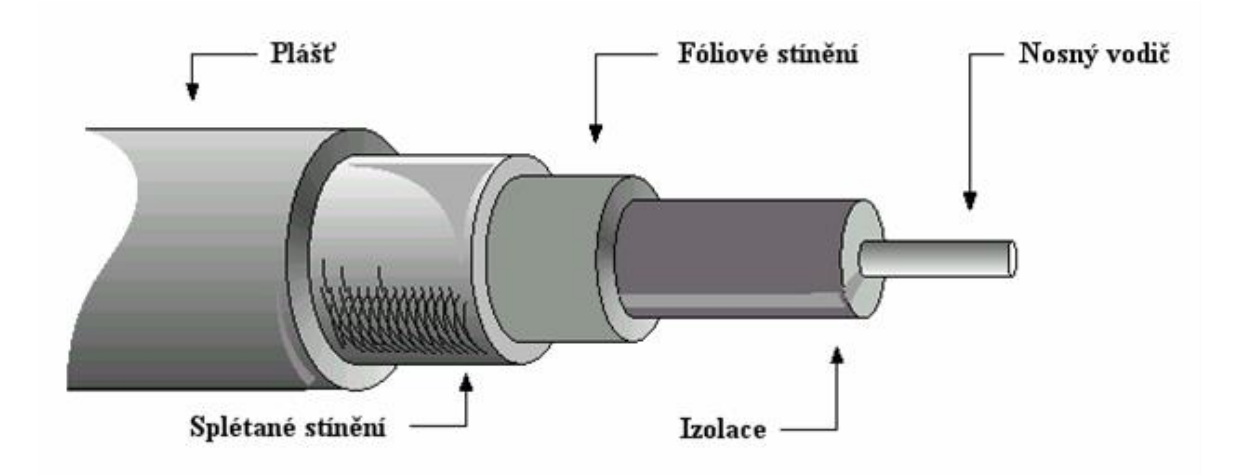

Obr. 8. Koaxiální kabel [\[5\]](#page-74-5)

**Kroucená dvojlinka** - je odvozena od telefonního kabelu a dnes je nejrozšířenějším metalickým vodičem v sítích LAN. Kabel kroucené dvojlinky se skládá z 8 vodičů, tvořících 4 páry. Elektrický signál, který je vodiči přenášen, je náchylný na rušení, které vzniká vzájemným působením vodičů. U kroucené dvojlinky spočívá ochrana proti vzájemnému rušení v "kroucení". Oba vodiče tvořící jeden pár jsou navzájem zkrouceny, pravidelně střídají svoji vzájemnou polohu. Také páry jsou navzájem překrouceny. Tím se minimalizuje ovlivňování jednoho vodiče druhým a vzájemné vlivy vodičových párů [\[6\].](#page-74-4)

Kroucená dvojlinka se vyrábí ve dvou základních variantách:

- UTP (Unshielded Twisted Pair) nestíněná
- STP (Shielded Twisted Pair) stíněná

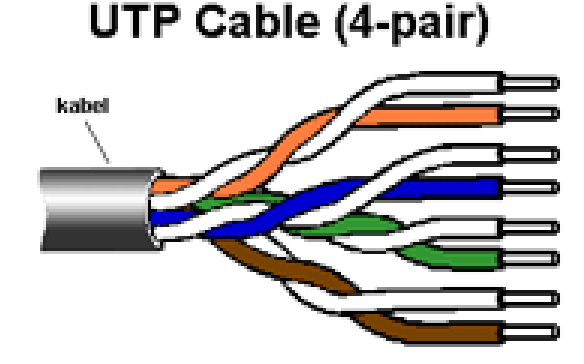

Obr. 9. Kroucená dvojlinka [\[5\]](#page-74-5)

#### **Kategorie kroucených dvojlinek [\[14\]:](#page-75-4)**

**Kategorie 1:** Tento typ rozvodů není určen k datovým přenosům, lze jej použít např. k telefonním rozvodům. Přenosové rychlosti do 1 Mbit/s, vhodné např. pro analogové telefonní rozvody, ISDN a podobně.

Kategorie 2: Určen pro přenos dat, s maximální šířkou pásma 1,5 MHz. Používá se pro digitální přenos zvuku a především pro rozvody IBM Token Ring. Přenosové rychlosti kolem 4 Mbit/s.

**Kategorie 3:** Rozvody určené pro rozvody dat a hlasu s šířkou pásma 16 MHz a přenosovou rychlostí do 10 Mbit/s. Využívá se u datových přenosů označovaných jako 10Base-T Ethernet.

**Kategorie 4:** Určen pro přenos dat v sítí Token ring, s šířkou pásma 20 MHz a přenosovou rychlostí do 16 Mbit/s.

**Kategorie 5:** Pracuje v šířce pásma do 100 MHz. Rozvody pro počítačové sítě s přenosovou rychlostí 100 Mbit/s, resp. 1 Gbit/s v případě využití všech 8 vláken. Využíván u 100 Mbit/s TPDDI a 155 Mbit/s ATM. V současné době je nahrazen standardem kategorie 5E.

Kategorie 5e: Pracuje rovněž v šířce pásma do 100 MHz, avšak vyžaduje nové způsoby měření parametrů a v některých parametrech je přísnější. Cílem je provozovat 1 Gbit/s. Vyuţíván u 100 Mbit/s TPDDI, 155 Mbit/s ATM a GigabitEthernet.

Kategorie 6: Pracuje s šířkou pásma 250 MHz. Využívá se pro ultrarychlé páteřní aplikace v oblasti lokálních sítí. V současné době nejpopulárnější kabeláž pro nově budované rozvody.

Kategorie 6a: Pracuje s šířkou pásma 500 MHz. Používá se pro zvláště rychlé páteřní aplikace v oblasti lokálních sítí. Využívá se i pro 10GBASE-T Ethernet (10 Gbit/s).

**Kategorie 7:** Pracuje v šířce pásma do 600 - 700 MHz. Kabel je plně stíněný - každý pár je stíněn zvlášť Al fólií a kabel sám má ještě celkový štít. Tato "plně stíněná" konstrukce má ale za následek větší hmotnost, větší vnější průměr a menší ohebnost kabelu než UTP nebo ScTP. V současné době se provádí první pokusy s tímto standardem. Ke komerčnímu využití, nejvíce překáží vysoká cena komponentů.

#### <span id="page-28-0"></span>**2.2.2 Optické kabely**

Optický kabel je jeden z nejmodernějších a nejrychlejších kabelů současnosti. Jeho hlavní funkcí je posílat data pomocí světla. Toto světlo může být zprostředkováno pomocí LED diody. Princip funkce je v tom, že zmíněné světlo je zavedeno pod správným úhlem do jádra kabelu, které je široké několik mikrometrů. Cílem je, aby vyslané světlo se pokud možno co nejméně odráželo od stěn jádra a tak neztrácelo intenzitu a potřebnou rychlost. Díky vysoké frekvenci dosahuje optický kabel opravdu velkých přenosových rychlostí, malého odporu a útlumu, proto je možné jej vést až na vzdálenost 100 km. S řadou výhod, ale přichází i řada nevýhod jako vysoká cena, křehkost nebo náročné konektorování. Ale i přes tyto nevýhody je optický kabel jeden z nejpoužívanějších kabelů a to i s výhledem do budoucnosti [\[18\].](#page-75-3)

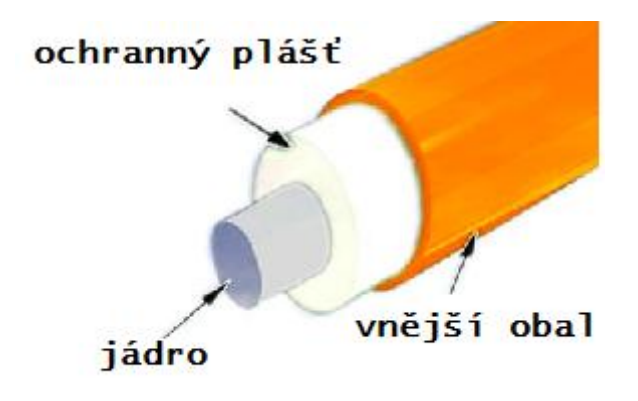

Obr. 10. Optický kabel [\[5\]](#page-74-5)

## **Druhy optických kabelů** [\[5\]:](#page-74-5)

**Jednovidové** (průměr 9 um, dražší, rychlejší, používá se laser, rychlost > 1 Mbit/s. Schopností vést jediný vid bez odrazů i ohybů se dosahuje extrémně malým průměrem (řádově 1mm) nebo velmi malým poměrným velikostem indexů lomů jádra a pláště vlákna. Tato vlákna umožňují přenos až na vzdálenosti 100km bez opakovače. K probuzení je potřeba laserová dioda.

Mnohavidové (používá se LED) Světelný paprsek se odráží od obalu jádra vlákna. Tím se světelný paprsek rozloží na několik vidů, ale s časovými posuny. To je příčinou zkreslení přenášeného signálu. Na konci kabelu dojde k opětovnému složení vidů. Jejich výhodou je nízká cena, snazší spojování. Největších spojovacích rychlostí se dosahuje (až Gbity) na vzdálenosti do 1km.

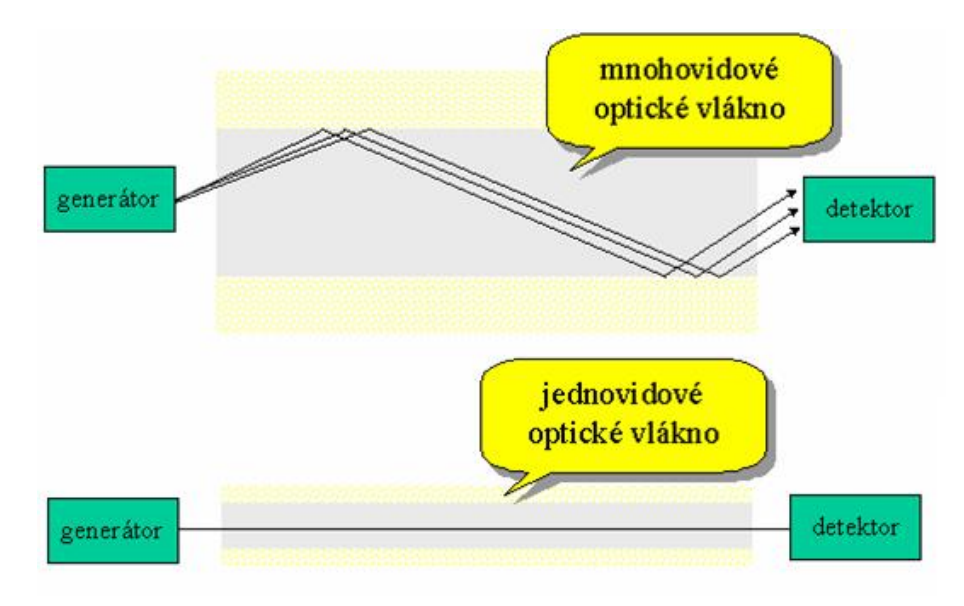

Obr. 11. Optické vlákno jednovidové a mnohovidové [\[5\]](#page-74-5)

# <span id="page-30-0"></span>**2.3 Aktivní prvky**

Aktivní síťové prvky jsou všechny zařízení, které slouží ke vzájemnému propojení v počítačových sítích. Aktivní síťový prvek je všechno to, co nějakým způsobem aktivně působí na přenášené signály - tedy je zesiluje a různě modifikuje. Mezi aktivní prvky se řadí především opakovač, hub, switch, bridge nebo router. Patří sem však i další zařízení jako například síťová karta, tiskový server nebo host adapter [\[12\].](#page-75-2)

#### <span id="page-30-1"></span>**2.3.1 Opakovač**

Při přenosu signálu dochází k útlumu a zkreslování signálu. Z tohoto důvodu nemůžeme přenášet signály na libovolně dlouho vzdálenost. Velikost dosahu signálu je závislá na typu kabelu (koaxiál, optický kabel, kroucená dvojlinka, …). Pokud potřebujeme překonat větší vzdálenost, než dovoluje kabel, pak mezi kabely vložíme opakovač [\[5\].](#page-74-5)

Opakovač (repeater) přijímá utlumený a zkreslený signál a dále vysílá zesílený a zregenerovaný signál. Vzhledem ke zpoždění signálů při přenosu bývá s ohledem na typ sítě a použité konstrukční prvky stanoven maximální počet opakovačů, které mohou být zapojeny za sebou. Opakovače patří do první (fyzické) vrstvy referenčního modelu OSI, protože pracují přímo s elektrickým signálem [\[5\],](#page-74-5) [\[12\].](#page-75-2)

#### <span id="page-30-2"></span>**2.3.2 Rozbočovač**

Rozbočovač (HUB) umožňuje větvení počítačové sítě, rozšíření sítě o další pracovní stanice. Je základem sítí s hvězdicovou topologií. Chová se jako opakovač s více výstupy. To znamená, že veškerá data, která přijdou na jeden z portů, zkopíruje na všechny ostatní porty, bez ohledu na to kterému portu (počítači a IP adrese) data náleží. To má za následek, že všechny počítače v síti "vidí" všechna síťová data a u větších sítí to znamená zbytečné přetěžování těch segmentů, kterým data ve skutečnosti nejsou určena [\[5\].](#page-74-5)

Počet portů hubu se pohybuje od 8 do 48. Na přední straně bývá několik indikačních LED. Tyto LED nám dávají informace, zda je počítač na příslušný port hubu připojen, zda je počítač aktivní nebo jakou rychlostí komunikuje. Datová rychlost hubu je 10Mbps nebo 100Mbps. Dnes jsou ale nejčastější dualspeed huby, které podporují obě rychlosti 10/100 Mbps. Nástupcem síťových rozbočovačů jsou switche (přepínače), které síťový provoz inteligentně směrují [\[5\].](#page-74-5)

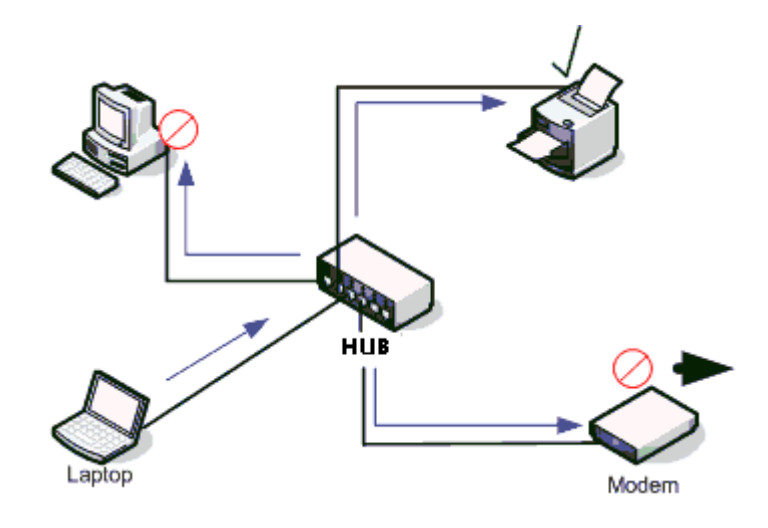

Obr. 12. HUB [\[5\]](#page-74-5)

#### <span id="page-31-0"></span>**2.3.3 Síťový most**

Most (bridge) je zpravidla dvouportové zařízení. Pracuje na linkové vrstvě modelu OSI. Provádí filtraci signálu. Bridge příjme data a zjistí, jestli nejsou poškozená. Pokud ano tak je zahodí. Pokud jsou v pořádku na základě adres paketů v linkové vrstvě (MAC adres) rozhodne, zda má signál propustit dál nebo nikoliv. Pokud má bridge více portů, pošle zprávu jen na ten port, na kterém je připojeno cílové zařízení s danou adresou packetu. Touto filtrací se podstatně sníží zatížení sítě - data neputují tam, kam nepatří [\[5\].](#page-74-5)

Filtrace packetů se provádí pomocí směrovací tabulky, kterou si bridge sám vytváří ve své RAM paměti. Při prvním zapnutím je tabulka prázdná a bridge tedy neví na kterém portu je jaká adresa. Musí poslat signál na všechny porty. Jak ale bridge prochází provozem, ukládají se do jeho paměti informace o adresách počítačů a z těch si sestavuje směrovací tabulku. Na základě těchto adres si sám vytváří tabulku adres s uvedením toho, na kterém portu se příslušná adresa nachází [\[5\].](#page-74-5)

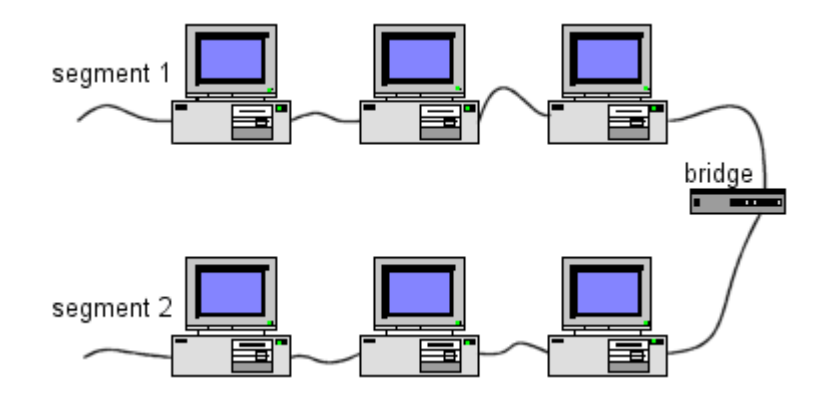

Obr. 13. Bridge spojující 2 sítě [\[5\]](#page-74-5)

#### <span id="page-32-0"></span>**2.3.4 Přepínač**

Přepínač (switch) je zařízení vykonávající funkci podobnou jako bridge. Na základě adres paketů přepínač propouští nebo zadržuje pakety přicházející na jeho jednotlivé porty. Oproti mostu má však výrazně vyšší propustnost (počet zpracovaných paketů za jednotku času), má zpravidla vyšší počet portů a umožňuje současnou komunikaci zařízení připojených na různé porty switche. Například dvě zařízení připojené na porty č. 1 a 2 spolu mohou komunikovat nezávisle na současně probíhající komunikaci dalších dvou zařízení připojených na porty č. 3 a 4 [\[5\].](#page-74-5)

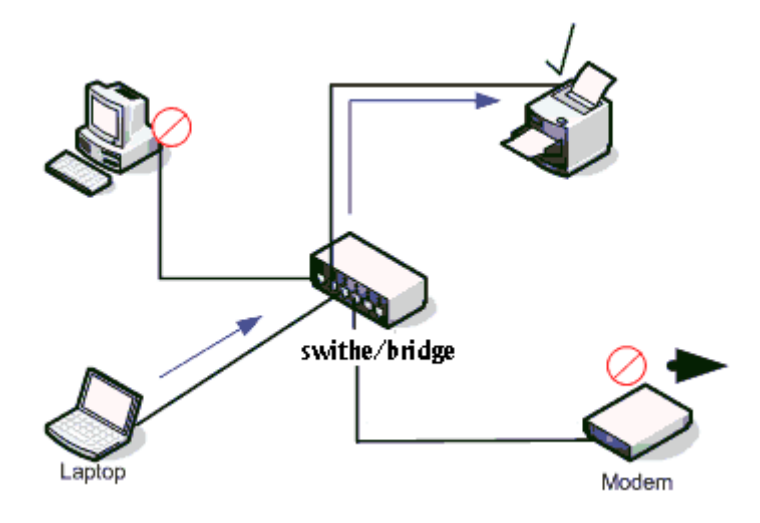

Obr. 14. Switch [\[5\]](#page-74-5)

### <span id="page-32-1"></span>**2.3.5 Směrovač**

Směrovač (Router) je dvou nebo víceportové zařízení, které se používá ke spojení alespoň dvou sítí. Celý internet je tvořen řadou sítí navzájem spojených routery. Jeho hlavním úkolem je rozhodnout, kterým směrem posílat jednotlivé pakety tak, aby se dostaly až ke svým koncovým adresátům pokud možno co nejefektivnější cestou. Této činnosti se říká směrování (routing). Směrování se nezabývá celou cestou paketu, ale řeší vždy jen jeden krok. Přepošle packet nejbližšímu směrovači a ten pak rozhodne co s paketem udělat dál. Směrování probíhá na třetí (síťové) vrstvě modelu OSI. Router si udržuje tzv. směrovací tabulku. Na základě této tabulky a adresy příjemce (obvykle IP adresy) v síťové vrstvě směrovač rozhodne, na který port má být odeslán přijatý paket [\[5\].](#page-74-5)

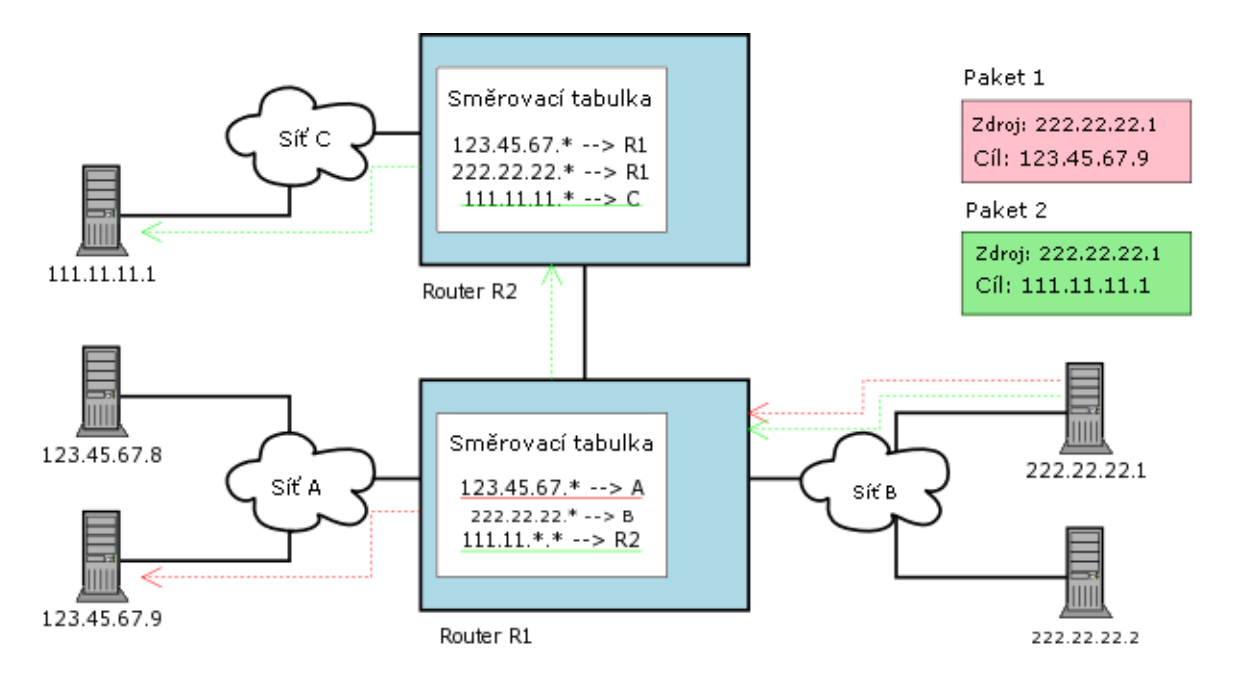

Obr. 15. Router [\[5\]](#page-74-5)

## <span id="page-33-0"></span>**2.3.6 Brána**

Brána (gateway) je zařízení sloužící k propojení dvou sítí, které se liší v použitých protokolech nebo architekturách. Může pracovat až na úrovni aplikační vrstvy. Označení brána či gateway se ovšem někdy, zvláště u sítí pracujících s protokoly TCP/IP, používá i pro zařízení sloužící jako směrovač (router) na úrovni síťové vrstvy.

# <span id="page-34-0"></span>**II. PRAKTICKÁ ČÁST**

# <span id="page-35-0"></span>**3 ANALÝZA STÁVAJÍCÍHO STAVU**

### <span id="page-35-1"></span>**3.1 Představení společnosti**

Společnost BOTTLING PRINTING s.r.o. je specialistou v oblasti průmyslového značení a kódování výrobků. Nabízí a dodává široký sortiment digitálních potiskovacích systémů, ink jet tiskárny, termotransferové tiskárny s aplikátory etiket, laserový tisk, dotisk dat, šarží, čárového kódu a RFID technologie. Společnost pro své zákazníky zajišťuje nejen servis, dodávky náhradních dílů, ale také veškerý spotřební materiál, zejména velkou škálu inkoustů, solventů a termotransférových pásek. Kvalitní servisní služby školených profesionálů, zaškolení obsluhy a dokonalá technická příprava projektů dle potřeb zákazníků jsou základním krédem společnosti.

Jedná se o ryze českou společnost s pobočkami na Slovensku a v Rumunsku. Společnost BOTTLING PRINTING s.r.o. je držitelem certifikátu kvality dle ISO 9001:2008, environmentálního systému dle ISO 14001:2004 a BOZP dle ISO 18001:2007. V České republice má společnost centrálu v Mikulově, kde je zaměstnáno 25 zaměstnanců, dále má pobočku v Praze s pěti zaměstnanci, na Slovensku a v Rumunsku je po deseti zaměstnancích.

# <span id="page-35-2"></span>**3.2 Dŧvody pro výstavbu nové sítě**

Hlavní provozovna společnosti BOTTLING PRINTING s.r.o. je v Mikulově na ulici Piaristů 1000/4, v areálu hotelu Eliška, který provozuje sesterská firma BOTTLING s.r.o. Dynamický růst obou společností a omezená kapacita areálu přinutili vedení firmy řešit otázku přestěhování spol. BOTTLING PRINTING s.r.o. do jiného objektu. Stávající objekt je již zcela nevyhovující, zejména pro nedostatečnou kapacitu skladových a kancelářských prostor.

Firma BOTTLING PRINTING s.r.o. tedy využila Operačního programu podnikání a inovace "Nemovitosti – Výzva II.", podala projekt s názvem "Rekonstrukce výrobního areálu" a zakoupila starší objekt vhodný k rekonstrukci v Mikulově, na ulici Bezručova 651/25. Tento objekt dříve vlastnila společnost Víno Mikulov, a.s. a sloužil pro výkup a zpracování červeného hroznového vína.
Původní budova byla koncipována jako jednopodlažní výrobní hala, což bylo pro nové využití zcela nevyhovující, takže se ponechaly pouze obvodové a nosné zdi a budova se přestavěla na třípodlažní. Přízemí bude využito jako sklad a zámečnická dílna, v prvním patře budou kanceláře a dílna pro servis tiskáren a ve druhém patře bude archiv dokumentů, ubytování pro zaměstnance a další prozatím blíže nespecifikované prostory.

V rámci rekonstrukce objektu je tedy nutné udělat zcela nové rozvody elektriky, vody, topení, odpadů apod. Dále je nutné vybudovat rozvody pro datovou síť (LAN + telefony), elektronický zabezpečovací systém (EZS) a elektronický požární systém (EPS).

### **3.3 Stávající počítačová síť**

Počítačová síť v hlavní provozovně firmy v Mikulově na ulici Piaristů sloužila nejen pro centrálu společnosti, ale také pro sesterské firmy v ČR i v zahraničí. Celkem se tedy jedná o cca 70 uživatelů. Přibližně 80% z těchto uživatelů používá notebooky, zbývajících 20% používá standardní PC. Uživatelé notebooků pracují také z domova, či na cestách, přičemž zpravidla potřebují přístup do e-mailu, do informačního systému a k souborům na file serveru.

V centrále firmy je umístěno 5 serverů, z čehož jsou 3 Linuxové a 2 s operačním systémem Windows. Dále je po jednom Linuxovém serveru na Slovensku a v Rumunsku. Servery s operačním systémem Windows slouží pro provoz MSSQL databáze informačního systému Helios a ke vzdálenému přístupu k tomuto systému prostřednictvím terminálového připojení přes vzdálenou plochu (především ze zahraničních poboček). Dále jeden server s Linuxem slouží jako gateway + mail server, další Linuxový server slouží jako file server +  $DHCP + DNS + web server pro intranet a poslední Linuxový server je využíván hotelem a$ restaurací jako file server + SQL server pro hotelový informační systém Agnis.

Konfigurace počítačů a notebooků většiny uživatelů odpovídá běžnému kancelářskému využití, bez zvláštních nároků na hardware, nebo software s výjimkou servisních techniků, kteří používají spoustu speciálního software pro komunikaci s průmyslovými tiskárnami, čtečkami čárových kódů a dalším specifickým hardwarem. Z toho důvodu mají také servisní technici plná administrátorská práva, na rozdíl od ostatních uživatelů, kteří mají většinou pouze oprávnění běžného uživatele.

#### **3.3.1 Kabelové rozvody**

Datová síť v původním objektu se budovala postupně podle potřeby a byla navržena pro rychlost 10/100 Mbps. Starší rozvody byly realizovány UTP kabelem Cat. 5, novější rozvody kabelem Cat. 5e. Jako aktivní prvky byly použity 10/100 Mbps switche a HUBy. Při přechodu na nový informační systém Helios Orange v roce 2008 došlo na základě požadavku dodavatele k výměně většiny aktivních prvků a vznikla páteřní 1Gbps, ke které byly připojeny servery a nesymetrické switche 24x 10/100 Mbps + 2x Gbps.

#### **3.3.2 Servery**

V původní síti byly jako servery použity 2 běžné kancelářské počítače, na kterých byl nainstalován operační systém Linux, z nichž jeden sloužil jako File server a druhý jako Mail server + Gateway. V roce 2008 byly pořízeny 2 nové servery s OS Windows Server 2003 společně s rackem, do kterého byly umístěny. Původní servery byly postupně nahrazeny novými v provedení do racku.

### **Databázový server**

Microsoft SOL server s tzv. licencí "na procesor" (neomezený počet uživatelů) slouží jako databázový server pro informační systém Helios Orange uživatelům všech poboček společnosti BOTTLING PRINTING s.r.o. v ČR i v zahraničí a pro účetní firmy BOTTLING s.r.o. Server je vybaven 6-ti SAS disky zapojenými do RAID6, databáze se zálohuje na síťové úložiště NAS. Konfigurace serveru je následující:

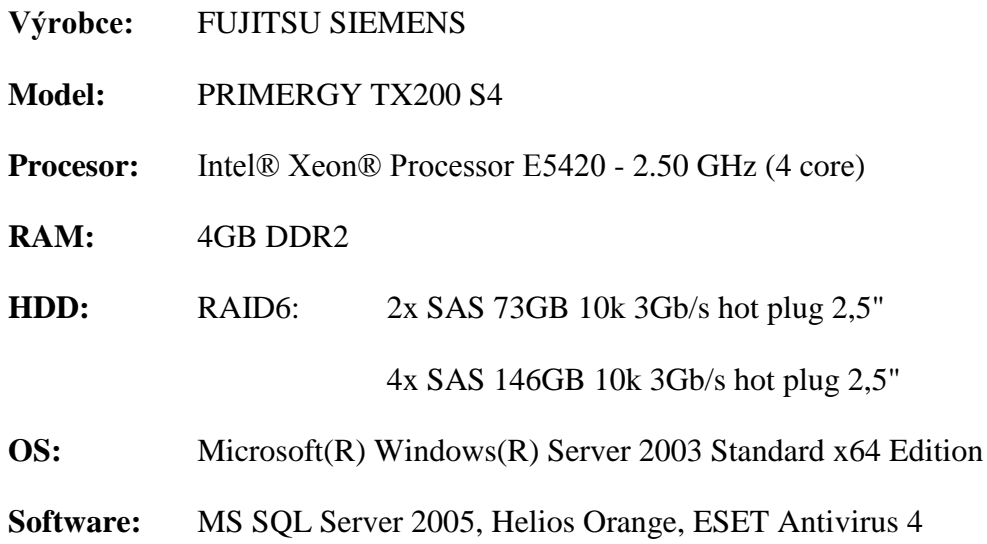

#### **Terminálový server**

Terminálový server je využíván pro vzdálený přístup do informačního systému Helios Orange a to zejména uživateli ostatních poboček, kteří nemají možnost přímého přístupu na SQL server a také "domácími" uživateli, kteří potřebují pracovat z domova. Vybavení serveru je následující:

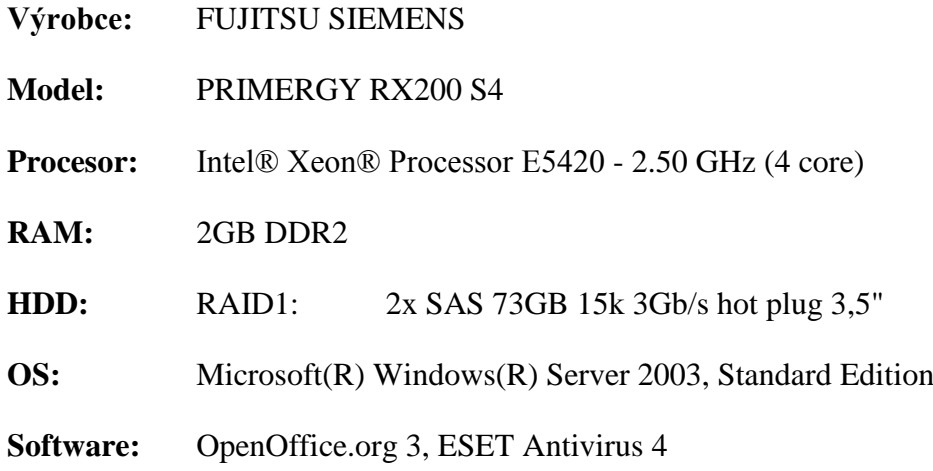

### **Souborový server**

Souborový server slouží jako sdílené úložiště dat a to jak uživatelům místní sítě, tak i vzdáleným uživatelů připojeným přes terminálové připojení. Server je dále využíván jako doménový řadič, DHCP, DNS, WINS a Intranet server. Přístup do jednotlivých sdílených složek je řízen nastavením práv pro vlastníka a skupinu na úrovni OS a dá se ještě "zjemnit" nastavením práv na úrovni souborového systému XFS. Na serveru jsou 2 disky, z nichž jeden je systémový a druhý datový, data se zálohují na síťové úložiště NAS. Konfigurace serveru je následující:

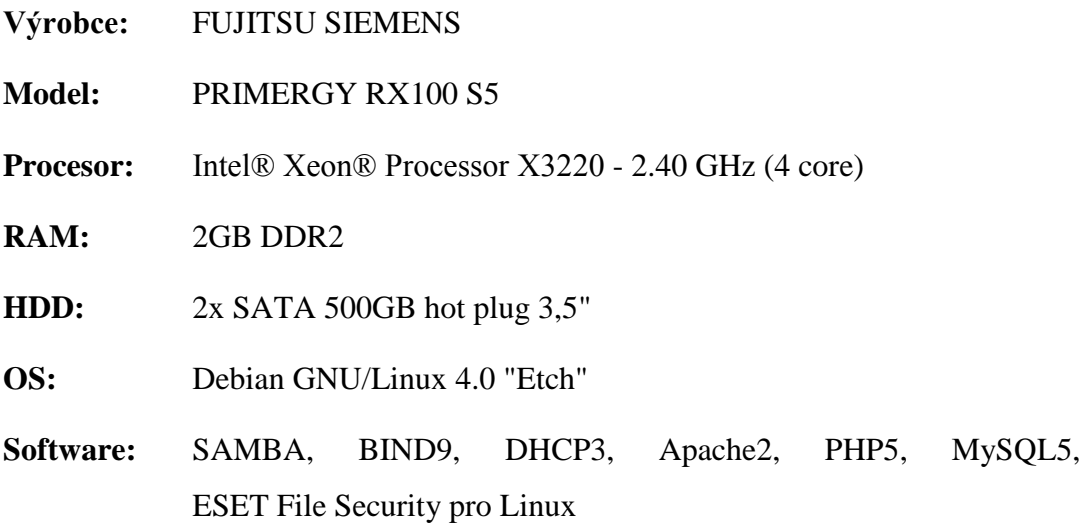

#### **Poštovní server**

Poštovní server slouží pro příjem i odesílání emailových zpráv zaměstnanců všech sesterských firem, celkem se jedná přibližně o 70 uživatelů. Příchozí pošta je nejprve zkontrolována antivirem a antispamem a teprve po té je roztříděna do schránek uživatelů. Pošta pro uživatele na Slovensku a v Rumunsku je přeposílána na jejich místní server.

Uživatelé mají do svých schránek přístup prostřednictvím emailového klienta (Thunderbird, Outlook, ...), nebo přes webmail s použitím protokolů IMAPs, nebo POP3s. Odchozí poštu uživatelé odesílají prostřednictvím protokolu SMTPs (port 465) po ověření jménem a heslem odkudkoliv ze světa. Odchozí pošta ze zahraničních poboček je opět přeposílána přes jejich místní SMTP server na nadřazený SMTP server do Mikulova.

Server má 2 disky, z nichž jeden je systémový a druhý datový, zálohování emailových schránek probíhá inkrementálně na další diskový oddíl systémového disku. Mail server má následující konfiguraci:

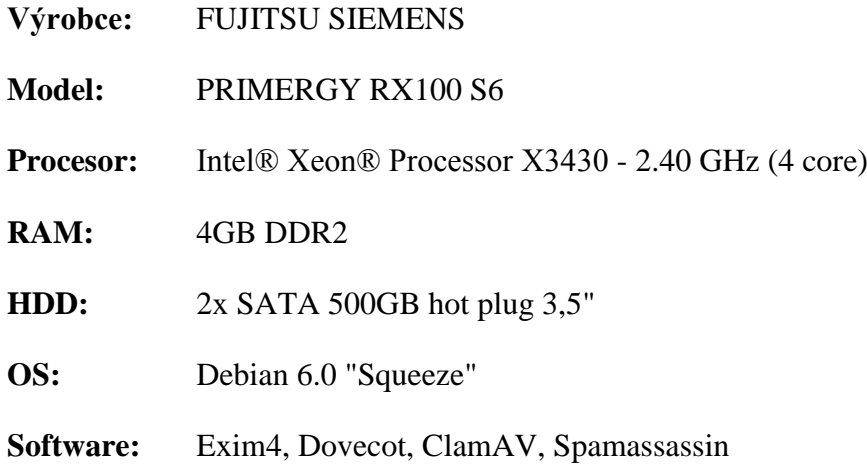

#### **Server pro hotel**

Server je využíván zejména jako souborový a databázový server pro Hotel Eliška a Hotel Réva. Firebird databáze slouží pro hotelový informační systém Agnis, který se spouští ze sdílené složky na serveru. Databáze MySQL + Apache + PHP slouží pro Intranet, který využívají oba Hotely a Vinařství.

Server je vybaven dvěma disky, z nichž jeden je systémový a druhý datový, zálohování databází Firebird a Mysql probíhá pomocí protokolu SCP (Secure Copy) na File server. Sdílená data se zálohují na další diskový oddíl systémového disku. Server pro hotel má následující konfiguraci:

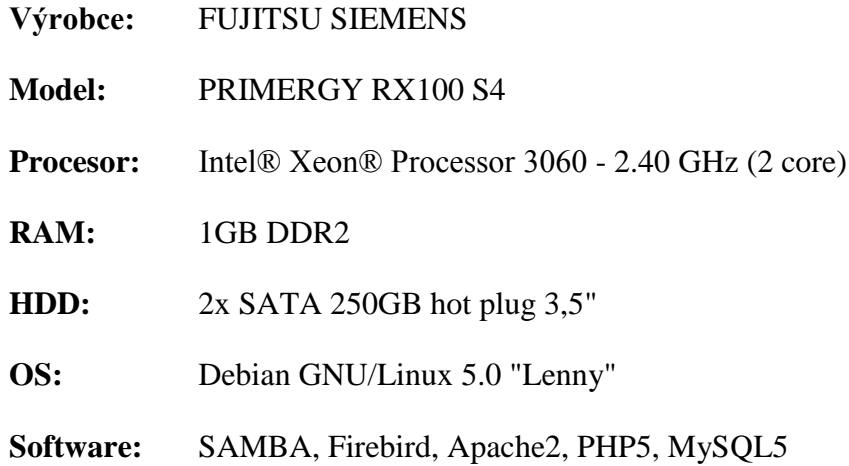

### **3.3.3 Router**

Připojení k Internetu je z důvodu rozdělení zátěže a zajištění záložního připojení řešeno dvěma linkami. Bezdrátové připojení k Internetu od firmy OXID Networks s garantovanou symetrickou rychlostí 4Mbit/4Mbit slouží hlavně pro servery, kde je zapotřebí vysoká rychlost uploadu. Internetové připojení technologií VDSL s agregovanou asymetrickou rychlostí 16Mbit/1Mbit od společnosti Telefonica O2 slouží pro připojení uživatelských počítačů a současně jako záložní připojení pro servery.

Obě Internetové připojení využívá také Hotel Eliška. V budově jsou 2 oddělené sítě LAN, z nich jedna je určena pro firemní počítače a druhá pro hotelové hosty. Z firemní LAN je přístup na servery i na Internet, z veřejné hotelové LAN je přístup pouze na Internet. O rozdělení zátěže, nastavení routovacích pravidel a zabezpečení vnitřní sítě LAN pomocí firewallu se stará Linuxový router, pro který byl využit starý kancelářský počítač.

### **3.3.4 Telefonní ústředna**

Stolní telefony ve firmě BOTTLING PRINTING s.r.o. jsou připojeny k telefonní ústředně Panasonic KX TDA100. Tato ústředna umožňuje připojení až 30-ti pobočkových linek, z nichž je využito 12 čísel na volání a jedno číslo slouží jako faxové. Volání do jednotné telekomunikační sítě zajišťují dvě ISDN2 linky, z nichž každá má 4 MSN čísla. Ústředna nemá funkci CLIP (zobrazení čísla volajícího) a nepodporuje VoIP technologii. Konfigurace ústředny je poměrně složitá a vyžaduje komerční software, který mají pouze technici autorizovaného servisu Panasonic. Jakékoliv rozšíření funkcí ústředny vyžaduje výměnu procesorové desky, což je nerentabilní.

### **3.3.5 Počítače uživatelŧ**

Na klientských stanicích a noteboocích je také preferován Open Source software, zejména Mozilla Firefox, Mozilla Thunderbird, OpenOffice.org, PDFCreator, WinSCP, TightVNC aj. Pouze malá část uživatelů používá Microsoft Office, zejména z důvodů synchronizace Microsoft Outlook s PDA.

Dále jsou na počítačích uživatelů nainstalovány různá freewarové nástroje jako např. Adobe Acrobat Reader apod. Z internetových prohlížečů je preferován Google Chrome a Mozilla Firefox. Antivirová ochrana pracovních stanic a notebooků je zajištěna programem ESET NOD32 Antivirus 4 Business Edition, na který je zakoupena multilicence. Z celkového počtu 25-ti počítačů v centrále společnosti, jsou pouze 4 stolní počítače, zbytek jsou notebooky.

### **Typická konfigurace stolního počítače:**

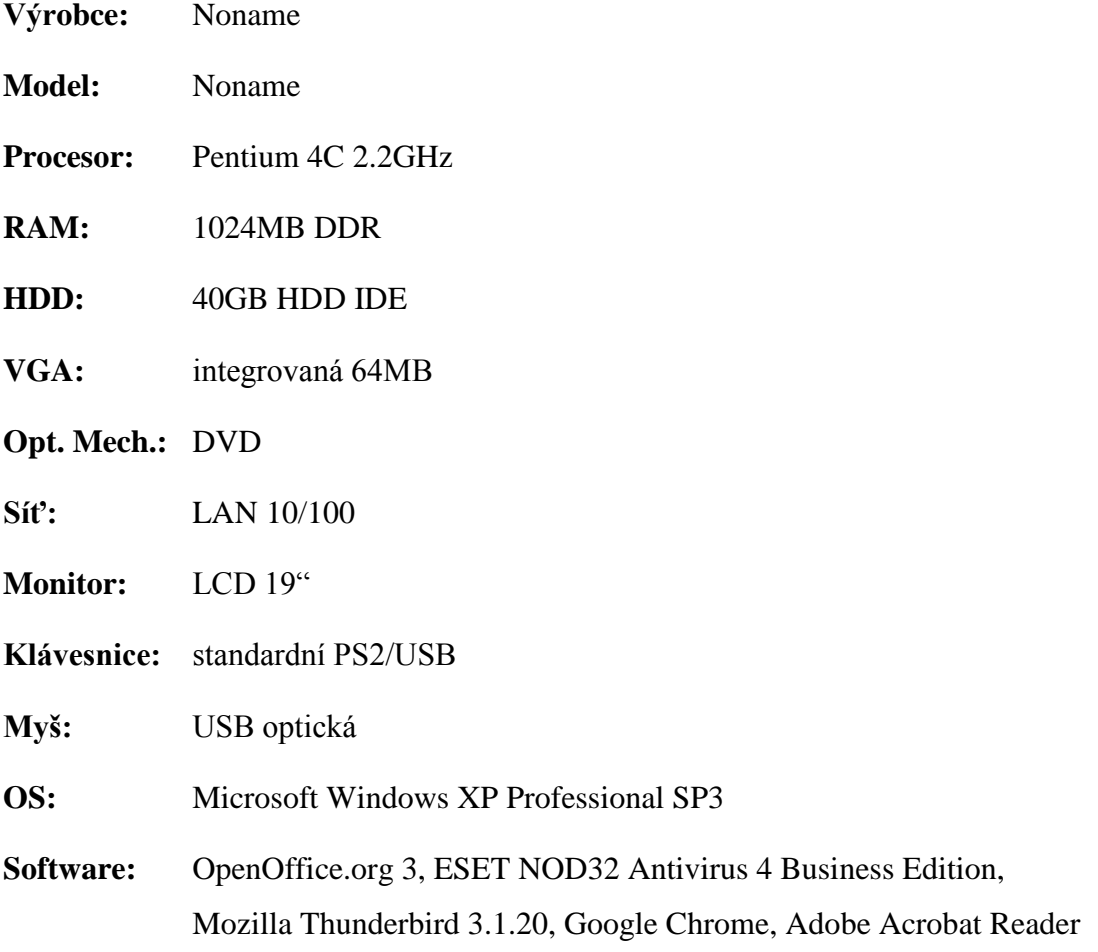

#### **Typická konfigurace notebooku:**

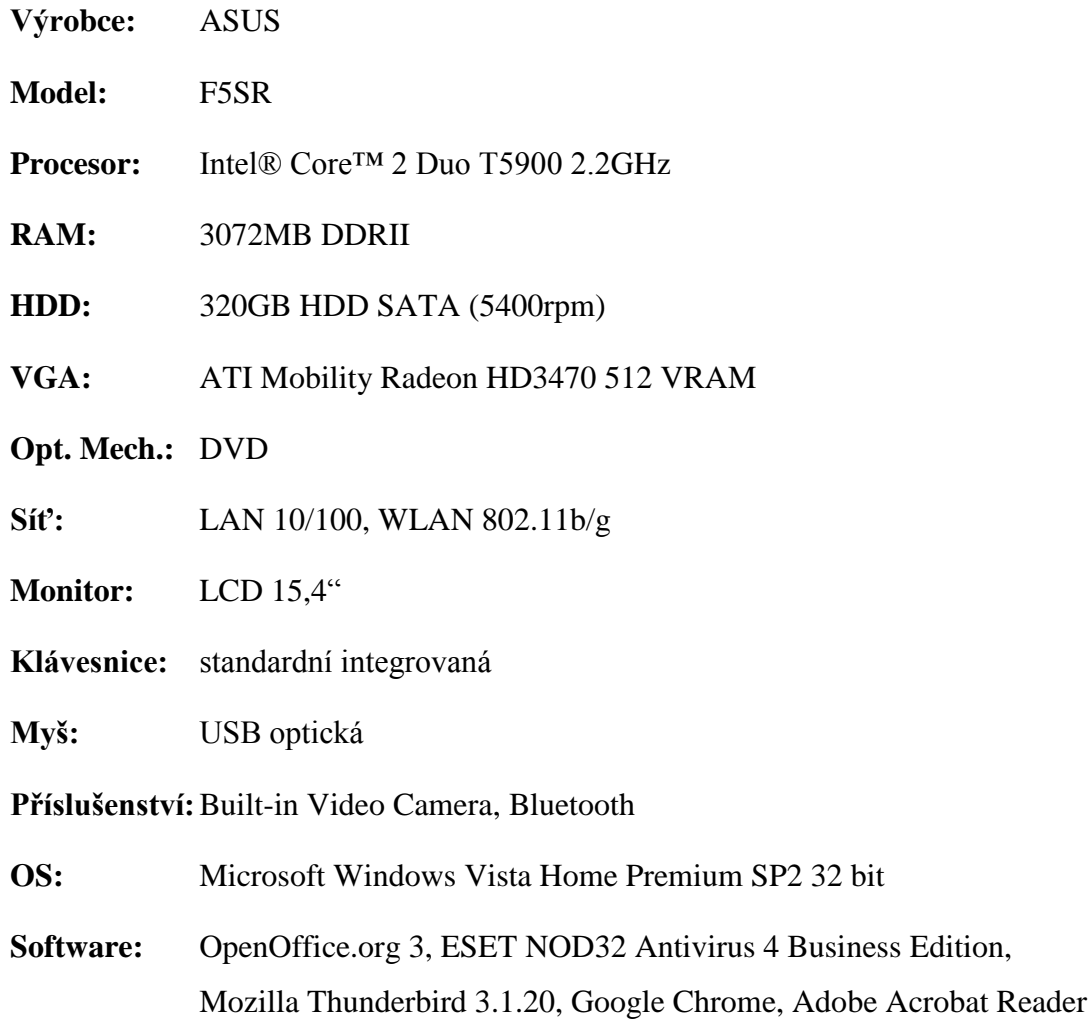

### **3.3.6 Tiskárny**

Pro tisk a kopírování černobílých dokumentů se nejvíce využívá velkoformátová multifunkční kopírka Toshiba e-Studio4511, umístěná na chodbě, která je v dlouhodobém pronájmu na 48 měsíců od firmy TOP SERVIS s. r. o. Velká kopírka sice umí také barevný tisk, ale ten je na tomto zařízení příliš drahý. Barevné dokumenty se většinou tisknou na barevné laserové tiskárně OKI C5900, která je umístěna na obchodním oddělení. Černobílé laserové tiskárny jsou na účtárně, kde každá účetní má svoji tiskárnu, další laserová tiskárna je v kanceláři skladové fakturantky. Na ostatních odděleních jsou inkoustové multifunkční tiskárny s úsporným tiskem. Většina uvedených tiskáren má možnost připojení prostřednictvím LAN, takže je možné na ně tisknout z kteréhokoliv počítače v síti.

#### **3.3.7** Využití stávajících síťových prvků

Ze síťových komponent, které byly využívány na původní adrese, zůstanou zachovány pouze servery včetně racku, ostatní aktivní i pasivní prvky budou dodány nové. Všechny servery byly pořízeny po roce 2008 a jejich výkon je dostačující, takže není důvod pro jejich výměnu. Server pro hotel zůstane na původní adrese, ostatní servery budou převezeny na novou adresu. Počítač, který sloužil jako router, nadále zůstane na hotelu Eliška, do "nové" firmy bude zakoupen nový router.

Kabeláž, zásuvky a switche jsou pro datové rozvody na nově rekonstruovaném objektu nevyhovující, takže zůstanou na původní adrese pro případ, že původní prostory budou někdy v budoucnu opět využívány jako kanceláře. Rack, který byl pořízen v roce 2008, bude převezen společně se servery do nové budovy.

Stávající telefonní ústředna je již zcela nevyhovující, zejména z důvodu chybějící podpory VoIP technologií, nezobrazování čísla volajícího na analogových pobočkách a nevhodnosti pro umístění do racku. Stará analogová ústředna bude tedy nahrazena novou modulární VoIP ústřednou s analogovými porty pro připojení stávajících analogových telefonů. Digitální ISDN telefony budou nahrazeny novými VoIP telefony, analogové telefony budou použity na nové adrese a postupně nahrazovány VoIP přístroji.

Internetové připojení od firmy OXID Networks s garantovanou symetrickou rychlostí bude přemístěno na novou adresu a místo něj bude pro firemní LAN zřízeno připojení s negarantovanou rychlostí. VDSL připojení od O2 zůstane zachováno a bude sloužit návštěvníkům hotelu Eliška a současně jako záložní připojení pro firemní počítače.

Všechny stolní počítače a notebooky, včetně periferních zařízení a dalšího příslušenství budou převezeny do nové provozovny. Nejstarší počítače a notebooky budou postupně nahrazovány za nové. Velkoformátová kopírka a všechny laserové i inkoustové tiskárny budou také přemístěny na novou adresu. Vzhledem k vyššímu počtu kanceláří a jejich rozlohy bude nutné po přestěhování do nového objektu pořídit další tiskárny a kopírky.

# **4 NÁVRH NOVÉ SÍTĚ LAN**

Návrh nové sítě vychází z předem známého využití jednotlivých kanceláří a ostatních prostor, na základě zkušeností s fungováním firmy v původní provozovně. Při návrhu strukturované kabeláže se vychází z aktuálního stavu, přičemž se předpokládá dynamický rozvoj společnosti a připočte se patřičná rezerva. Vždy se vyplatí síť mírně předimenzovat s ohledem na vývoj výpočetní techniky, protože pozdější dodatečné "natahování" kabelů by bylo velmi nákladné.

### **4.1 Prostory v 1.NP**

První nadzemní podlaží je dle projektové dokumentace vyhrazeno pro sklad zboží, kancelář skladníků a zámečnickou dílnu. Dále se zde počítá také s prostory pro expedici zboží a plynovou kotelnu.

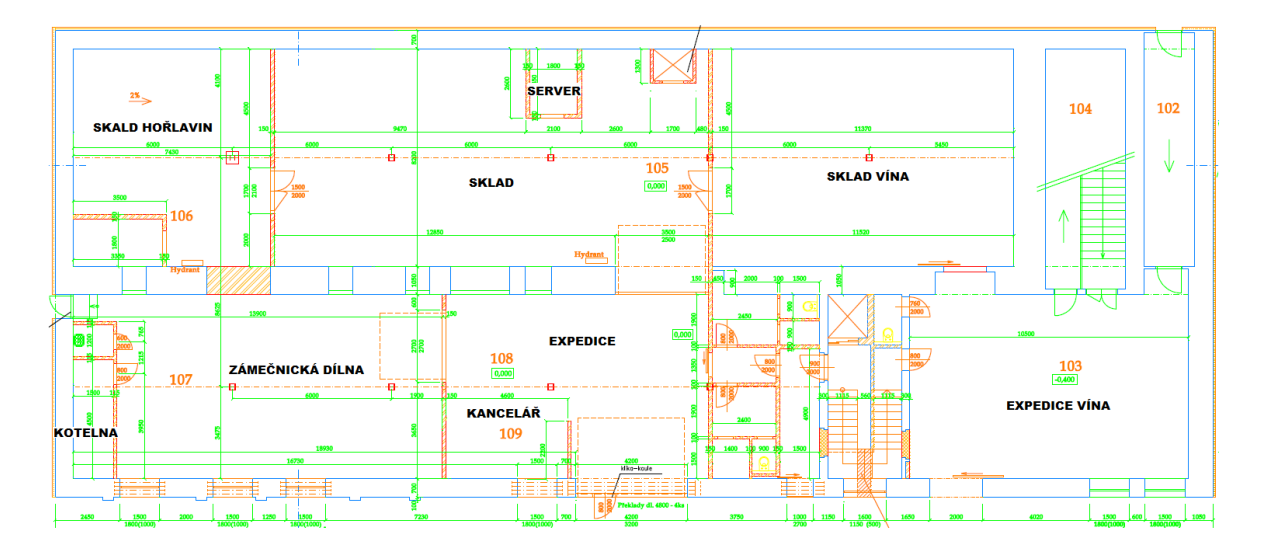

Obr. 16. Půdorys 1.NP

Budova dříve sloužila pro zpracování vína a její součástí je také sklep, který se nachází v pravé části. Tato část tedy bude využívána sesterskou firmou Vinařství Volařík jako sklad vína a kancelář expedice.

Vzhledem ke skutečnosti, že se jedná o nejnižší podlaží budovy s obvodovými zdmi o síle 120 cm, která je částečně pod úrovní vnějšího terénu a s okny pouze z jedné strany, je prostor v tomto podlaží pro svou stálou celoroční teplotu přímo ideální také pro umístění serverovny.

### **4.1.1 Serverovna**

Pro serverovnu byl vyhrazen prostor před vstupem do skladu zboží a to zejména proto, že se jedná o nejchladnější místo přibližně uprostřed budovy, hned vedle spojovacího tunelu s další budovou ve stejném areálu. Rozměr místnosti byl s ohledem na vybavení serverovny zvolen 2000x2500 mm s výškou stropu 3 metry.

Z důvodu zajištění cirkulace vzduchu bude u podlahy přisávání vzduchu s prachovým filtrem o rozměrech 20x30cm a u stropu v protilehlém rohu pak ventilátor s potrubím pro odvod tepla průměru 20cm. V místnosti bude umístěn rack o šířce 800mm, hloubce 1000mm a výšce 2000mm, ve kterém bude následující vybavení:

- 1x Server FUJITSU PRIMERGY o šířce 5U
- 3x Server FUJITSU PRIMERGY o šířce 1U
- 1x VoIP ústředna WELL v polici o šířce 1U
- 3x SWITCH 10/100/1000mbps 24-port o šířce 1U
- 6x Patch panel 24-port o šířce 1U
- 7x Vyvazovací panel o šířce 1U
- 4x UPS ORVALDI 2000VA (na podlaze)

Kromě racku pro datovou síť budou v serverovně umístěny také rozvaděče elektronického zabezpečovacího systému a přístupového systému a do budoucna se počítá také s umístěním zařízení pro záznam z kamerového systému.

### **4.1.2 Sklad**

V souladu s požárními předpisy musí být sklad rozdělen na 2 části a to na sklad zboží (průmyslové tiskárny, náhradní díly, etikety apod.) a sklad hořlavin (inkousty, ředidla a čistící kapaliny). Ve skladu hořlavin se z pochopitelných důvodů nesmí nacházet počítač, tiskárna, ani jiné elektrické zařízení, počítač a telefon tedy bude pouze ve skladu zboží.

Ve skladu bude pouze jeden skladník, který bude vydávat náhradní díly servisním technikům a připravovat zboží pro expedici zákazníkům. Ve skladu zboží bude mít počítač, připojený na počítačovou síť s přístupem do informačního systému Helios Orange, do kterého bude pouze zapisovat příjemky a výdejky.

Pro ostatní účely bude skladník používat počítač v kanceláři. Telefon bude řešen tzv. paralelní linkou s telefonem v kanceláři. Ve skladu zboží tedy postačí 2 dvouportové datové zásuvky.

### **4.1.3 Kancelář skladníkŧ**

V kanceláři skladníků bude pracovat skladová fakturantka se skladníkem a každý z nich bude mít stolní počítač připojený k síti. V kanceláři bude jedna černobílá laserová kopírka a jedna barevná laserová tiskárna, obě s připojením na síť. Skladník bude mít k počítači připojenou také termotransférovou tiskárnu na etikety a inkoustovou tiskárnu na samolepící štítky.

Konfigurace a softwarové vybavení obou počítačů bude odpovídat běžnému kancelářskému využití. Pouze na počítači skladníka bude nainstalován speciální software pro tisk etiket a program pro přenos dat mezi čtečkou čárových kódů a informačním systémem Helios Orange. V kanceláři skladníků se počítá se třemi dvouportovými datovými zásuvkami.

#### **4.1.4 Expedice vína**

Pravá část budovy je vyhrazena pro sesterskou firmu Vinařství Volařík, která je držitelem řady prestiţních ocenění, jako jsou Vinař roku 2011 a Král vín 2011. V této části budovy se bude nacházet sklad vína a kancelář expedice.

Vyuţití kanceláře expedice vína ještě není zcela zřejmé. Pravděpodobně ji však bude využívat jen skladová fakturantka, která zde bude přítomná pouze po dobu expedování vína. Předpokládá se zde jeden stolní počítač s tiskárnou a VoIP telefon se samostatným telefonním číslem. Navrženy jsou zde tedy 2 dvouportové datové zásuvky.

### **4.1.5 Zámečnická dílna**

V zámečnické dílně bude jeden zaměstnanec, který bude pracovat spíše manuálně. Z důvodu přístupu k emailu a vyhledávání informací o dodavatelích zde bude malý kancelářský kout s PC a telefonem. Vzhledem k prašnému prostředí bude použit starší počítač a starší analogový telefon. Tiskárna, ani jiné zařízení se zde nepředpokládá. V budoucnu by zde mohl být např. CNC stroj, takže se počítá celkem s dvěma dvouportovými datovými zásuvkami.

### **4.1.6 Kotelna**

V prvním nadzemním podlaží se nachází také plynová kotelna. Plynový kotel bude nastaven na konstantní výkon bez jakékoliv regulace, budou použita oběhová čerpadla se zabudovanou automatickou regulací výkonu v závislosti na tlaku v teplovodním potrubí. Regulace teploty v kancelářích bude probíhat pomocí termostatických hlavic na jednotlivých radiátorech.

Do budoucna se však počítá se možností regulace teploty v jednotlivých místnostech ve 3.NP pomocí počítače, s možností vzdáleného ovládání přes webové rozhraní, nebo terminálové připojení. Z vnější strany kotelny je telefonní přípojka od společnosti Telefonica O2. Z uvedených důvodů je v kotelně navržena jedna dvouportová datová zásuvka.

# **4.2 Kanceláře ve 2.NP**

Hlavní zázemí firmy BOTTLING PRINTING s.r.o. je soustředěno ve druhém nadzemním podlaží. Tyto prostory slouží především jako kanceláře. Nachází se zde kancelář ředitele společnosti, asistentky, účtárna, kancelář marketingového oddělení, obchodního oddělení. Dále jsou zde kanceláře manažerů, zasedací místnost, kanceláře IT a servisního oddělení, servisní dílna, předváděcí místnost a konferenční místnost.

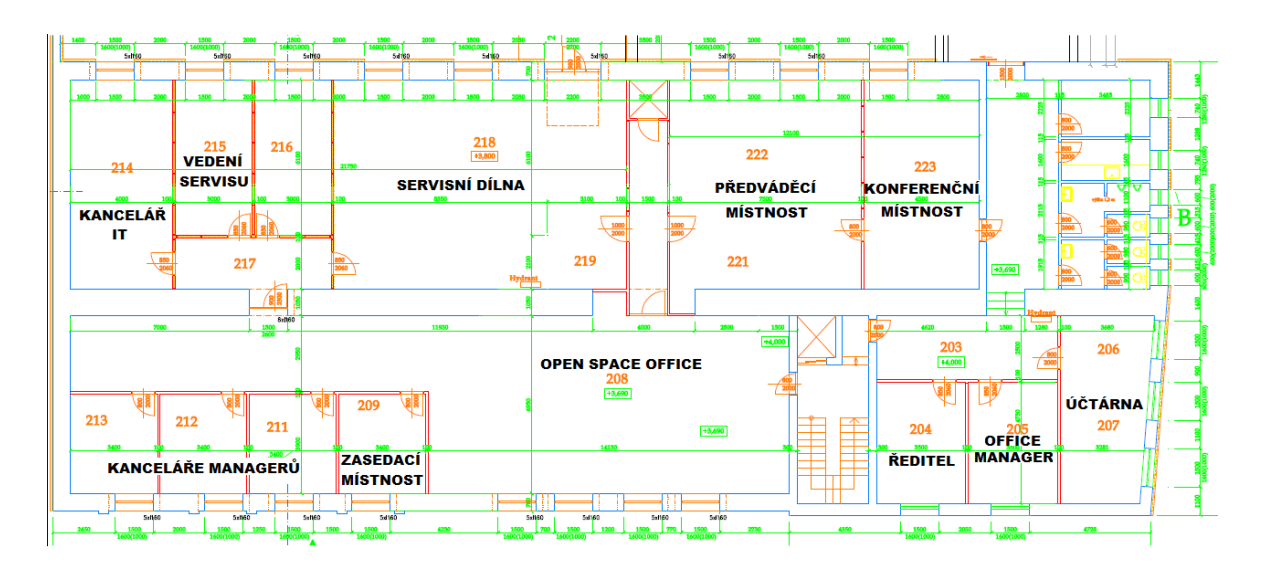

Obr. 17. Půdorys 2.NP

### **4.2.1 Účtárna**

Na účtárně budou zaměstnány dvě účetní, do budoucna je však nutné počítat také se třetí účetní, jejíţ místo je prozatím vyhrazené pro daňového auditora, konzultanta informačního systému Helios Orange a jiné návštěvy. Obě účetní používají běžné kancelářské stolní počítače se standardním hardwarovým i softwarovým vybavením. Hlavní účetní má navíc nainstalován software pro přístup do elektronického bankovnictví.

Každá účetní bude mít samostatnou černobílou laserovou tiskárnu. V kanceláři bude také černobílá síťová kopírka se skenerem. Na stole obou účetních bude také stolní telefon, tyto telefony však budou mít stejné telefonní číslo (tzv. paralelní linka). S ohledem na uvedené skutečnosti jsou v kanceláři účetních navrženy 4 dvouportové datové zásuvky.

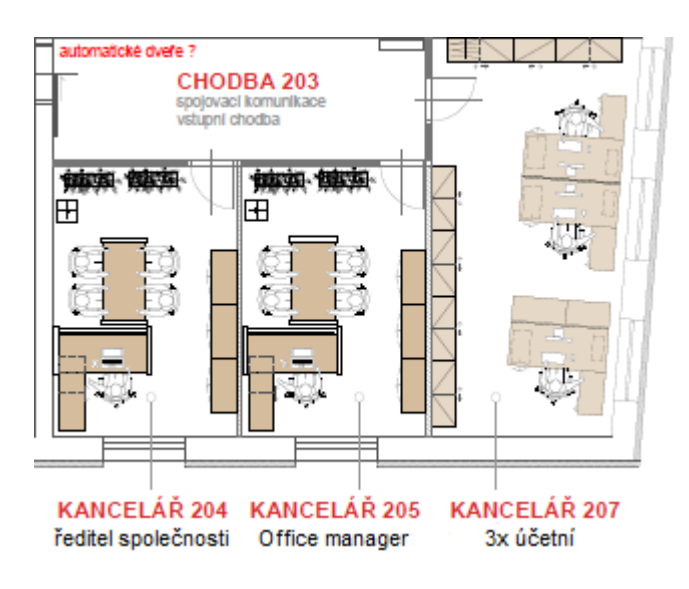

Obr. 18. Kanceláře vedení firmy

#### **4.2.2 Kanceláře vedení firmy**

Vedle kanceláře účetních se nachází kanceláře Office manažerky a ředitele společnosti. Office manažerka často pracuje i z domova a proto bude používat notebook se systémem Windows 7 a kancelářským balíkem Microsoft Office. Z důvodu eliminace množství kabelů připojených k notebooku bude mít Office manažerka v kanceláři barevnou síťovou multifunkční tiskárnu. Na jejím stole bude také VoIP telefon WELL SIP-T26P s tlačítky pro rychlo volbu pobočkových linek a s indikací obsazenosti poboček. V této kanceláři jsou tedy navrženy 4 dvouportové datové zásuvky.

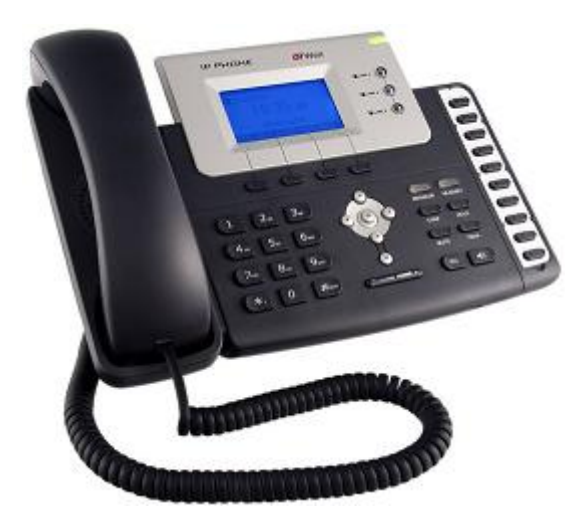

Obr. 19. VoIP telefon WELL SIP-T26P

<span id="page-49-0"></span>V kanceláři ředitele společnosti bude stolní počítač iMac v provedení all-in-one s operačním systémem Mac OS X 10.5 a kancelářským balíkem Office pro Mac 2011. Ve stole bude zabudován otočný panel s elektrickými a datovými zásuvkami. Do tohoto panelu bude připojen stolní počítač iMac, VoIP telefon WELL SIP T-20 a jedna datová zásuvka bude k dispozici pro připojení notebooku.

Připojení panelu k elektrické a datové síti je zajištěno integrovanými kabely, které jsou ukončeny vidlicí 230V a konektory RJ45, jejich délka je 1,5m. Z toho důvodu musí být v kanceláři ředitele přímo pod otočným zásuvkovým panelem podlahová zásuvková krabice se dvěma elektrickými zásuvkami 230V a dvěma dvouportovými datovými zásuvkami.

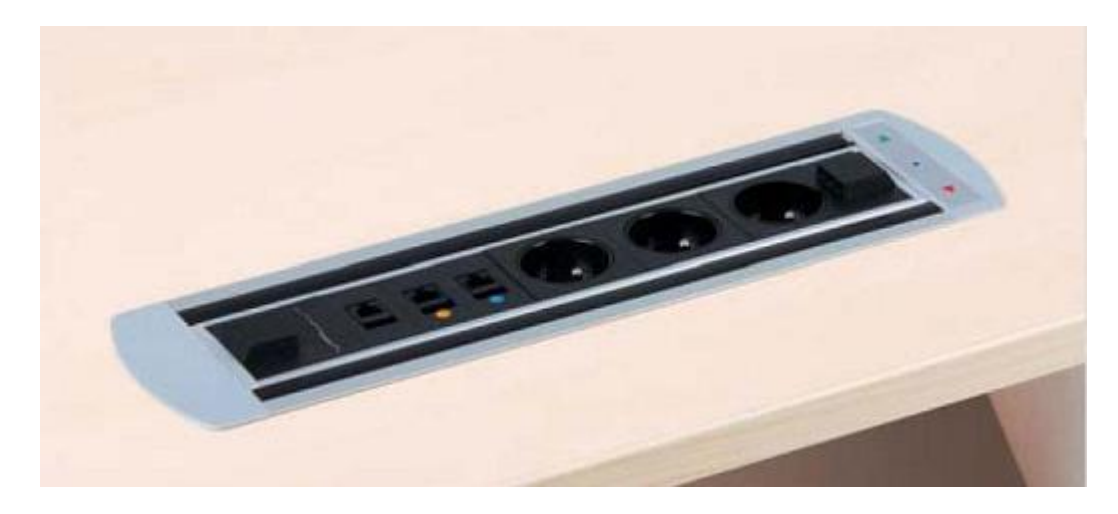

Obr. 20. Otočný zásuvkový panel Vault BTCZ 002

#### **4.2.3 Open space office**

Kanceláře obchodního a marketingového oddělení budou řešeny moderním způsobem jako tzv. open space office. Místnost bude opticky rozdělena skříňkami s úložným prostorem na šanony.

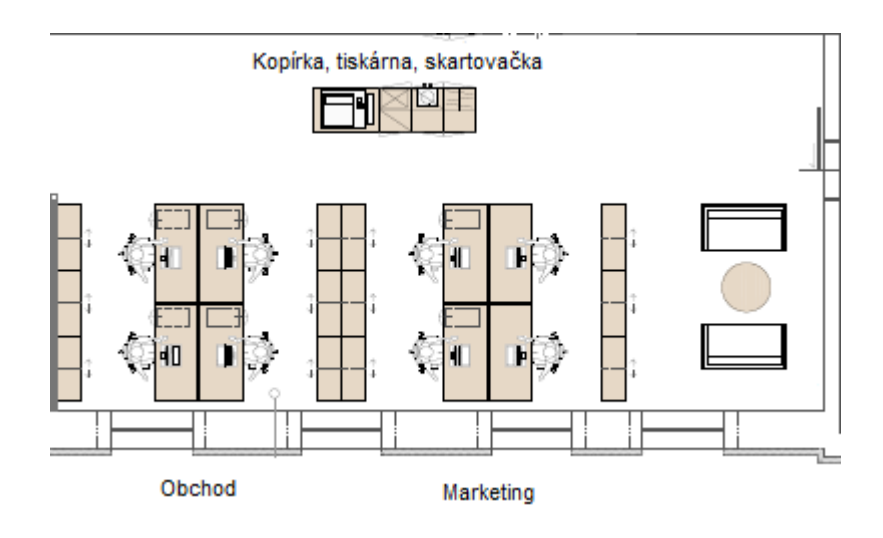

Obr. 21. Open space office

Pracovní stoly budou umístěny oken, aby byly co možná nejblíže zdroji přirozeného denního světla u protější stěny pak bude umístěna velkoformátová multifunkční kopírka Toshiba e-Studio4511 a barevna laserová tiskárna OKI C5900n.

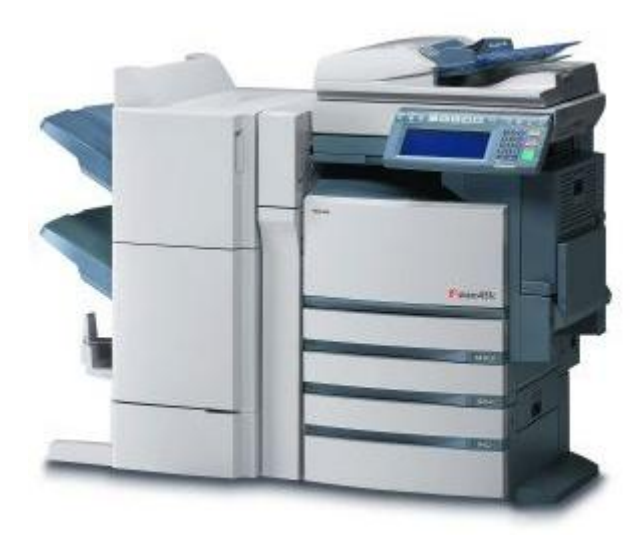

Obr. 22. Kopírka Toshiba e-Studio4511

V oddělení marketingu budou 3 zaměstnankyně, které budou používat notebooky s Windows Vista/7, Microsoft Office a informačním systémem Helios Orange. Jejich hlavní pracovní náplní bude telemarketing, tedy vyhledávání a obvolávání potenciálních zákazníků. Z toho důvodu bude každá pracovnice mít VoIP telefon WELL SIP-T20 se samostatným telefonním číslem.

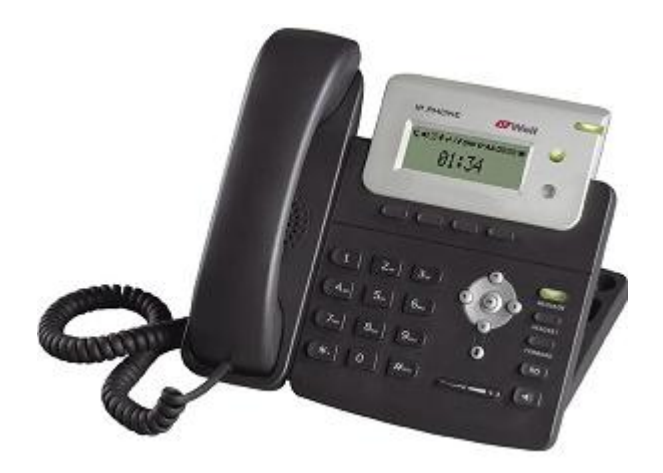

Obr. 23. VoIP telefon SIP-T20

Pokud vezmeme v úvahu, že na marketingovém oddělení je stůl pro 4 zaměstnance a každý z nich bude potřebovat připojení pro počítač a telefon, budou zde po připočtení rezervy zapotřebí 5 dvouportových datových zásuvek.

V další části open space office bude obchodní oddělení, kde budou 3 obchodníci a asistentka. Všichni zaměstnanci obchodního oddělení pracují často z domu a využívají tedy notebooky s Windows Vista/7 a běžnými kancelářskými aplikacemi.

Asistentka obchodního oddělení bude v době nepřítomnosti Office manažerky přepojovat telefonní hovory a bude tedy mít na stole VoIP telefon WELL SIP-T26P [\(Obr. 19.](#page-49-0) VoIP [telefon WELL SIP-T26P\)](#page-49-0). Obchodníci budou prozatím používat analogové telefony, které budou postupně nahrazeny za VoIP. Po připočtení rezervy je na obchodním oddělení navrženo 5 dvouportových datových zásuvek.

### **4.2.4 Kanceláře managerŧ a zasedací místnost**

Vedle open space office se nachází zasedací místnost a kanceláře manažerů, které jsou navzájem odděleny prosklenými příčkami.

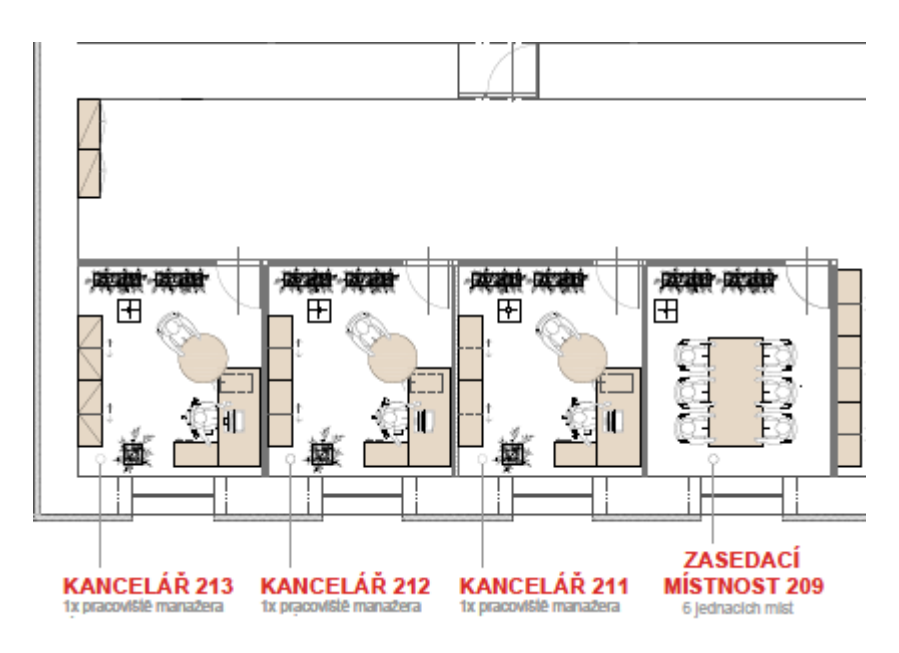

Obr. 24. Kanceláře manažerů a zasedací místnost

Zasedací místnost bude sloužit k jednání se zákazníky a nebude zde umístěn žádný počítač, ani telefon. Je zde však předpoklad, že by tato místnost mohla být v budoucnu využívána jako kancelář a proto se zde počítá se dvěma dvouportovými datovými zásuvkami.

Všichni manažeři používají notebooky s operačním systémem Windows Vista/7 a s kancelářským balíkem Microsoft Office. Dále pracují s informačním systémem Helios Orange a běžnými kancelářskými aplikacemi.

Každý manažer bude mít stolní analogový telefon se samostatným číslem, který bude časem nahrazen VoIP telefonem. Tisknout budou manaţeři alespoň prozatím na síťových tiskárnách umístěných v open space office. Pokud zvážíme možnost, že časem může mít každý manažer svou asistentku, je nutné naplánovat po dvou dvouportových datových zásuvkách v kanceláři každého manažera.

#### **4.2.5 Kancelář IT oddělení**

Kancelář IT oddělení bude sloužit pro správce sítě, programátora a projekt manažera. Správce sítě používá notebook s operačním systémem Linux Ubuntu, programátor a projekt manažer mají na svých noteboocích Windows Vista. V kanceláři budou 2 stolní analogové telefony se stejným telefonním číslem. Obecně platí, že na IT oddělení není datových zásuvek nikdy dost, proto je v této kanceláři navrženo celkem 6 dvouportových datových zásuvek.

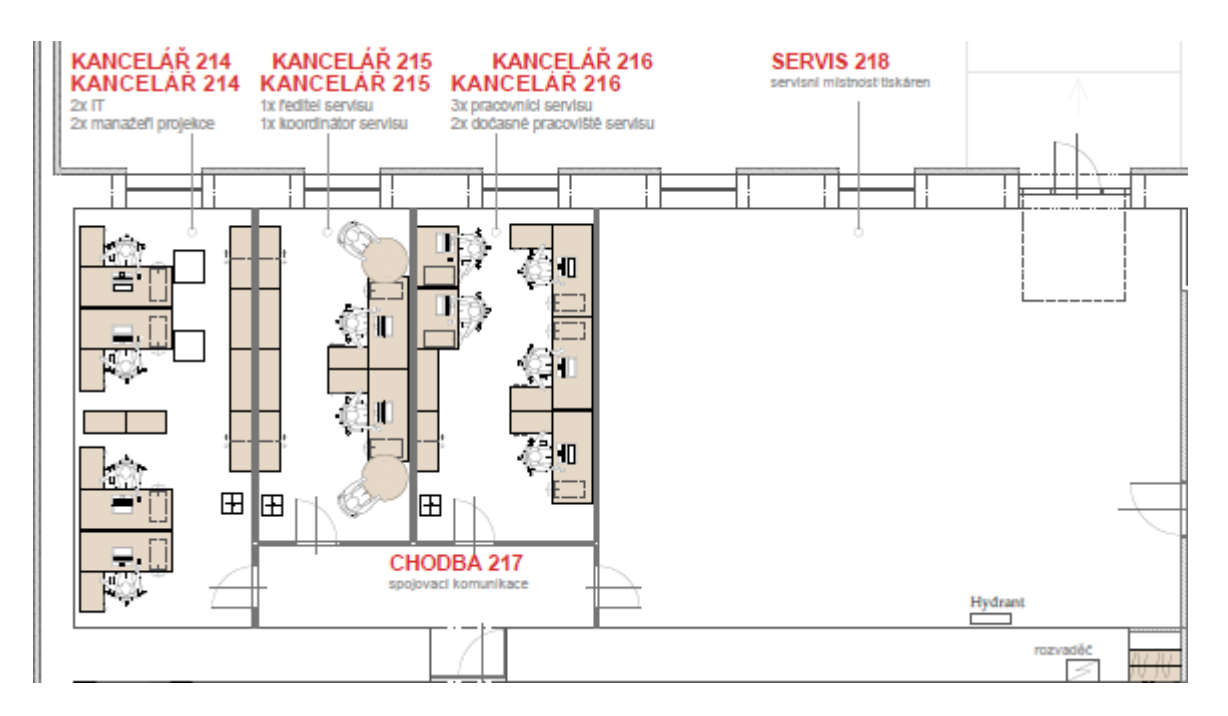

Obr. 25. Kanceláře IT a servisu

### **4.2.6 Kanceláře servisu a dílna**

Kanceláře servisu jsou rozděleny skleněnou příčkou na kancelář vedení a kancelář servisních techniků. V kanceláři vedení bude ředitel servisu a asistentka, oba používají notebooky s Windows Vista, Microsoft Office a informačním systémem Helios Orange. V kanceláři bude barevná inkoustová síťová multifunkční tiskárna a jeden analogový telefon. V této kanceláři jsou naplánovány 3 dvouportové datové zásuvky.

V kanceláři servisních techniků budou 3 technici, dále zde budou 2 pracoviště pro techniky z jiných regionů. Všichni servisní technici používají notebooky převážně s Windows Vista a kancelářským balíkem OpenOffice.org, dále používají informační systém Helios Orange a nejrůznější software pro komunikaci s průmyslovými tiskárnami. Kancelářská tiskárna zde nebude, pro tisk dokumentů budou technici využívat síťovou tiskárnu v kanceláři vedení servisu. V kanceláři servisních techniků se počítá se čtyřmi dvouportovými datovými zásuvkami.

Na servisní dílně bude jeden starší stolní počítač s Windows XP, který bude sloužit především pro programování pamětí EPROM. Bude zde také stolní analogový telefon se stejným číslem jako v kanceláři techniků (tzv. paralelní linka). Na servisní dílně postačí 2 dvouportové datové zásuvky.

### **4.2.7 Předváděcí a konferenční místnost**

Předváděcí místnost bude využívána zejména po dobu konání seminářů a jiných obchodně marketingových akcí pro předvádění průmyslových tiskáren zákazníkům. Požadavkem zákazníka může být také předvedení komunikace s PC. Z toho důvodu se v předváděcí místnosti počítá se dvěma dvouportovými zásuvkami.

Konferenční místnost bude sloužit pro semináře, školení, porady a podobné účely. Místnost bude vybavena diaprojektorem, VGA kabel od projektoru bude vyveden pod stolem. Připojení notebooků bude zajištěno dvěma podlahovými krabicemi, ve kterých budou umístěny elektrické i datové zásuvky. V každé krabici bude 6 elektrických a 6 datových zásuvek.

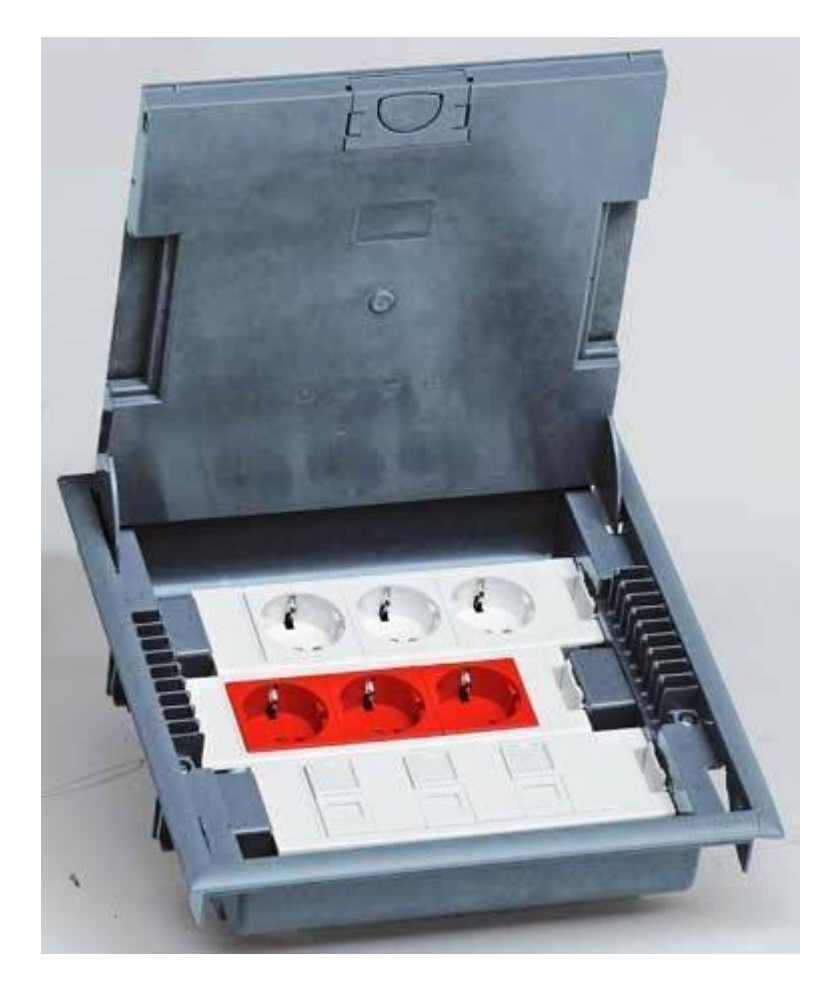

Obr. 26. Podlahová krabice se zásuvkami

### **4.3 Prostory ve 3.NP**

O účelu využívání prostor ve třetím patře prozatím není rozhodnuto. Jisté je pouze to, že zde bude archiv dokumentů. S největší pravděpodobností bude ve třetím patře také byt, který bude využíván majitelem společnosti pro přechodný pobyt. Ostatní prostory budou zřejmě pronajímány jako kanceláře, byty, nebo pokoje hotelového typu.

V třetím nadzemním podlaží byla vyhrazena technická místnost, ve které bude umístěn rack pro rozvody počítačové a telefonní sítě. Tento rack bude propojen s hlavním rackem v 1.NP třemi STP kabely Cat. 6. V technické místnosti bude také skříň pro televizní rozvody a skříň pro regulaci topení.

### **4.4 Výběrové řízení**

V souladu s podmínkami Operačního programu podnikání a inovace "Nemovitosti – výzva II." je nutné provést výběrové řízení na dodavatele datových rozvodů. Do výběrového řízení se přihlásily celkem 3 firmy, z nichž 2 firmy jsou místní a třetí firma je z Brna.

Předložené nabídky se velmi výrazně lišily a to jak cenami, tak i odhadovanými délkami kabelů, množstvím práce apod. Navíc v některých nabídkách byla cena práce stanovena v metrech dle délky položených kabelů, v jiných nabídkách byla cena práce stanovena v hodinové sazbě. Jednotlivé nabídky tedy byly velmi těžce porovnatelné, a proto se přistoupilo k vyhlášení 2. kola výběrového řízení, ve kterém byly upřesněny kritéria pro zpracování nabídek.

Pro druhé kolo výběrového řízení byly pevně stanoveny délky kabelů, které byly vypočteny jako medián z předchozích nabídek. Práce byla rozdělena na pokládku kabelů, pro kterou byla stanovena jako cenová jednotka metr položeného kabelu, zapojení zásuvek a patch panelů u kterých byla cena stanovena za 1 kus zásuvky, nebo panelu a ostatní práce v hodinové sazbě.

Kritéria pro posuzování nabídek byly 60% cena a 40% technické řešení. Po pečlivém posouzení všech nabídek komisí, která se skládala ze zástupců investora, stavební firmy a stavebního dozoru, byla vybrána nabídka od spol. CDC Data s.r.o.

#### **4.4.1 Vítězná nabídka**

Jako dodavatelská firma byla vybrána společnost CDC Data s.r.o. zejména proto, že nabízela nižší cenu než ostatní firmy, při srovnatelném technickém řešení.

| Název souboru               | <b>Celkem bez DPH</b> | <b>Celkem s DPH</b> |
|-----------------------------|-----------------------|---------------------|
| Datová kabeláž 1. N.P.      | 12 280,80 Kč          | 14 736,96 Kč        |
| Datová kabeláž 2. N.P.      | 96 993,80 Kč          | 116 392,56 Kč       |
| Datová kabeláž 3. N.P.      | 48 368,50 Kč          | 58 042,20 Kč        |
| Přístupový systém - kabeláž | 7 290,00 Kč           | 8748,00 Kč          |
| Celkem                      | 164 933,10 Kč         | 197 919,72 Kč       |

Tab. 3. Přehled investic

### **Cenová nabídka – kabeláž 1.NP**

Do cenové nabídky pro 1.NP byly zahrnuty datové rozvody v prvním nadzemním podlaží s výjimkou kabeláže pro přístupový systém. Do cenové nabídky pro 1.NP není zahrnuto vybavení serverovny.

|                                                  |     |          | Jednotková | Celková      |
|--------------------------------------------------|-----|----------|------------|--------------|
| <b>Název</b>                                     | MJ  | Množství | cena       | cena         |
| Instalační kabel 10Giga 4x2xAWG23 U/STP LSOH     | m   | 340      | 8,60 Kč    | 2 924,00 Kč  |
| Patch cord FTP Cat 6 šedý 1m                     | ks. | 12       | 34,80 Kč   | 417,60 Kč    |
| Krabice elektroinstalační pod omítku univerzální | ks. | 6        | 7,70 Kč    | 46,20 Kč     |
| Dvojzásuvka ABB TANGO 2xRJ45 cat.6 STP bílá      | ks. | 6        | 203,50 Kč  | 1 221,00 Kč  |
| Keystone modul 10Giga 1xRJ45 Cat.6 STP           | ks. | 12       | 66,00 Kč   | 792,00 Kč    |
| Práce technika - kabeláže                        | m   | 340      | 8,00 Kč    | 2720,00 Kč   |
| Práce technika - zapojení kabelů + proměření     | ks. | 12       | 280,00 Kč  | 3 360,00 Kč  |
| Instalační materiál (pásky, hmoždinky, šrouby    |     |          |            |              |
| apod.)                                           | ks. | 1        | 800,00 Kč  | 800,00 Kč    |
| <b>Celkem HW</b>                                 |     |          |            | 12 280,80 Kč |

Tab. 4. Cenová nabídka datové kabeláže pro 1.NP

#### **Cenová nabídka – kabeláž 1.NP**

Cenová nabídka pro 2.NP obsahuje datové rozvody ve druhém nadzemním podlaží s výjimkou kabeláže pro přístupový systém. Dále je do cenové nabídky pro 2.NP zahrnuto také vybavení serverovny, která bude sloužit hlavně pro kanceláře ve druhém patře.

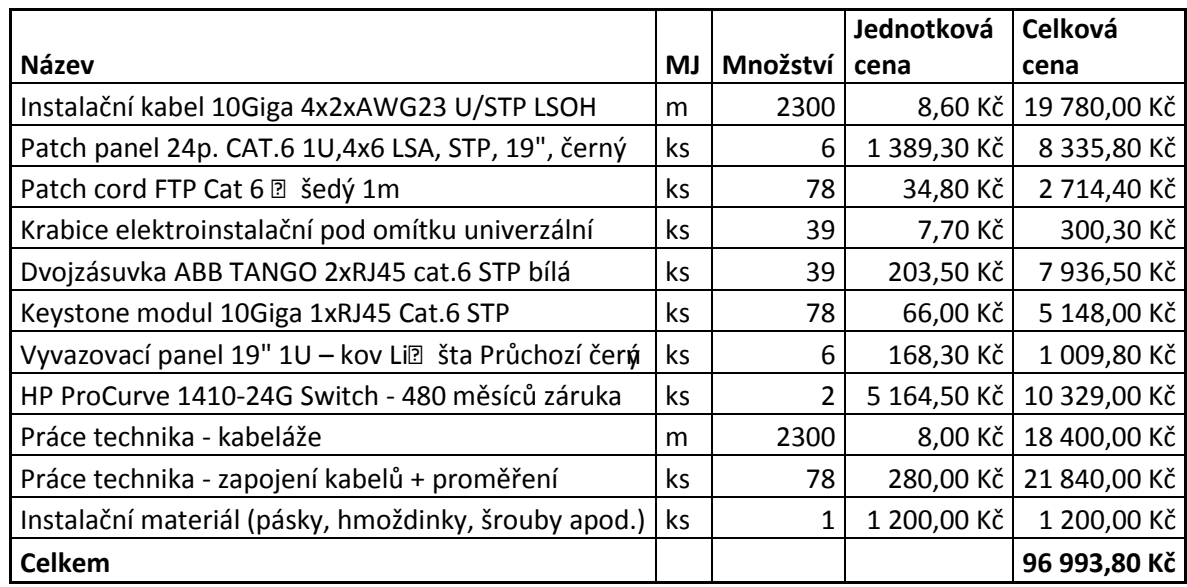

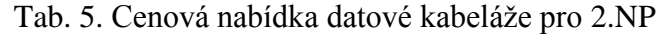

### **Cenová nabídka – kabeláž 1.NP**

Do cenové nabídky pro třetí nadzemní podlaží byly zahrnuty datové rozvody v 3.NP s výjimkou kabeláže pro přístupový systém.

|                                                      |     |          | Jednotková  | Celková      |
|------------------------------------------------------|-----|----------|-------------|--------------|
| Název                                                | MJ  | Množství | cena        | cena         |
| Instalační kabel 10Giga 4x2xAWG23 U/STP LSOH         | m   | 1080     | 8,60 Kč     | 9 288,00 Kč  |
| Patch panel 24p. CAT.6 1U, 4x6 LSA, STP, 19", černý  | ks  | 2        | 1 389,30 Kč | 2778,60 Kč   |
| Patch cord FTP Cat 6 <b>D</b> šedý 1m                | ks. | 40       | 34,80 Kč    | 1 392,00 Kč  |
| Krabice elektroinstalační pod omítku univerzální     | ks  | 20       | 7,70 Kč     | 154,00 Kč    |
| Dvojzjsuvka ABB TANGO 2xRJ45 cat.6 STP bklj          | ks. | 20       | 203,50 Kč   | 4 070,00 Kč  |
| Keystone modul 10Giga 1xRJ45 Cat.6 STP               | ks  | 40       | 66,00 Kč    | 2 640,00 Kč  |
| Nástěnný rozvaděč jednodílný 9U (2) 600x(h)495       | ks. | 1        | 2 946,90 Kč | 2 946,90 Kč  |
| Vyvazovací panel 19" 1U - kov Lia ta Průchozí černý  | ks  | 2        | 168,30 Kč   | 336,60 Kč    |
| Práce technika - kabeláže                            | m   | 1080     | 8,00 Kč     | 8 640,00 Kč  |
| Práce technika - zapojení kabelů + proměření         | ks  | 40       | 280,00 Kč   | 11 200,00 Kč |
| Allied Telesis 24x10/100 smart+2SFP AT-FS750/24      | ks. | 1        | 3722,40 Kč  | 3722,40 Kč   |
| Instalační materiál (pásky, hmoždinky, šrouby apod.) | ks  | 1        | 1 200,00 Kč | 1 200,00 Kč  |
| <b>Celkem</b>                                        |     |          |             | 48 368,50 Kč |

Tab. 6. Cenová nabídka datové kabeláže pro 3.NP

# **5 KONFIGURACE AKTIVNÍCH PRVKŮ**

Aktivní prvky s výjimkou switchů nebyly součástí dodávky datových rozvodů od firmy CDC Data. Výběr a pořízení aktivních prvků je plně v kompetenci správce sítě společnosti BOTTLING PRINTING s.r.o.

# **5.1 Router**

Router bude sloužit zejména pro sdílení připojení k internetu, ale současně musí plnit i funkci firewallu a splňovat také následující požadavky:

- $\blacksquare$  2x WAN port s Load balancing
- Alespoň 4x LAN s IP aliasing a Port priority
- Forwardování portů
- Port triggering
- QoS (Quality of Service ) pro VoIP
- Firewall (SPI, DoS, SYN flood, IP spoofing, ...)
- **Access rules**
- Content filtering
- Rackmount kit

Bylo porovnáno několik produktů od různých výrobců a po důkladném zvážení byl nakonec vybrán router Cisco RV082 Dual WAN VPN Router, který lze pořídit za cenu 5 514,- Kč bez DPH.

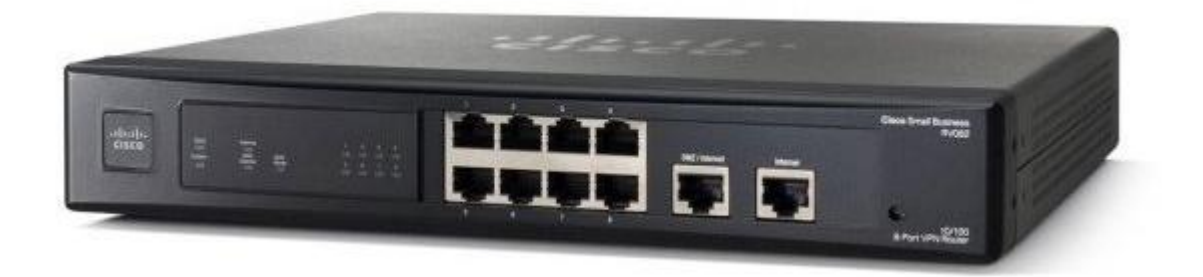

Obr. 27. Cisco RV082 Dual WAN VPN Router

Konfigurace routeru je poměrně jednoduchá a intuitivní, všechny parametry se nastavují pohodlně přes webové rozhraní.

#### **5.1.1 Základní nastavení routeru**

Po připojení počítače do LAN portu na routeru obdrží počítač od vestavěného DHCP serveru IP adresu z rozsahu 192.168.1.x. Do administrace se dostaneme zadáním výchozí IP adresy routeru 192.168.1.1 do adresního řádku internetového prohlížeče a následným přihlášením výchozím uživatelským jménem "admin" a výchozím heslem "admin".

Po přihlášení do administrace nejprve nastavíme jednotlivá síťová rozhraní. Z menu na levé straně vybereme nabídku *Setup > Network* a v části *LAN Setting* vyplníme poţadovanou budoucí IP adresu a masku našeho routeru. Po zaškrtnutí políčka *Multiple Subnet* můžeme přiřadit rozhraní LAN další podsítě (tzv. IP aliasing).

Po kliknutí na WAN1 v části *WAN Settings* nastavíme IP adresu, masku a výchozí bránu pro rozhraní WAN1, kde máme možnost si vybrat z několika režimů (DHCP, Static, PPPoE, ...). Stejným způsobem nastavíme také WAN2. Změny uložíme kliknutím na tlačítko *Save* a provedeme restart routeru pomocí menu *Systém management > Restart*. Po restartu se již přihlašujeme pomocí nové IP adresy rozhraní LAN.

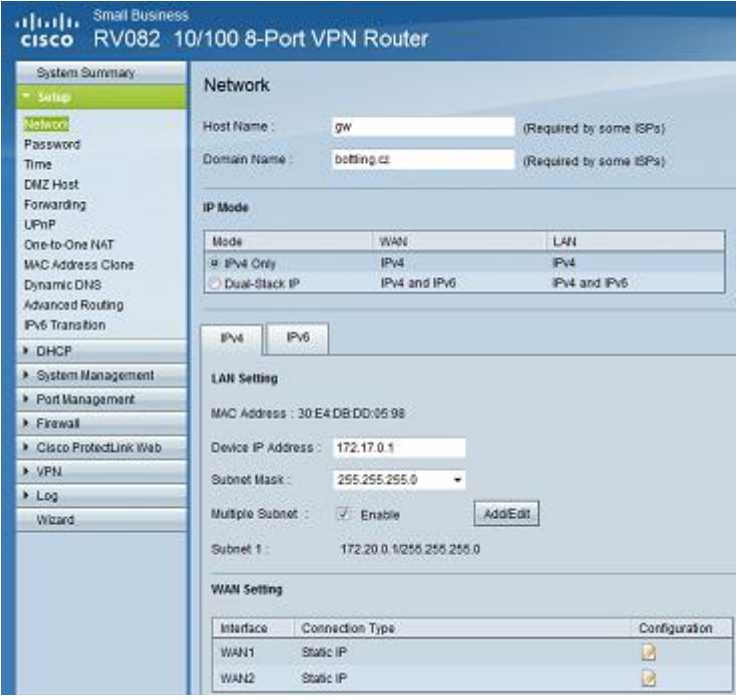

Obr. 28. Nastavení sítě u routeru Cisco RV082

V případě, že chceme na routeru využívat vestavěný DHCP server, provedeme jeho nastavení v menu *DHCP > DHCP Setup*. Zde máme možnost nastavit také rezervované IP adresy pro jednotlivé MAC adresy. V případě, že máme vlastní DHCP server, zrušíme zaškrtnutí zátržítka *Enable DHCP Server* a stiskneme tlačítko *Save*.

### **5.1.2 Nastavení Dual WAN**

Výhodou routeru Cisco RV082 jsou 2 WAN porty pro připojení k Internetu, přičemž si můžeme si vybrat, zda druhé připojení k Internetu bude sloužit jako záložní, nebo chceme zatížení rozdělit rovnoměrně mezi obě připojení.

V menu *Systém management > Dual WAN* vybereme jeden z režimů *Smart Link Backup*, nebo *Load Balance*. V případě, že chceme jedno připojení vyhradit pro servery a druhé pro pracovní stanice provedeme detailní nastavení kliknutím na tlačítko WAN1, nebo WAN2. V detailním nastavení máme možnost určit výchozí trasu dle bloků IP adres, nebo předdefinovaných služeb.

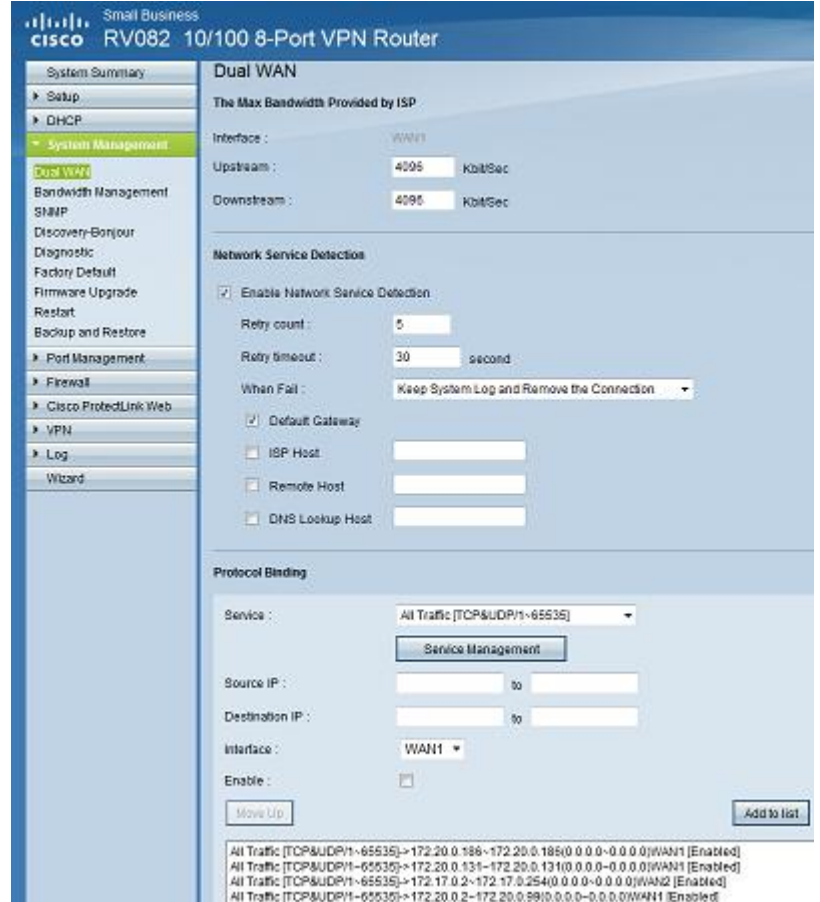

Obr. 29. Nastavení Dual WAN u routeru Cisco RV082

#### **5.1.3 Forwardování portŧ**

Pokud potřebujeme, aby některé serverové služby místní sítě byly přístupné také z Internetu, musíme na routeru nastavit forwardování portů z Internetu do místní sítě, tedy z WAN do LAN.

Nastavení provedeme tak, že v menu zvolíme nabídku *Setup > Forwarding*, vybereme serverovou službu ze seznamu (pokud v seznamu není, tak ji přidáme přes Service *management*), zadáme IP adresu serveru, zaškrtneme zátržítko *Enable* a uložíme kliknutím na tlačítko *Save*.

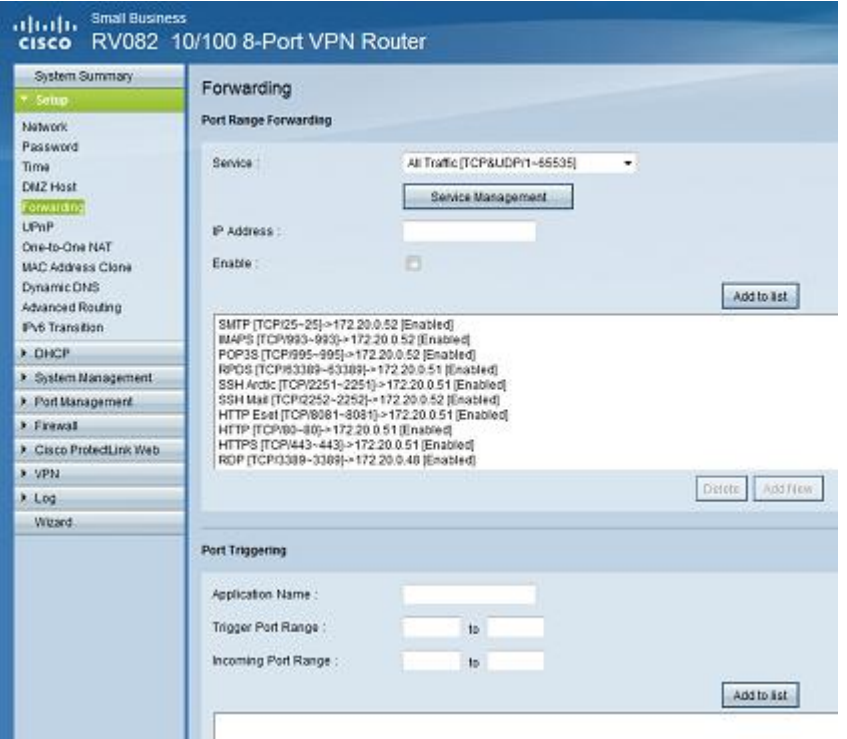

Obr. 30. Forwardování portů u Cisco RV082

### **5.1.4 Firewall**

Nastavení firewallu je u routeru Cisco RV082 velmi propracované. V menu *Firewall > General* se nachází základní nastavení firewallu, kde je možné zapnout nebo vypnout firewall a jeho součásti jako např. SPI (Stateful Packet Inspection), DoS (Denial of Service), Block WAN Request apod. Dále je možné blokovat Java aplety, Cookies, ActiveX a http Proxy, s nastavením vyjímek pro bezpečné domény.

Po výběru menu *Firewall > Access Rules* je možné nastavit podrobné pravidla firewallu pro povolení, či zamítnutí paketu dle protokolu, zdrojového rozhraní, zdrojové IP adresy a cílové IP adresy. Pravidla lze tedy nastavit jak pro spojení přicházející z Internetu, tak i pro odchozí spojení. Pravidla lze seřadit podle priority, přičemž na posledním místě se nachází výchozí pravidla "všechno co jde ven je povoleno" a "všechno co jde dovnitř je zakázáno".

Router Cisco RV082 je vybaven také obsahovým filtrem, který se nastavuje v menu *Firewall > Content Filter*. Filtrování obsahu je možné nastavit podle cílové domény, nebo podle klíčových slov URL adresy. Filtrování obsahu lze omezit pouze určité dny v týdnu, nebo hodiny, lze tak jednoduchým způsobem např. zakázat zaměstnancům v pracovní době přístup na facebook.

# **5.2 VoIP ústředna**

Vedení společnosti BOTTLING PRINTING s.r.o. podporuje využívání nejmodernějších komunikačních technologií a zejména takové, které navíc ještě snižují náklady. Stávající analogová telefonní ústředna již byla nevyhovující a to zejména proto, že nemá funkci CLIP (zobrazení čísla volajícího) a nepodporuje VoIP technologii. Na návrh správce sítě tedy byla zakoupena nová VoIP ústředna WELL mPBX-100.

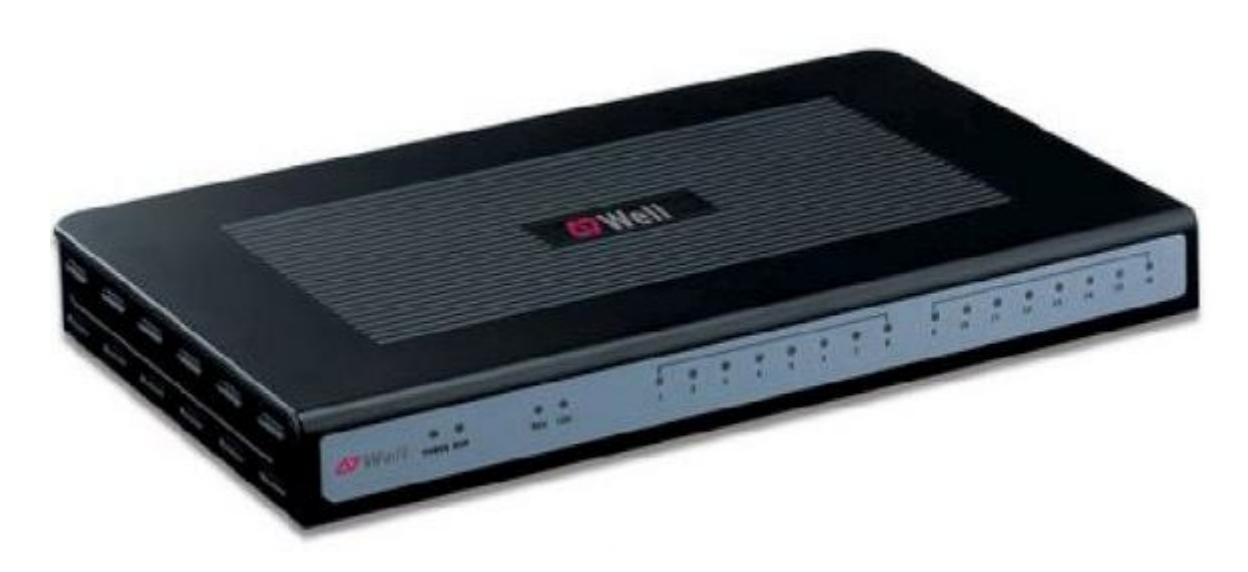

Obr. 31. VoIP ústředna WELL mPBX-100

Jedná se o modulární ústřednu, jejíž cena se pohybuje od 5 917,- do 13 498,- Kč bez DPH v závislosti na konfiguraci. Její modularita spočívá v možnosti rozšíření ústředny o FXS, FXO, BRI a GSM porty. Pro potřeby firmy BOTTLING PRINTING s.r.o. byla zakoupena ústředna se třinácti analogovými FXS porty a jedním FXO portem.

### **5.2.1 Nastavení pobočkových linek**

Konfigurace VoIP ústředny se provádí prostřednictvím web managementu, do kterého se lze přihlásit po připojení PC do zdířky LAN a zadání výchozí IP adresy 192.168.5.150 do internetového prohlížeče. Výchozí uživatelské jméno je "admin" a heslo "password", ve výchozím nastavení je vypnutý DHCP server, takže je nutné mít na PC nastavenou IP adresu z rozsahu 192.168.5.x.

Po přihlášení do web managementu zvolíme nabídku *Basic > Extensions*, kde můžeme přidávat, mazat a editovat jednotlivé FXS, nebo VoIP pobočky. Ve výchozím nastavení je pro pobočkové linky vyhrazen rozsah čísel 500 – 616, pokud jsme tedy byli zvyklí na pobočkové telefonní čísla např. v rozsahu 100 – 149 musíme všechny analogové pobočky smazat a vytvořit znovu. Ještě před tím však musíme změnit rozsah čísel pro pobočkové linky v menu *Internal Settings > Options*.

| WELL mPBX                                                         | Embedded Hybrid IP-PBX for Small Businesses<br>Logout |           |                    |           |                                                                                                    |  |  |  |
|-------------------------------------------------------------------|-------------------------------------------------------|-----------|--------------------|-----------|----------------------------------------------------------------------------------------------------|--|--|--|
| $\circledast$<br><b>Status Monitor</b>                            | Extension <sup>(c)</sup>                              |           |                    |           |                                                                                                    |  |  |  |
| <b>Line States</b>                                                | <b>Extension List</b><br><b>FXS Extensions</b>        |           |                    |           |                                                                                                    |  |  |  |
| $\pmb{z}$<br>Basic                                                | Port                                                  | Extension | <b>Name</b>        | Caller ID |                                                                                                    |  |  |  |
| Extensions                                                        | 1                                                     | 102       | 102                | 102       | VEGI<br><b>X</b> Delete                                                                                                 |  |  |  |
| Trunks<br><b>Outbrund Routes</b>                                  | 2                                                     | 103       | 103                | 103       | Vi Edit<br><b>X</b> Delete                                                                                              |  |  |  |
| <b>Auto Prevision</b>                                             | з                                                     | 105       | 105                | 105       | NJ Edit<br><b>X</b> Delete                                                                                              |  |  |  |
|                                                                   | 4                                                     | 106       | 105                | 106       | VI Edit<br><b>X</b> Delete                                                                                              |  |  |  |
| Inbound Call Centrel (2)                                          | 5                                                     | 107       | 107                | 107       | NJ Edit<br><b>X</b> Delete                                                                                              |  |  |  |
| <b>INTE</b><br>Овидес                                             | 6                                                     | 108       | 108                | 108       | V Edit<br><b>X</b> Delete                                                                                               |  |  |  |
| <b>Custom Prompts</b>                                             | 7                                                     | 109       | 109                | 109       | Vi Edit<br><b>X</b> Delete                                                                                              |  |  |  |
| <b>Ring Groups</b>                                                | 8                                                     | 110       | 110                | 110       | Validati<br><b>X</b> Delete                                                                                             |  |  |  |
| <b>Inhound Reates</b><br>Blackfort                                | 9                                                     | 111       | 111                | 111       | Nillon<br><b>X</b> Delete                                                                                               |  |  |  |
|                                                                   | 10                                                    | 112       | 112                | 112       | Vi Edit<br><b>X</b> Delete                                                                                              |  |  |  |
| $\begin{array}{c} \hline \end{array}$<br><b>Internal Settings</b> | 11                                                    | 113       | 113                | 113       | NIEdit<br><b>X</b> Delete                                                                                               |  |  |  |
| Optiens                                                           | 12                                                    | 115       | 115                | 115       | $\bigvee$ Edit<br><b>X</b> Delete                                                                                       |  |  |  |
| <b>Business Haurs</b><br><b>Feature Codes</b>                     | 15                                                    | 149       | 149                | 149       | NIEdit<br><b>X</b> Delete                                                                                               |  |  |  |
| <b>SIP Settings</b>                                               | <b>NoIP Extensions</b>                                |           |                    |           |                                                                                                    |  |  |  |
| <b>LAX Settings</b>                                               |                                                       |           |                    |           | + Create New Extension   CAdd Multiple Extensions   CAModify The Selected Extensions   X Delete The Selected Extensions |  |  |  |
| <b>Voicenail Settings</b><br>SNOS Settimes                        | ■                                                     | Extension | Name               | Caller ID |                                                                                                    |  |  |  |
| DISA.                                                             |                                                       | 100       | Type<br>SIP<br>100 | 100       | <b>X</b> Delete                                                                                                    |  |  |  |
| Conferencing                                                      | 四                                                     |           |                    |           | $V$ Edit                                                                                                    |  |  |  |
| <b>Paging Graups</b>                                              | C                                                     | 101       | SIP<br>101         | 101       | <b>X</b> Delete<br>$\bigvee$ Edit                                                                                       |  |  |  |
| <b>PIN User Settings</b><br><b>Callback Settings</b>              | 同                                                     | 104       | 104<br><b>SIP</b>  | 104       | V) Edit<br><b>X</b> Delete                                                                                              |  |  |  |
| Speed Dial Settings                                               | 西                                                     | 114       | SIP<br>114         | 114       | V- Edit<br><b>X</b> Delete                                                                                              |  |  |  |
| Music On Hald Prompts                                             | 回                                                     | 118       | SIP<br>118         | 118       | V) Edit<br><b>X</b> Delete                                                                                              |  |  |  |
| 阒<br>Network Settings                                             | r                                                     | 119       | SIP<br>119         | 119       | V Edit<br><b>X</b> Delete                                                                                               |  |  |  |

Obr. 32. Nastavení poboček u WELL mPBP-100

### **5.2.2 Vytvoření SIP Trunku**

Pobočky již máme nastavené, ale aby se dalo volat také mimo ústřednu, musíme vytvořit nějaký SIP trunk k našemu VoIP operátorovi. V menu vybereme nabídku *Basic > Trunks* a klikneme na tlačítko *New VoIP Trunk.*

V okně *Edit VoIP Trunk* postupně vyplníme adresu SIP serveru, doménu a přihlašovací údaje k účtu, který máme u našeho VoIP operátora. Můžeme vyplnit také maximální počet souběžných hovorů, nebo změnit preference jednotlivých kodeků. V nastavení *DOD* settings (Direct Outward Dialing) můžeme jednotlivým pobočkám přiřadit odchozí MSN číslo, které se zobrazí volanému.

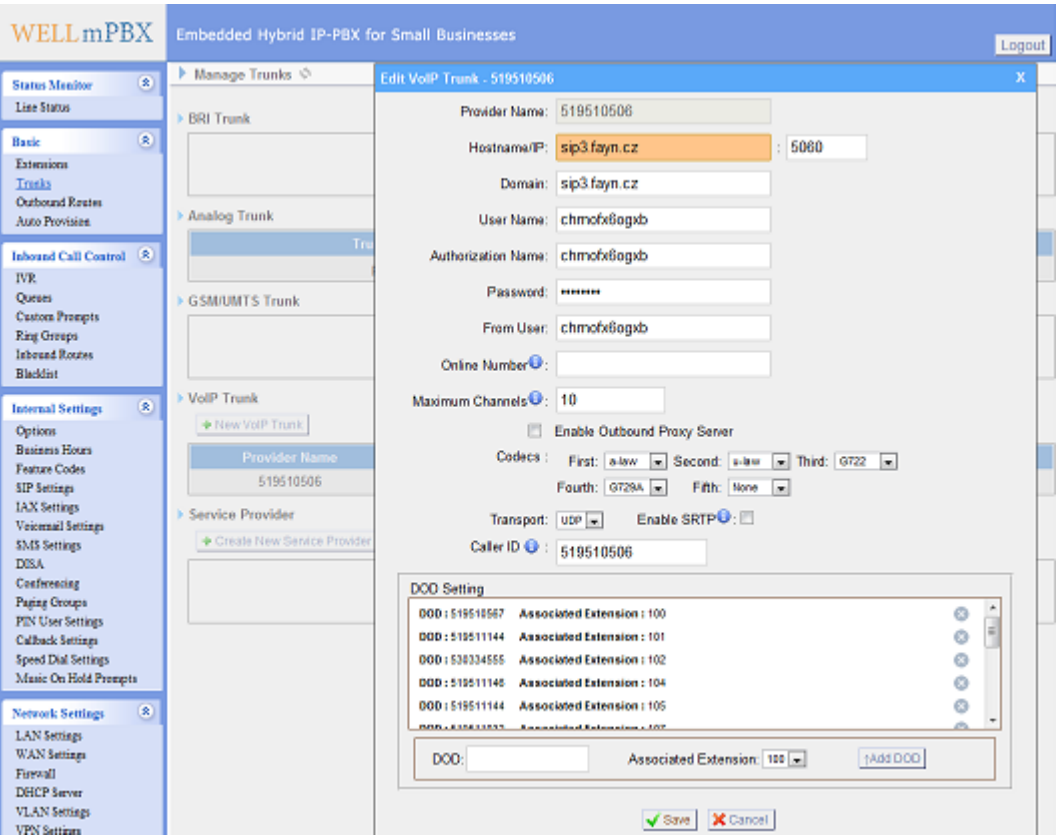

Obr. 33. Nastavení SIP Trunku u WELL mPBX-100

### **5.2.3 Směrování odchozích hovorŧ**

Po nastavení SIP Trunku je nutné nastavit také směrování odchozích hovorů, což provedeme v nabídce *Basic > Outbound Routes* po kliknutí na tlačítko *New Outbound Route*. V okně *Edit Outbound Route* vyplníme název, směr volání, počet vyjmutých číslic, předvolbu, dále si zvolíme pobočky a odchozí trunk.

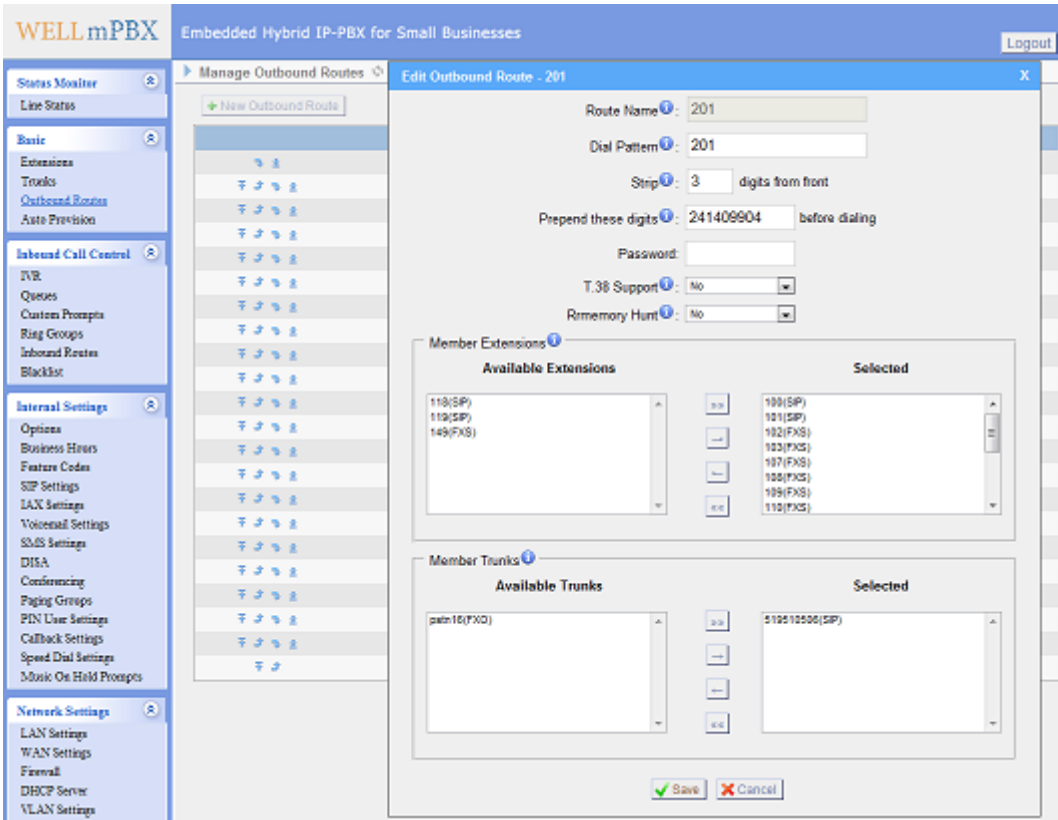

Obr. 34. Nastavení odchozích volání u WELL mPBX-100

Směrování odchozích volání většinou nastavujeme podle ceny volané destinace pro jednotlivé trunky. Směr volání lze zapisovat způsobem, který připomíná regulární výrazy.

| Název směrování | Směr volání    | Poznámka                        |
|-----------------|----------------|---------------------------------|
| <b>FAX</b>      | $[02-9]$ .     | Odchozí faxová volání           |
| 201             | 201            | Virtuální číslo zkrácené volby  |
| Emergency       | 15X            | Volání na národní tísňové linky |
| Asistance       | $0118[1-9]$    | Volání na asistenční služby     |
| <b>Services</b> | $01[1-9]$ .    | Volání na ostatní služby        |
| Bohemia         | $[2-4]$ .      | Volání do Čech                  |
| Moravia         | 5.             | Volání na Moravu                |
| Mobile          | $[67]$ .       | Volání na mobilní telefony      |
| White_Line      | 84[0128]XXXXXX | Volání na bílé linky            |
| Blue Line       | $8[145]$ .     | Volání na modré linky           |
| Free_Lines      | 8.             | Volání na zelené linky          |
| Rainbow_Lines   | 90XXXXXXX      | Volání na duhové linky          |
| VoIP            | 910.           | Volání do sítě VoIP operátorů   |
| Government      | 9[57][02-9].   | Volání do státních organizací   |
| International   | 00.            | Mezinárodní volání              |

Tab. 7. Příklad nastavení odchozích volání

#### **5.2.4 Směrování příchozích hovorŧ**

Po nastavení SIP Trunku je nutné nastavit také směrování odchozích hovorů. V menu vybereme nabídku *Inbound Call Controll / Inbound Routes* a klikneme na tlačítko *New Inbound Route*. V okně *Edit Inbound Route* vyplníme název, DID číslo (Direct Inward Dialing), zvolíme trunk a nastavíme cílovou pobočku.

Příchozí hovor můžeme pro jednotlivá DID čísla směrovat také na hlasového průvodce IVR (Interactive Voice Response), záznamník, nebo například na volací skupinu u které si můžeme nastavit sekvenci zvonění jednotlivých poboček.

| <b>WELL</b> mPBX                                    | <b>Embedded Hybrid IP-PBX for Small Businesses</b> |                   |                                     |                                  |                                               | Logout                  |
|-----------------------------------------------------|----------------------------------------------------|-------------------|-------------------------------------|----------------------------------|-----------------------------------------------|-------------------------|
| $\pmb{\hat{\mathbf{x}}}$<br><b>Status Monitor</b>   | Manage Inbound Routes                              |                   | Edit Inbound Route: 519511031       |                                  |                                               | $\overline{\mathbf{x}}$ |
| Line Status                                         | + New Inbound Route                                |                   | General                             |                                  |                                               |                         |
| $\pmb{\hat{\mathbf{x}}}$<br><b>Basic</b>            |                                                    | <b>Route Name</b> | Route Name : 519511031              |                                  |                                               |                         |
| Extensions                                          | なま                                                 | pstnin            | DID Number <b>1</b> : 519511031     |                                  |                                               |                         |
| <b>Trunks</b>                                       | 不分之业                                               | 519511031         | Extension $\bullet$ :               |                                  |                                               |                         |
| <b>Outbound Routes</b><br><b>Auto Provision</b>     | 不分之业                                               | 519511032         |                                     |                                  |                                               |                         |
|                                                     | 等途性法                                               | 519511144         | Caller ID Number <sup>0</sup> :     |                                  |                                               |                         |
| Inbound Call Control $\Diamond$                     | 不分な生                                               | 519511146         | Distinctive Ringtone <sup>1</sup> : |                                  |                                               |                         |
| <b>IVR</b>                                          | 不适当生                                               | 519511147         | Enable Callback: No v               | <b>Callback Settings</b>         |                                               |                         |
| <b>Oueues</b><br><b>Custom Prompts</b>              | 不分之业                                               | 519510567         |                                     |                                  |                                               |                         |
| <b>Ring Groups</b>                                  | 不适当生                                               | 519511798         | Member Trunks <sup>O</sup>          |                                  |                                               |                         |
| <b>Inbound Routes</b>                               | 不分之业                                               | 519510506         | <b>Available Trunks</b>             |                                  | <b>Selected</b>                               |                         |
| <b>Blacklist</b>                                    | 不适当生                                               | 530331868         | pstn16(FXO)<br>$\blacktriangle$     | 519510506(SIP)<br>$\mathbb{R}^n$ | $\blacktriangle$                              |                         |
| $\circledast$<br><b>Internal Settings</b>           | 不分之业                                               | 530334555         |                                     |                                  |                                               |                         |
| Options                                             | 不适当生                                               | 530332375         |                                     | $\Box$                           |                                               |                         |
| <b>Business Hours</b>                               | 不分之业                                               | 530334485         |                                     | $\leftarrow$                     |                                               |                         |
| <b>Feature Codes</b>                                | 不适当生                                               | 530334486         |                                     |                                  |                                               |                         |
| <b>SIP Settings</b><br><b>IAX</b> Settings          | 不分之业                                               | 910057315         |                                     | $\alpha$                         |                                               |                         |
| <b>Voicemail Settings</b>                           | 不分                                                 | 530334487         |                                     |                                  |                                               |                         |
| <b>SMS</b> Settings                                 |                                                    |                   | <b>During Office Hours</b>          |                                  |                                               |                         |
| <b>DISA</b><br>Conferencing                         |                                                    |                   |                                     | <b>End Call</b>                  |                                               |                         |
| Paging Groups                                       |                                                    |                   |                                     | C Extension                      | Extension -- 100<br>$\vert$                   |                         |
| <b>PIN User Settings</b>                            |                                                    |                   |                                     | <b>Voicemail</b>                 | $\overline{\phantom{a}}$<br>Voicemail -- 100  |                         |
| <b>Callback Settings</b>                            |                                                    |                   | Destination:                        | © IVR                            | <b>NR</b> -- Welcome<br>$\blacksquare$        |                         |
| <b>Speed Dial Settings</b><br>Music On Hold Prompts |                                                    |                   |                                     | <sup>O</sup> Ring Group          | Ring Group -- 109<br>$\overline{\phantom{a}}$ |                         |
|                                                     |                                                    |                   |                                     |                                  |                                               |                         |
| $\circledast$<br><b>Network Settings</b>            |                                                    |                   |                                     | Conference Room                  | Conference Room -- 990221                     |                         |
| <b>LAN</b> Settings<br><b>WAN</b> Settings          |                                                    |                   |                                     | © DISA                           | $DISA -$<br>$\vert$                           |                         |
| Firewall                                            |                                                    |                   |                                     | C Queues                         | Queues --<br>$\blacksquare$                   |                         |
| <b>DHCP</b> Server                                  |                                                    |                   |                                     | ⊙ Faxes <b>O</b>                 | $\overline{\phantom{a}}$<br>Faxes -- 100      |                         |
| <b>VLAN</b> Settings<br><b>VPN</b> Settings         |                                                    |                   |                                     | C Outbound Routes <sup>1</sup>   | Route Name -- 201<br>$\overline{\phantom{a}}$ |                         |
| <b>DDNS</b> Settings                                |                                                    |                   |                                     |                                  |                                               |                         |
|                                                     |                                                    |                   | <b>Outside Office Hours</b>         |                                  |                                               |                         |
| $\hat{\mathbf{x}}$<br><b>System Settings</b>        |                                                    |                   |                                     | C End Call                       |                                               |                         |

Obr. 35. Nastavení příchozích hovorů u WELL mPBX-100

### **5.2.5 Další nastavení**

Menu Network Settings slouží pro nastavení rozhraní WAN a LAN, kde je možné změnit IP adresu, masku apod. Pokud nemáme samostatné internetové připojení pouze pro VoIP ústřednu, je vhodnější ústřednu připojit k síti pouze prostřednictvím LAN portu.

V nabídce *Basic / Auto Provision* je možné vyhledat v síti VoIP telefony známých výrobců a přiřadit jim číslo pobočky. Na telefonu pak není nutné ručně nastavovat parametry, ale stačí zadat IP adresu ústředy, telefonní číslo a heslo a ostatní nastavení si telefon stáhne přímo z ústředny.

Pod nabídkou *Internal Settings / SIP Settings* je možné upřesnit nastavení SIP protokolu, jako např. čísla portů, DTMF mód, NAT mód, výběr kodeků, nastavení QoS, nastavení STUN serveru a další nastavení.

Ústředna disponuje také logováním telefonních hovorů, logováním SIP protokolu, možností exportu záznamů a jinými funkcemi dostupnými přes webové rozhraní.

# **5.3 Bezdrátová síť**

Jak již bylo uvedeno, 80% uživatelů používá notebooky a občas se stává, že uživatel potřebuje být připojen k síti i mimo svůj pracovní stůl. Počítačová síť LAN proto byla rozšířena o bezdrátovou síť WLAN (Wireless LAN). Pro pokrytí celého druhého patra postačily 4 bezdrátové vysílače.

Ze široké nabídky bezdrátových vysílačů byl vybrán WiFi router Zcomax WA-2204A-TX. Výhodou tohoto zařízení je zejména možnost napájení přes PoE (Power over Ethernet) z dodávaného 12V adaptéru prostřednictvím tzv. pasivního PoE injektoru. Další výhodou je vysoká stabilita zařízení i při velkém počtu připojených klientů.

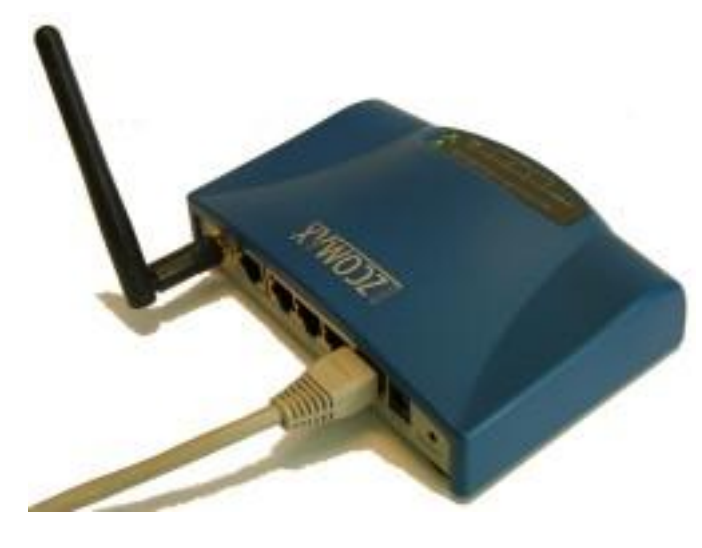

Obr. 36. WiFi router Zcomax WA-2204A-TX

#### **5.3.1 Konfigurace WiFi routeru**

Stejně jako u většiny ostatních bezdrátových zařízení se administrace WiFi routeru Zcomax WA-2204A-TX se provádí přes web management. Ve výchozím nastavení je IP adresa zařízení 192.168.1.1, login a heslo nejsou nastaveny. Po přihlášení do web managementu nejprve zvolíme menu *Operation mode* a nastavíme operační mód, přičemž máme na výběr ze 3 možností: Gateway, Bridge a Wireless ISP. V případě, že budeme zařízení používat pouze jako bezdrátový vysílač, zvolíme režim Gateway.

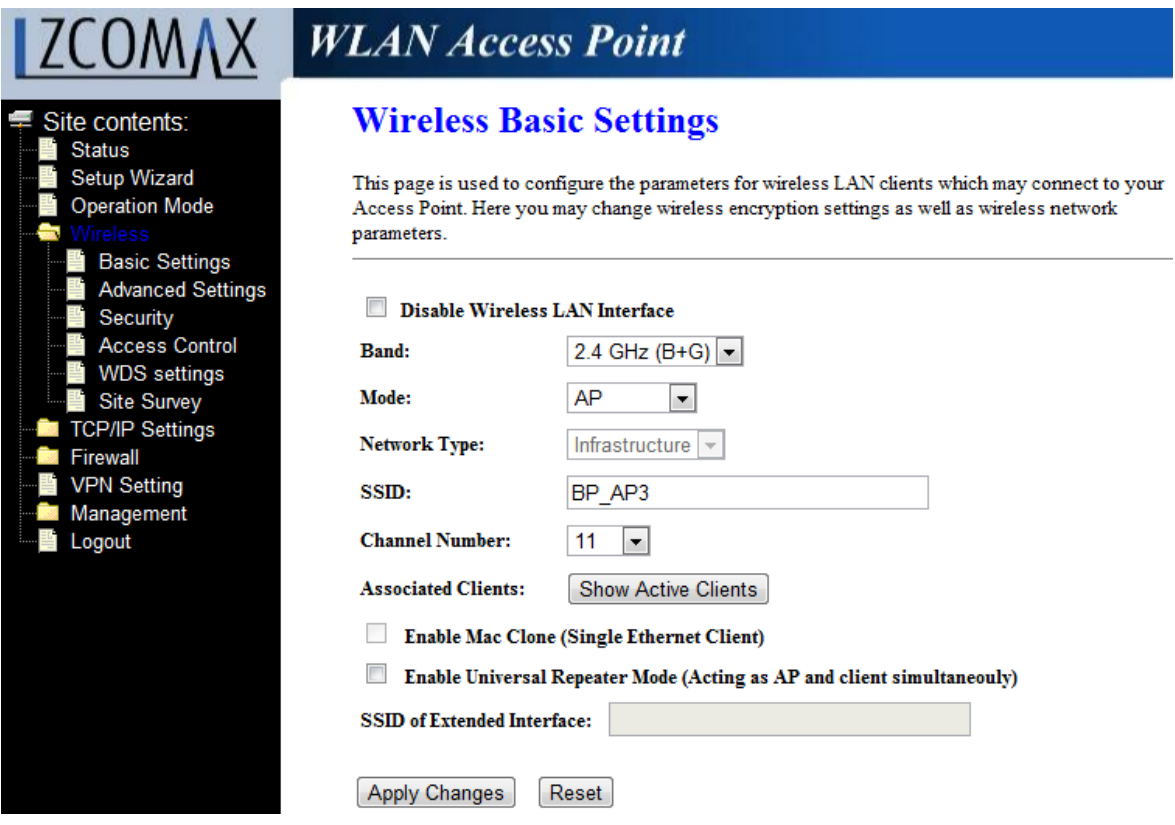

Obr. 37. Administrace WiFi routeru Zcomax WA-2204A-TX

Základní nastavení bezdrátové sítě se provádí v menu *Wireless / Basic Settings*, kde je možné vybrat z režimů AP, Client, WDS, Client + WDS, dále je zde možné nastavit název SSID (Service Set Identifier), pásmo a číslo kanálu. Další upřesňující nastavení je možné nastavit v menu *Wireless / Advanced Settings.*

Nastavení zabezpečení bezdrátové sítě se provádí v menu *Wireless / Security*, kde je možné vybrat typ šifrování WEP, WPA (TKIP), WPA2 (AES) a WPA2 Mixed. Jako metodu ověření lze zvolit RADIUS server, nebo Předsdílený klíč. Vzhledem ke skutečnosti, že bezdrátovou síť budou používat také návštěvy, bylo zvoleno šifrování WPA2 s předsdíleným klíčem.

# **5.4 Zabezpečení LAN a WLAN**

Vedení společnosti BOTTLING PRINTING s.r.o. klade velký důraz na zabezpečení sítě a to jak před vnějšími útoky, tak i vnitřními útoky.

### **Vnitřní bezpečnost**:

- Přístup ke všem serverům, pracovním stanicím i notebookům je chráněn heslem.
- V síti jsou požívána pouze silná hesla.
- Při podezření ze ztráty, nebo zneužití hesla je ihned vygenerováno nové.
- · Uživatelé jsou rozděleni do skupin dle oprávnění.
- Uživatelé mají pouze práva běžného uživatele, bez možnosti instalovat HW a SW.
- Přístup do serverovny je omezen pouze na vybrané osoby.
- Data na serverech jsou pravidelně zálohována.
- Servery mají a další aktivní prvky sítě mají záložní napájení z UPS.

# **Vnější bezpečnost:**

- Vnitřní síť je rozdělena na "známé" a "neznámé" počítače, přičemž každá skupina má na DHCP serveru jiný rozsah IP adres. Návštěvy mají přístup pouze na Internet.
- Vnitřní síť je připojena na Internet prostřednictvím routeru s překladem adres.
- Vnitřní síť je chráněna pomocí firewallu s SPI, DoS, SYN flood, IP spoofing, …
- Většina serverových služeb je provozována pouze na zabezpečených protokolech.
- U některých serverových služeb jsou změněny čísla portů.
- Některé serverové služby jsou dostupné pouze z definovaných IP adres.
- Na serverech i počítačích uživatelů je nainstalován Antivirový software.
- Na serverech je provozován Systém pro odhalení průniku.
- Systém i aplikace na serverech jsou pravidelně aktualizovány.
- Zabezpečení sítě je pravidelně testováno simulovanými útoky.
- Bezdrátová síť je zabezpečena pomocí šifrování WPA2 s dostatečně silným heslem.

Zabezpečení sítě bylo otestováno pomocí bezplatného nástroje EVA (ESET Vulnerability Assessment), dostupného z adresy [http://www.eset.cz/cz/firmy/services/smb/eva/.](http://www.eset.cz/cz/firmy/services/smb/eva/) Výsledek testu neodhalil žádné závažné bezpečnostní riziko, ale pouze upozornění na nedůvěryhodné (tzv. self-signed) SSL certifikáty a zastaralou verzi Apache a PHP na jednom ze serverů.

## **5.5 Zálohování**

Zabezpečení sítě chrání firemní data pouze před odcizením, zničením, nebo zneužitím neoprávněnou osobou. Ke ztrátě, nebo poškození dat však může dojít také vlivem poškození hardwaru, software, nebo působením vnějších vlivů okolí.

### Záloha sdílených souborů

Sdílené soubory na serveru se automaticky zálohují inkrementálním způsobem v denním a měsíčním cyklu na síťové úložiště NAS. Přibližně 1x ročně je provedena ručně kompletní záloha celého disku.

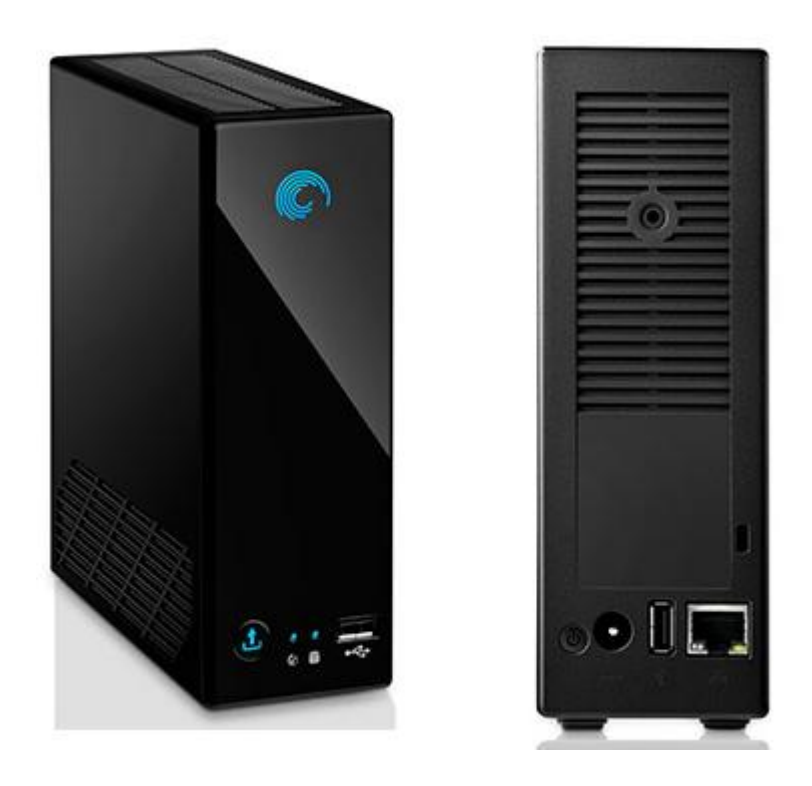

Obr. 38. Seagate BlackArmor NAS 110 - 1TB

### **Záloha databáze**

Databáze MSSQL a MySQL jsou automaticky zálohovány na databázovém serveru a poté ještě v komprimovaném formátu zkopírovány na souborový server a síťové úložiště NAS. Vždy jsou archivovány všechny verze databáze nejméně za poslední měsíc.

### **Záloha emailových schránek**

Emailové schránky uživatelů jsou automaticky zálohovány inkrementálním způsobem v denním a měsíčním cyklu z datového disku na volný diskový oddíl na systémovém disku. Přibližně 1x ročně je provedena ručně kompletní záloha emailových schránek.

### **Záloha připojení k Internetu**

Vzhledem ke skutečnosti, že na serverech v hlavní provozovně jsou závislí také uživatelé všech sesterských firem, je nutné zálohovat také Internetové připojení. Hlavní připojení k Internetu garantovanou rychlostí je od firmy OXID Networks, záložní připojení je od spol. Telefonica O2. Přepínání na záložní připojení zajišťuje router pomocí funkce Load balancing.

# **Záloha napájení**

Každý server je napájen ze samostatného záložního zdroje o výkonu 2000VA, který dokáže dodávat energii při plném zatížení serveru po dobu přibližně 15 minut. Napájení telefonní ústředny, routeru, switchů a dalších aktivních prvků je rovnoměrně rozděleno mezi jednotlivé záložní zdroje.

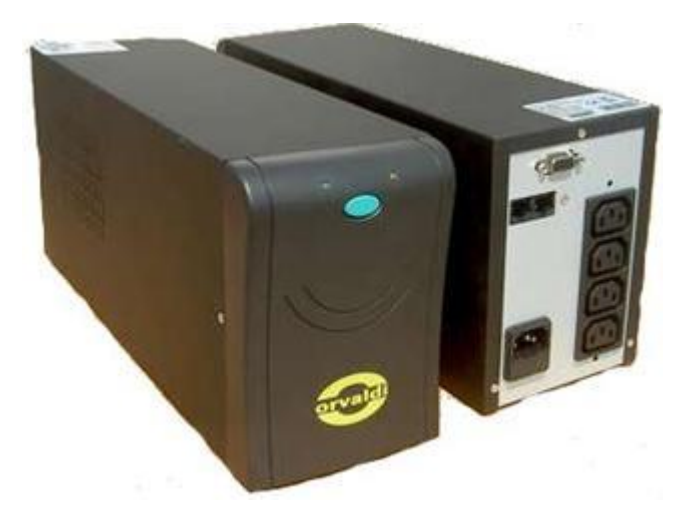

Obr. 39. Záložní zdroj ORVALDI UPS 2000
### **ZÁVĚR**

Tato práce vznikla na základě potřeby návrhu počítačové sítě v rámci rekonstrukce objektu společnosti BOTTLING PRINTING s.r.o. V této nově zrekonstruované budově se bude nacházet hlavní provozovna společnosti. Původní provozovna, která se nacházela v areálu hotelu Eliška, již byla zcela nevyhovující zejména pro nedostatečnou kapacitu skladových a kancelářských prostor.

Návrh sítě LAN v nové provozovně vychází ze stávajícího stavu počítačové sítě v původní provozovně. Součástí návrhu je i analýza počtu uživatelů a jejich činností s ohledem na dynamický rozvoj společnosti. Návrh počítá také s trendem vývoje v oblasti informačních technologií. Navržené řešení se snaží využívat nejmodernější technologie, současně však respektuje požadavek investora na dodržení stanoveného rozpočtu, který není příliš vysoký.

Realizace sítě LAN je řešena pomocí strukturované kabeláže, dle doporučení normy EIA/TIA 568. Pro datové rozvody byl použit stíněný STP kabel kategorie Cat. 6. Ze síťových komponent, které byly využívány na původní adrese, zůstaly zachovány pouze servery, ostatní aktivní i pasivní prvky byly dodány nové. Stávající telefonní ústředna byla nahrazena novou VoIP ústřednou. Nová síť LAN byla rozšířena také o zabezpečenou bezdrátovou síť WLAN.

Společnost BOTTLING PRINTING s.r.o. má další sesterské firmy v ČR i v zahraničí, které využívají společné servery umístěné v hlavní provozovně. Navržené řešení tedy obsahuje také záložní připojení k internetu, zálohování dat na síťové úložiště a zálohu napájení serverů pomocí UPS. Dle požadavku zadavatele projektu mají uživatelé možnost připojení k serverům také z domova, nebo na cestách. Celá síť je zabezpečena proti útokům jak z Internetu, tak i z vnitřní sítě. Zabezpečení sítě bylo prověřeno pomocí penetračních testů.

Tato práce posloužila jako podklad pro podání žádosti o dotace z Evropských fondů v rámci Operačního programu Podnikání a inovace. Navržené řešení se dá použít jako příklad při budování počítačové sítě v jiné středně velké organizaci.

#### **CONCLUSION**

This thesis was written on the basis of the need to create a computer network within a building reconstruction of the BOTTLING PRINTING s.r.o. company. The main commercial premises will have place in the lately reconstructed building. The original business premises, situated in area of Eliska hotel, has been totally unsuitable mainly due to small capacity of warehouse and office space.

The concept of LAN network in the new commercial premises is based on the existing state of the computer network in the original premises. The design include an analysis of the number of users and their activities with regard to the dynamic development of the company. The concept also takes into consideration the trend in information technology development. The devised solution tries to use the latest technology and at the same time to respect investor's request on keeping the given budget that is rather low.

LAN network implementation is preformed by means of structured cabling according to EIA/TIA 568 standard. For data distribution there was used the Cat 6A shielded cable, STP. Of the network components used at the original address there were preserved only servers. Other active and passive components were added new. The current telephone exchange was replaced by the new VoIP exchange. The new LAN network was also extended with the secured wireless network WLAN.

The BOTTLING PRINTING s.r.o. company has other sister companies in the Czech Republic and abroad that use mutual servers placed in the main premises. The devised solution also contains backup internet connection, backup data on network data storage and server power supply backup with UPS. With respect to the investor's request users have access to the servers at home or on a journey. The entire network is secured against attacks from Internet and from the internal network. The network security was checked through penetration tests.

This work was used as a source material when applying for a subsidy from the European funds within the frame of the Operational Programme 'Enterprise and Innovation'. The devised solution can be used as a model when creating a computer network in a mediumsized organization.

#### **SEZNAM POUŽITÉ LITERATURY**

- [1] BARKEN, Lee. *Wi-Fi*: *jak zabezpečit bezdrátovou síť*. Vyd. 1. Brno: Computer Press, 2004, 174 s. ISBN 80-251-0346-3.
- [2] BIGELOW, Stephen J. *Mistrovství v počítačových sítích*: *správa, konfigurace,*  diagnostika a řešení problémů. Vyd. 1. Překlad Petr Matějů. Brno: Computer Press, 2004, 990 s. ISBN 80-251-0178-9.
- [3] CISCO SYSTEMS, Inc. *Cisco RV0xx Multi-WAN Network Security Firewall Administration Guide*. [online]. 2012 [cit. 2012-04-30]. Dostupné z: http://www.cisco.com/en/US/docs/routers/csbr/rv0xx/administration/guide/rv0xx\_ AG\_78-19576.pdf
- [4] DOSTÁLEK, Libor. *Velký průvodce protokoly TCP/IP a systémem DNS*: *správa, konfigurace, diagnostika a řešení problémů*. 3. aktualiz. a rozš. vyd. Překlad Petr Matějů. Praha: Computer Press, 2002, xiv, 542 s. ISBN 80-722-6675-6.
- [5] GLOS, Matěj. Kabelová přenosová média. *Počítačové sítě* [online]. 2007 [cit. 2012-04-28]. Dostupné z: http://dmp.wosa.iglu.cz/?strana=kabely
- [6] HORÁK, Jaroslav a Milan KERŠLÁGER. *Počítačové sítě pro začínající správce*. 3., aktualiz. vyd. Brno: Computer Press, 2006, 211 s. ISBN 80-251-0892-9.
- [7] HOŘČICA, Adam. Počítačové sítě. *Počítačové sítě* [online]. 2004 [cit. 2012-04- 21]. Dostupné z:<http://emp.wz.cz/net/text/pcnet.pdf>
- [8] Internet Protocol. In: *Wikipedia*: *the free encyclopedia* [online]. San Francisco (CA): Wikimedia Foundation, 2001-2012 [cit. 2012-04-30]. Dostupné z: http://cs.wikipedia.org/wiki/Internet\_Protocol
- [9] JIROVSKÝ, Václav. *Vademecum správce sítě*. 1. vyd. Praha: Grada, 2001, 428 s. ISBN 80-716-9745-1.
- [10] JOYCE ČR, s.r.o. *MPBX-100 User Manual*. [online]. 2011 [cit. 2012-04-30]. Dostupné z: [http://www.joyce.cz/files/technicka-podpora/prirucky/voip](http://www.joyce.cz/files/technicka-podpora/prirucky/voip-zarizeni/mPBX-100_UserManual_v2124395.pdf)[zarizeni/mPBX-100\\_UserManual\\_v2124395.pdf](http://www.joyce.cz/files/technicka-podpora/prirucky/voip-zarizeni/mPBX-100_UserManual_v2124395.pdf)
- [11] PETERKA, Jiří. Privátní vs. veřejné sítě. *eArchiv.cz* [online]. 1994 [cit. 2012-04- 21]. Dostupné z:<http://www.earchiv.cz/a96/a617k150.php3>
- [12] Počítačová síť. In: *Wikipedia*: *the free encyclopedia* [online]. San Francisco (CA): Wikimedia Foundation, 2001-2012 [cit. 2012-04-21]. Dostupné z: http://cs.wikipedia.org/wiki/Po%C4%8D%C3%ADta%C4%8Dov%C3%A1\_s%C3 %AD%C5%A5
- [13] PŘÍHODA, Petr. *Počítačové sítě* [online]. Olomouc, 2007 [cit. 2012-04-21]. Dostupné z: [http://phoenix.inf.upol.cz/esf/ucebni/poc\\_site.pdf](http://phoenix.inf.upol.cz/esf/ucebni/poc_site.pdf)
- [14] Strukturovaná kabeláţ. In: *Wikipedia*: *the free encyclopedia* [online]. San Francisco (CA): Wikimedia Foundation, 2001-2012 [cit. 2012-04-22]. Dostupné z: http://cs.wikipedia.org/wiki/Strukturovan%C3%A1\_kabel%C3%A1%C5%BE
- [15] VAŇKOVÁ, Jana. Úvod do počítačových sítí. *Metodický portál RVP.CZ* [online]. 2011 [cit. 2012-04-21]. Dostupné z: http://clanky.rvp.cz/clanek/c/g/14027/uvod-dopocitacovych-siti.html
- [16] JIROVSKÝ, Václav. *Používáme Linux*: *podrobný průvodce Linuxem*. 3., aktualiz. vyd. Brno: Computer Press, 2003, xxiv, 659 s. ISBN 80-722-6698-5.
- [17] ZANDL, Patrick. *Bezdrátové sítě WiFi*: *praktický průvodce*. Vyd. 1. Brno: Computer Press, 2003, 190 s. ISBN 80-722-6632-2.
- [18] ZVONÍČEK, Josef. Přenosová média. *Počítačové sítě* [online]. 2009 [cit. 2012-04- 25]. Dostupné z: [http://pepa.zvonicek.info/inf/prenosova\\_media.html](http://pepa.zvonicek.info/inf/prenosova_media.html)

# **SEZNAM POUŽITÝCH SYMBOLŮ A ZKRATEK**

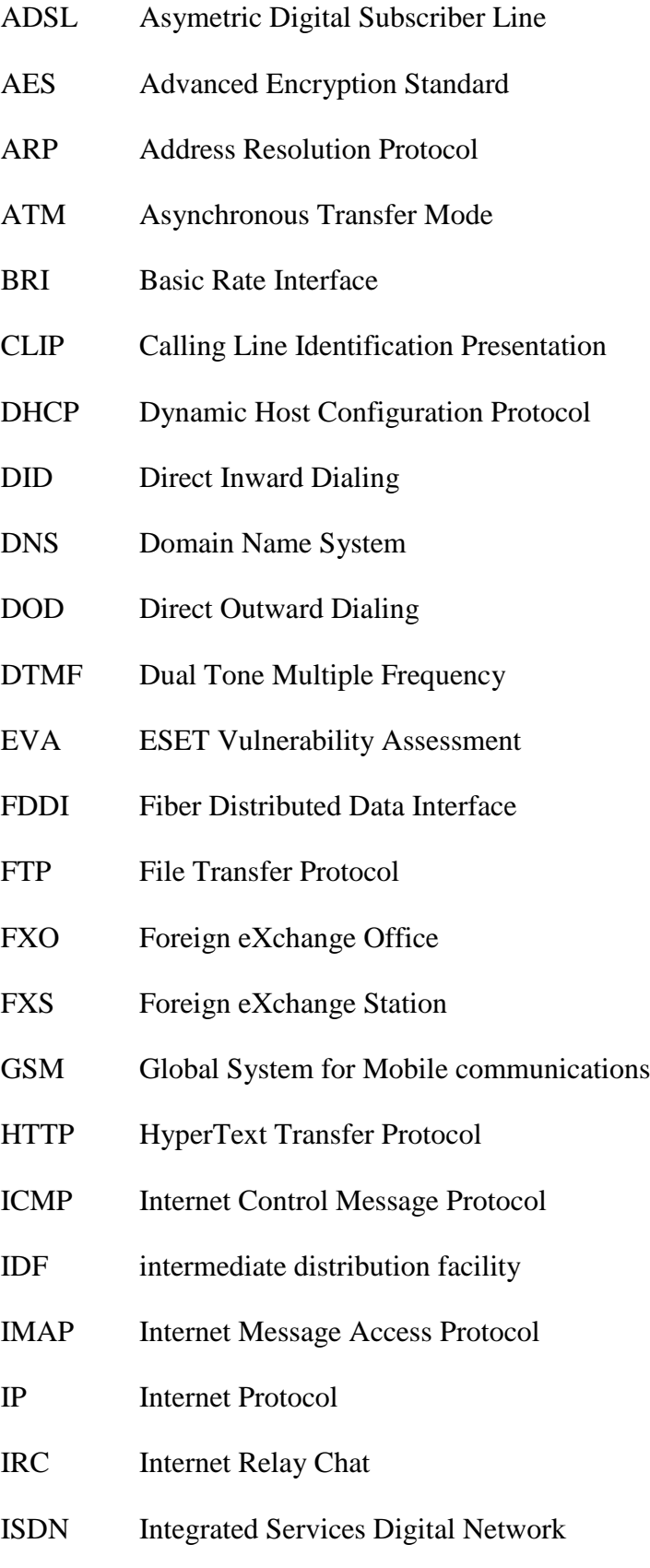

- ISO International Standards Organization
- IVR Interactive Voice Response
- KVM Keyboard-Video-Mouse
- LAN Local Area Network
- **MAC** Media Access Control
- MAN Metropolitan Area Network
- MDF Main distribution facility
- MSN Multiple Subscriber Number
- MSSQL Microsoft Structured Query Language
- MySQL My Structured Query Language
- NAS Network Attached Storage
- NAT Network Address Translation
- NFS Network File System
- **OSI** Open Systems Interconnection
- P2P Peer to peer
- PAN Personal Area Network
- PDA Personal Digital Assistant
- PDN Public data network
- PHP PHP Hypertext Preprocessor
- PoE Power over Ethernet
- POP Post Office Protocol
- POP3 Post Office Protocol 3
- QoS Quality of Service
- RADIUS Remote Authentication Dial In User Service
- RAID Redundant Array of Independent Disks
- RARP Reverse Address Resolution Protocol

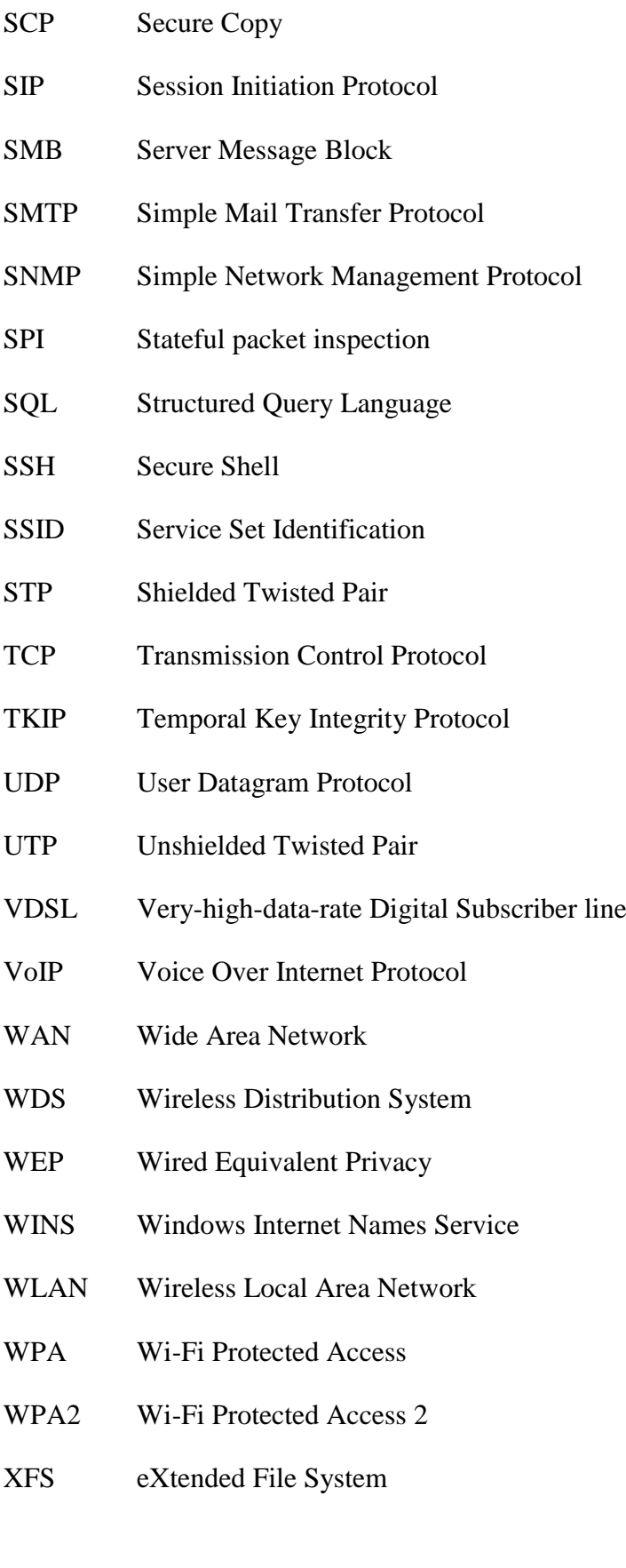

### SEZNAM OBRÁZKŮ

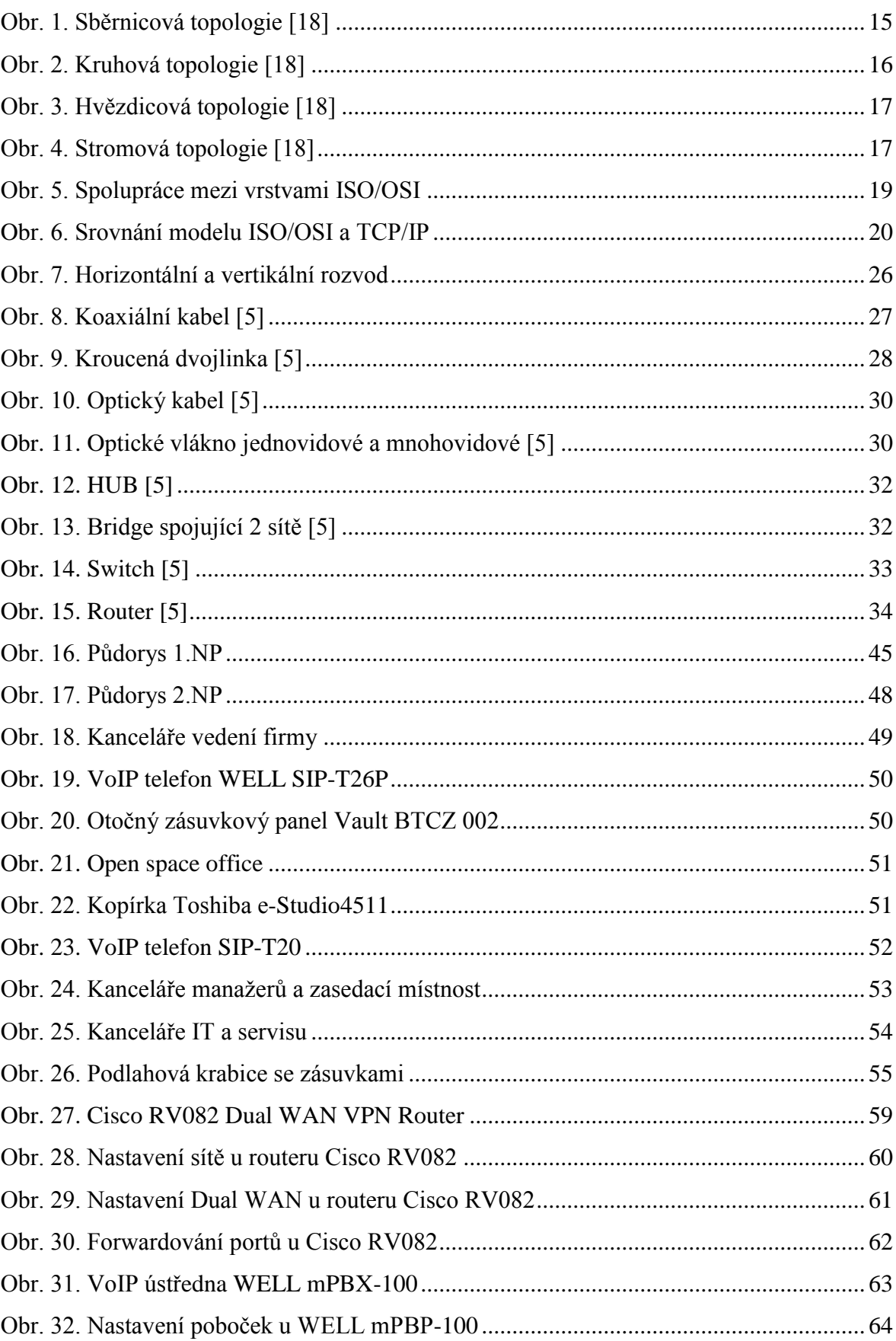

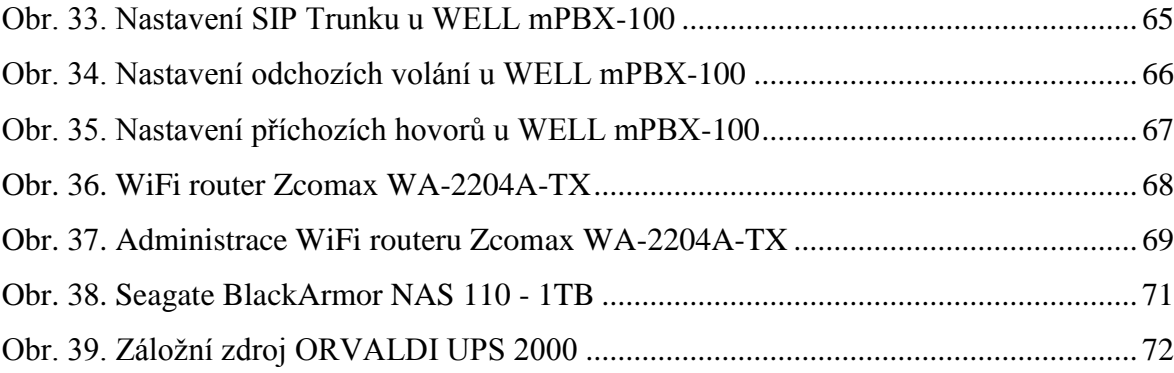

#### **SEZNAM TABULEK**

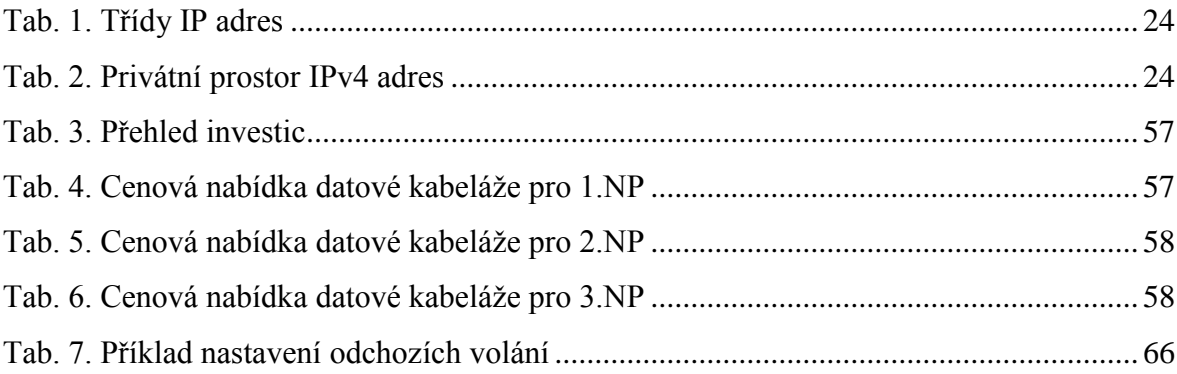

## **SEZNAM PŘÍLOH**

- P I Rekonstrukce objektu
- P II Serverovna

## PŘÍLOHA P I: REKONSTRUKCE OBJEKTU

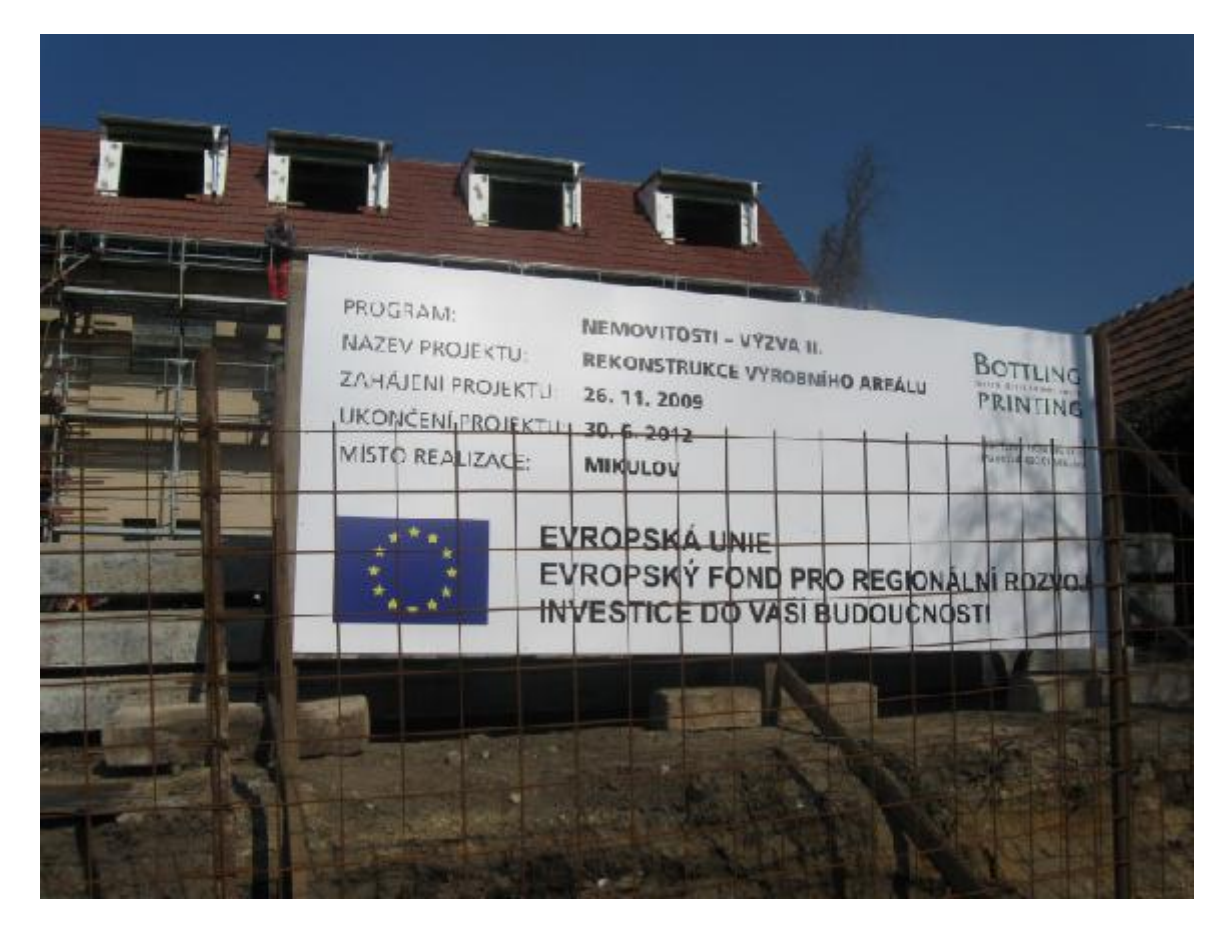

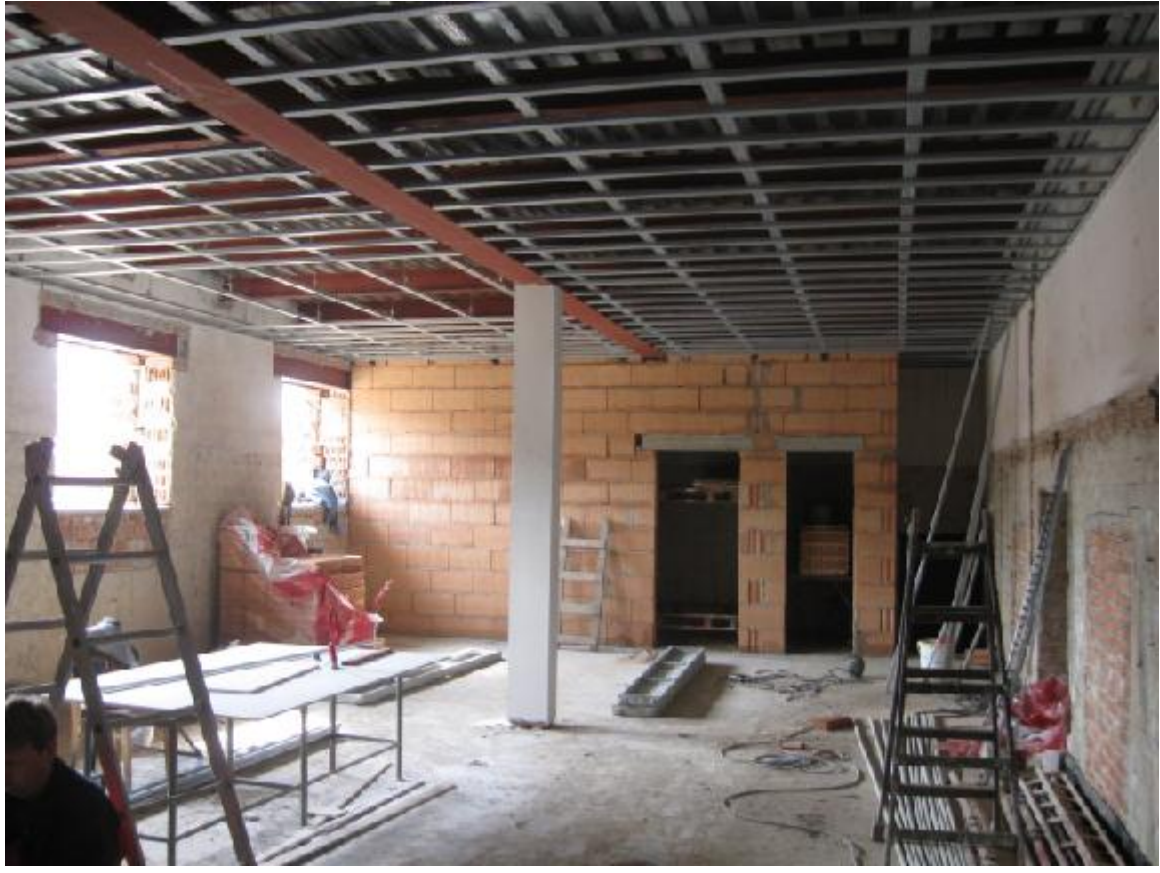

# PŘÍLOHA P II: SERVEROVNA

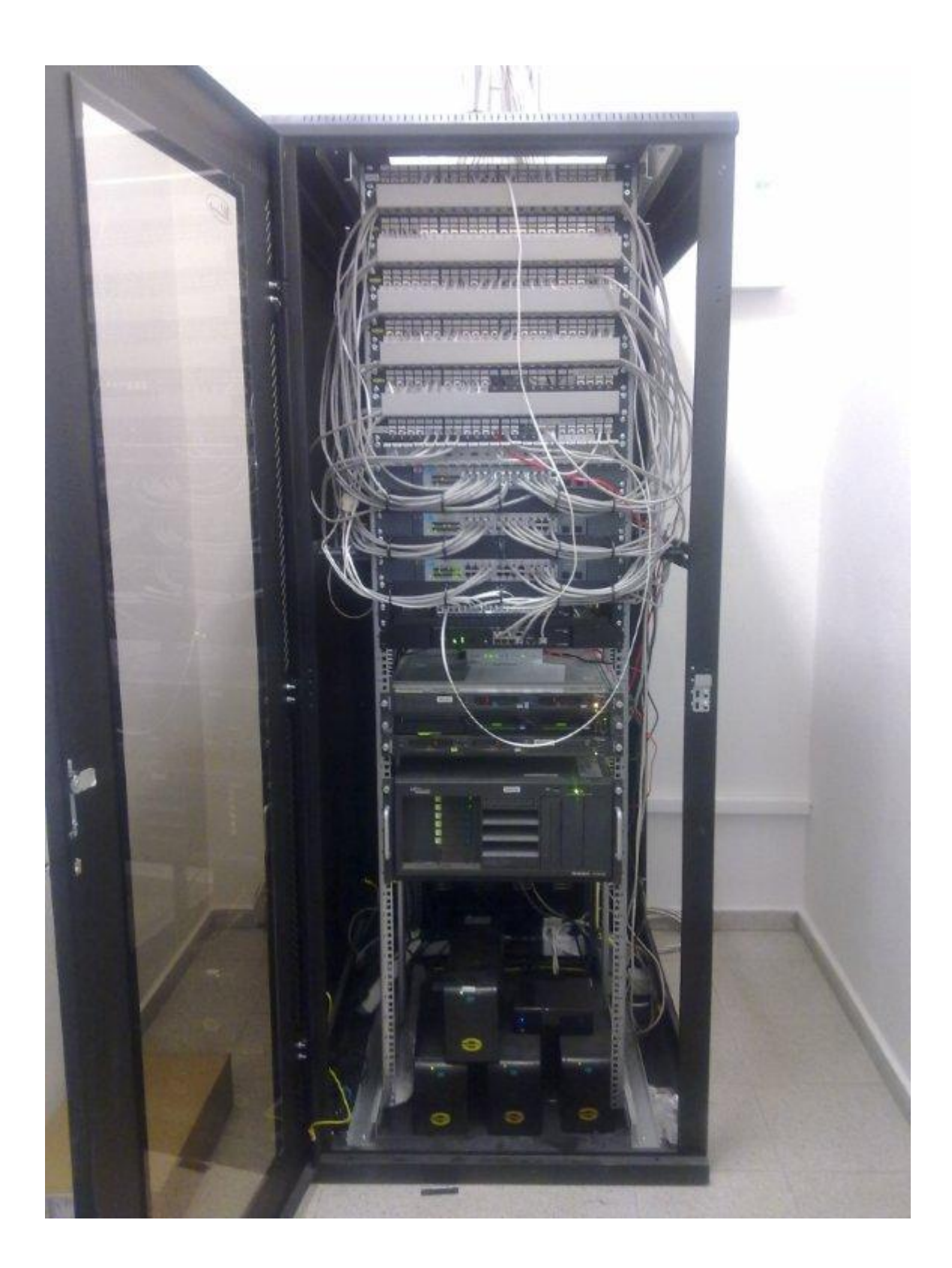